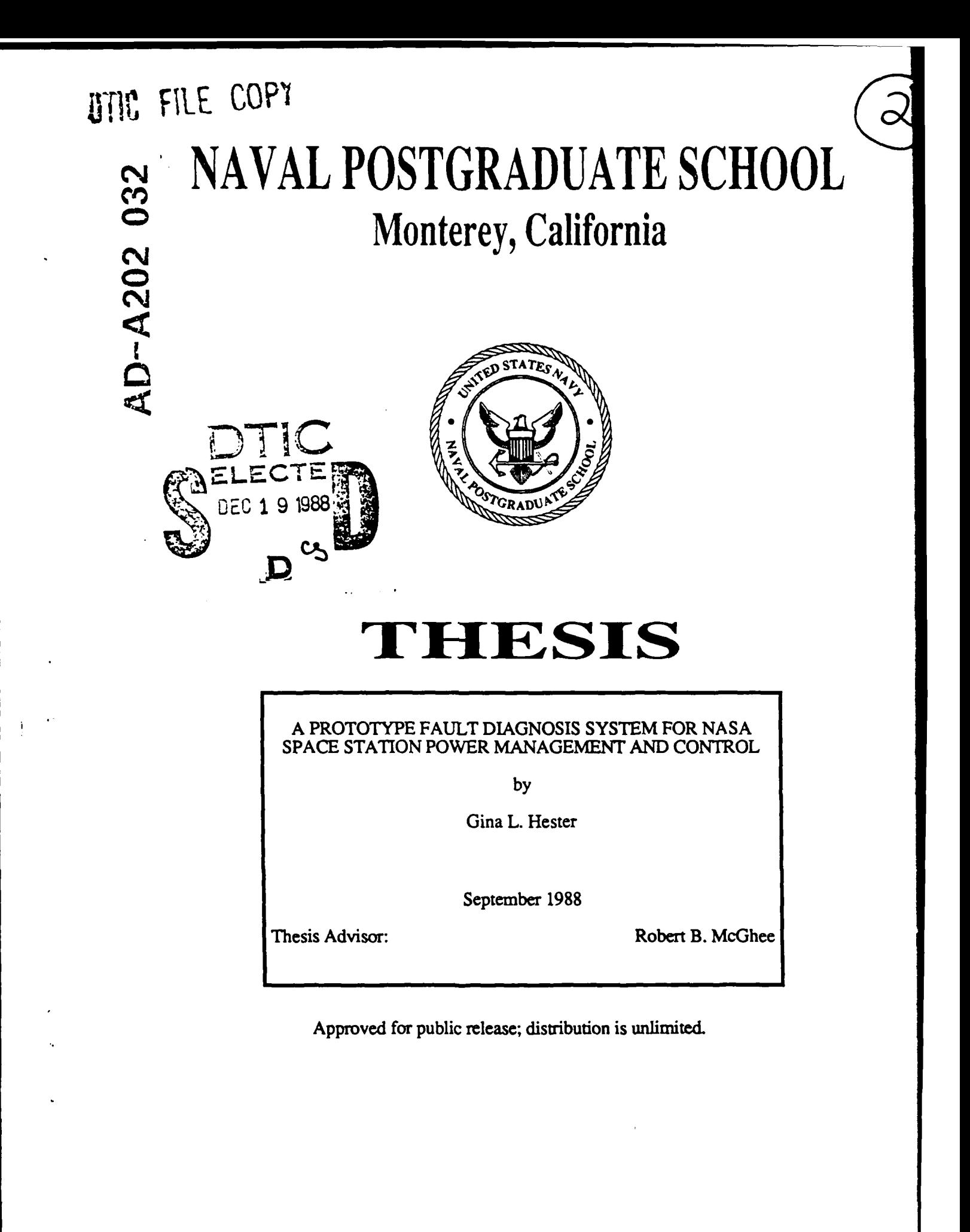

**: 12015 8**  $015$  $38$ 

Unclassified

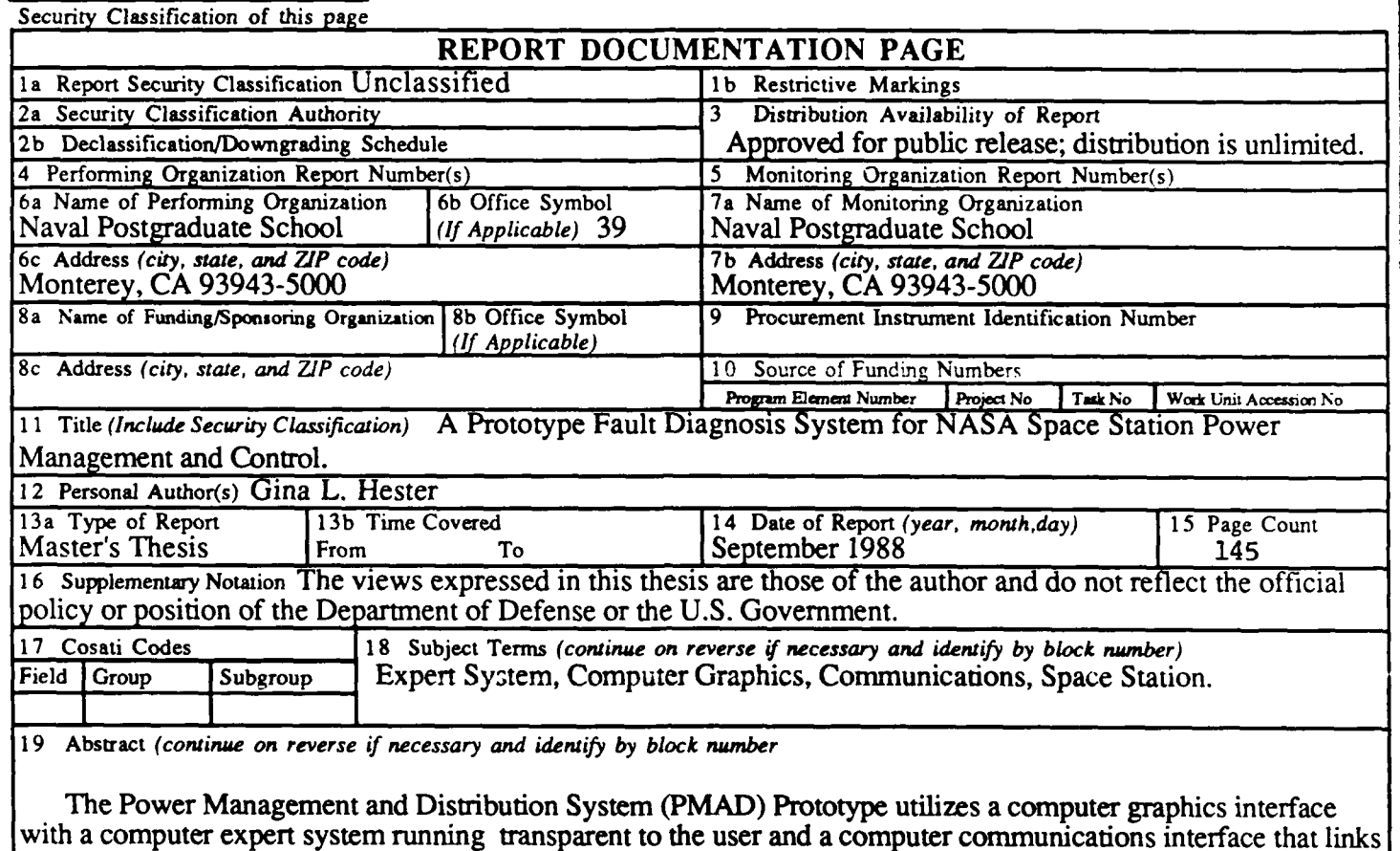

the two together, all enabling the diagnosis of PMAD system faults. The prototype design is based on the concept that an astronaut on a space station will instruct an expert system through a graphics interface to run a sys component check on the PMAD system. The graphics interface determines which type of evaluations was requested and sends that information through the communications interface to the expert system. The expert system receives the information and, based on the type of evaluation requested, executes the appropriate rules in the knowledge base and sends the resulting status back to the graphics interface and the astronaut. The **PMAD** System Prototype serves as a proposed training tool for **NASA** to use in the training of new personnel who will be designing and developing the **NASA** Space Station expert systems.

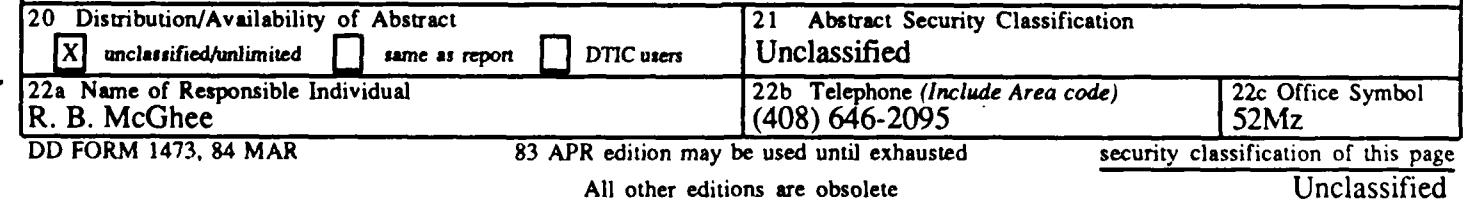

Approved for public release; distribution is unlimited

A Prototype Fault Diagnosis System for NASA Space Station Power Management and Control

> Gina L. Hester Lieutenant, United States Navy B.S., United States Naval Academy, 1983

Submitted in partial fulfillment of the requirements for the degree of

MASTER OF SCIENCE IN SYSTEMS TECHNOLOGY (SPACE SYSTEMS OPERATIONS)

from the

# NAVAL POSTGRADUATE SCHOOL September **1988**

Author:  $\mathcal{A}$   $\mathcal{A}$   $\mathcal{A}$   $\mathcal{A}$   $\mathcal{A}$   $\mathcal{A}$   $\mathcal{A}$ Gina L. Hester Approved by: <u>Johet B. A his</u> Robert B. McGhee, Thesis Advisor Lois M. *Brunner*, Second Reader Michael J. Zyda, Third Reader  $\overline{\mathscr{M}}$  $10^{\prime}$ Rudolf Panholzer, Chairman, Space Systems Academic Group

Gordon **E.** Schacher, Dean of Science and Engineering

# **ABSTRACT**

The Power Management and Distribution System (PMAD) Prototype utilizes a computer graphics interface with a computer expert system running transparent to the user and a computer communications interface that links the two together, all enabling the diagnosis of PMAD system faults. The prototype design is based on the concept that an astronaut on a space station will instruct an expert system through a graphics interface to run a system or component check on the PMAD system. The graphics interface determines which type of evaluations was requested and sends that information through the communications interface to the expert system. The expert system receives the information and, based on the type of evaluation requested, executes the appropriate rules in the knowledge base and sends the resulting status back to the graphics interface and the astronaut. The PMAD System Prototype serves as a proposed training tool for NASA to use in the training of new personnel who will be designing and developing the NASA Space Station expert systems.  $\overline{1}$  $\lambda$ 

Accesion For NTIS.  $CPAS1$ DTIC  $\overline{1}$  ,  $\overline{1}$  $U\left( \cdot\right)$ */* . "

# TABLE OF **CONTENTS**

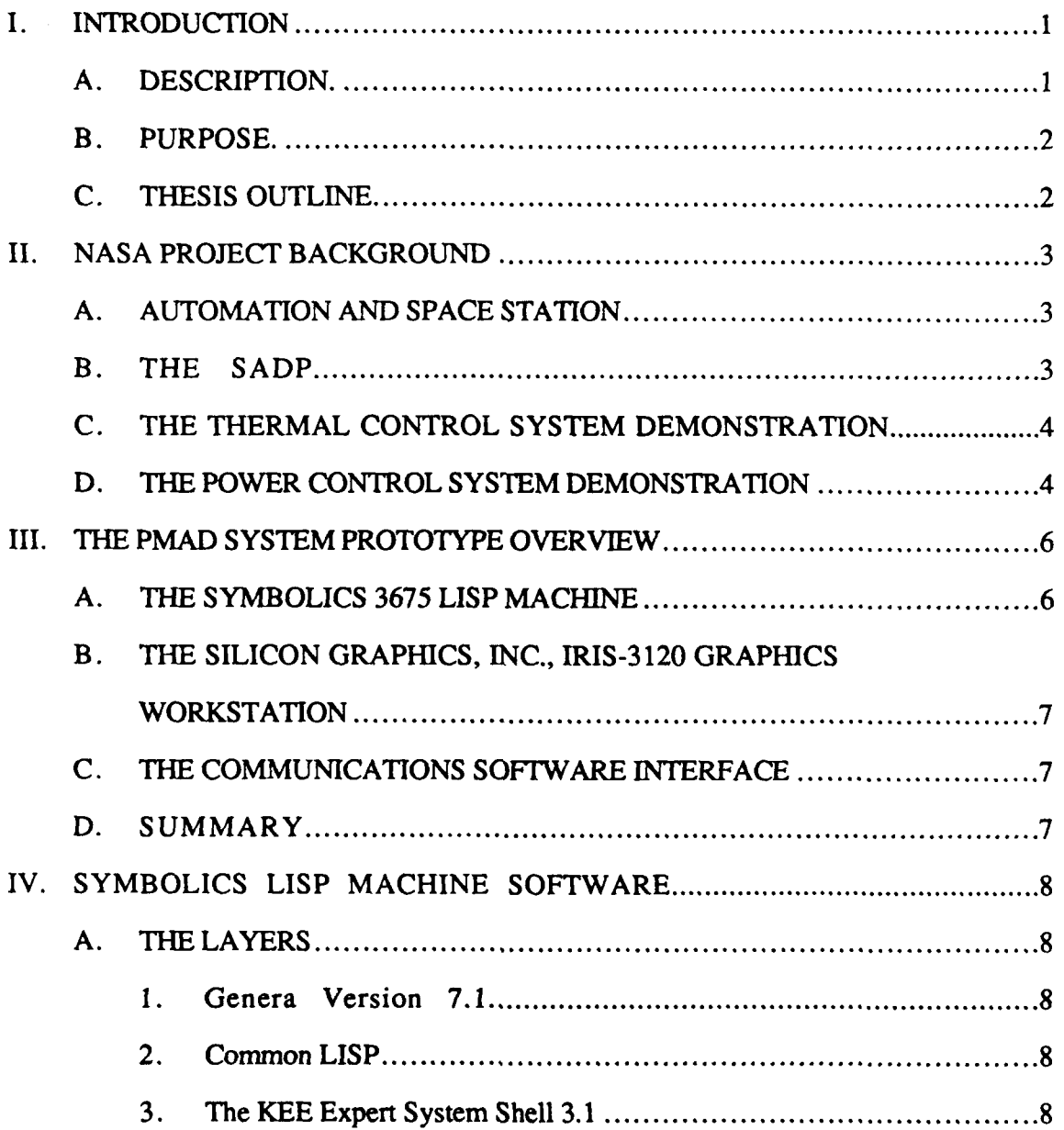

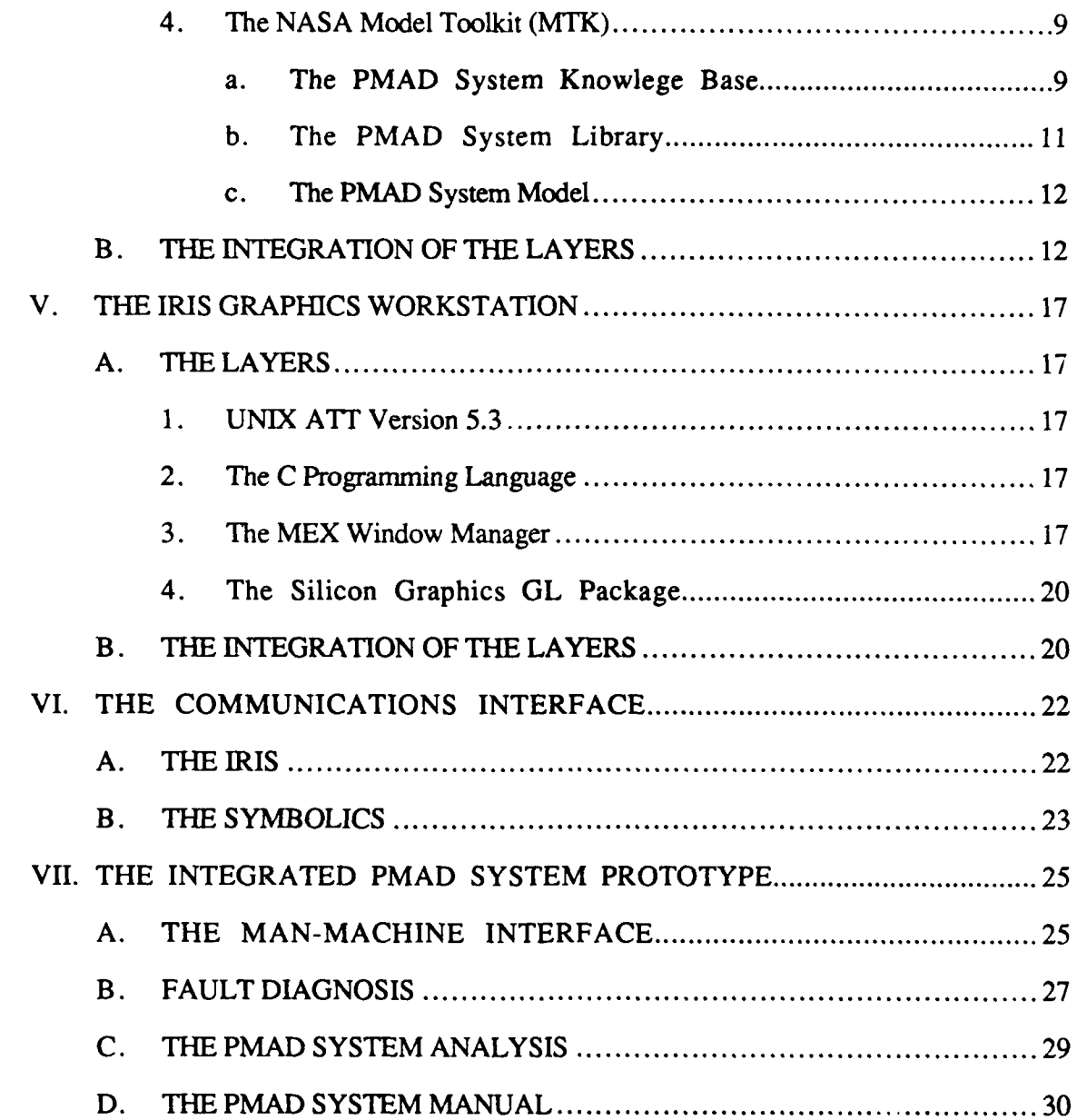

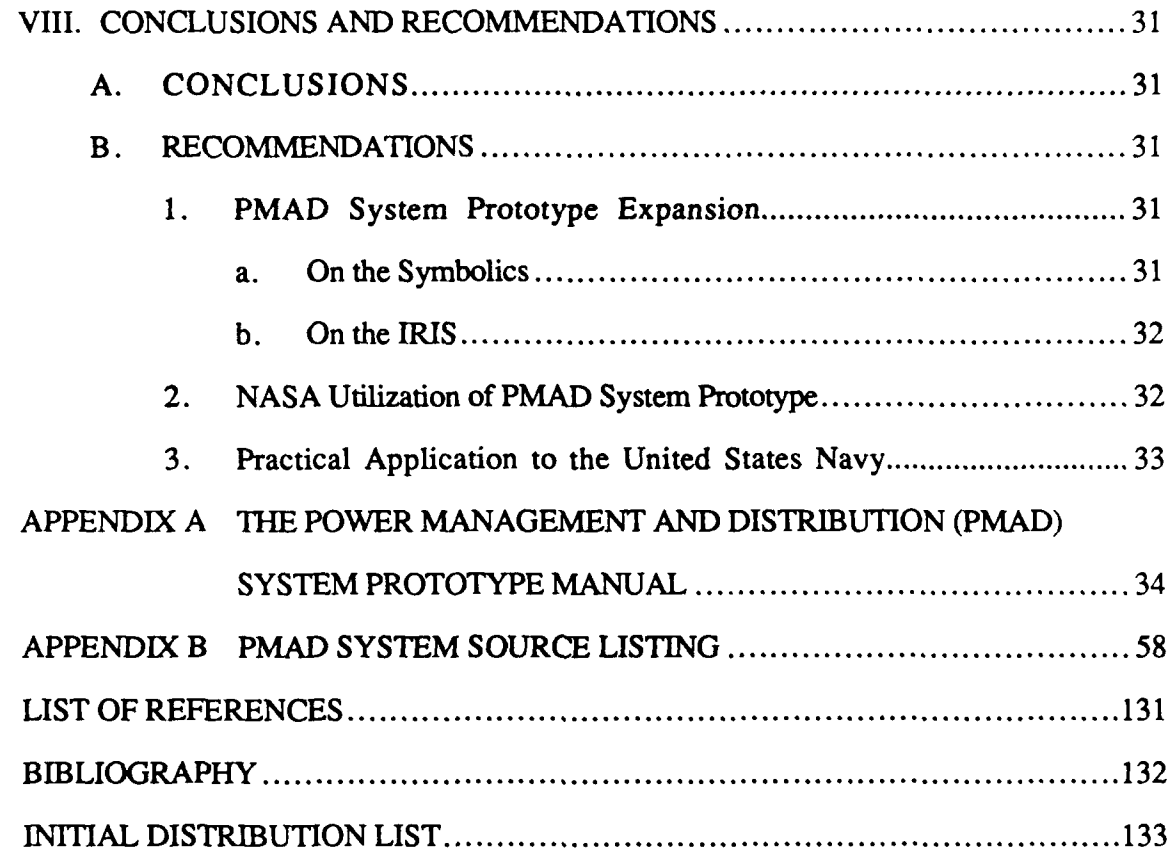

# **LIST OF FIGURES**

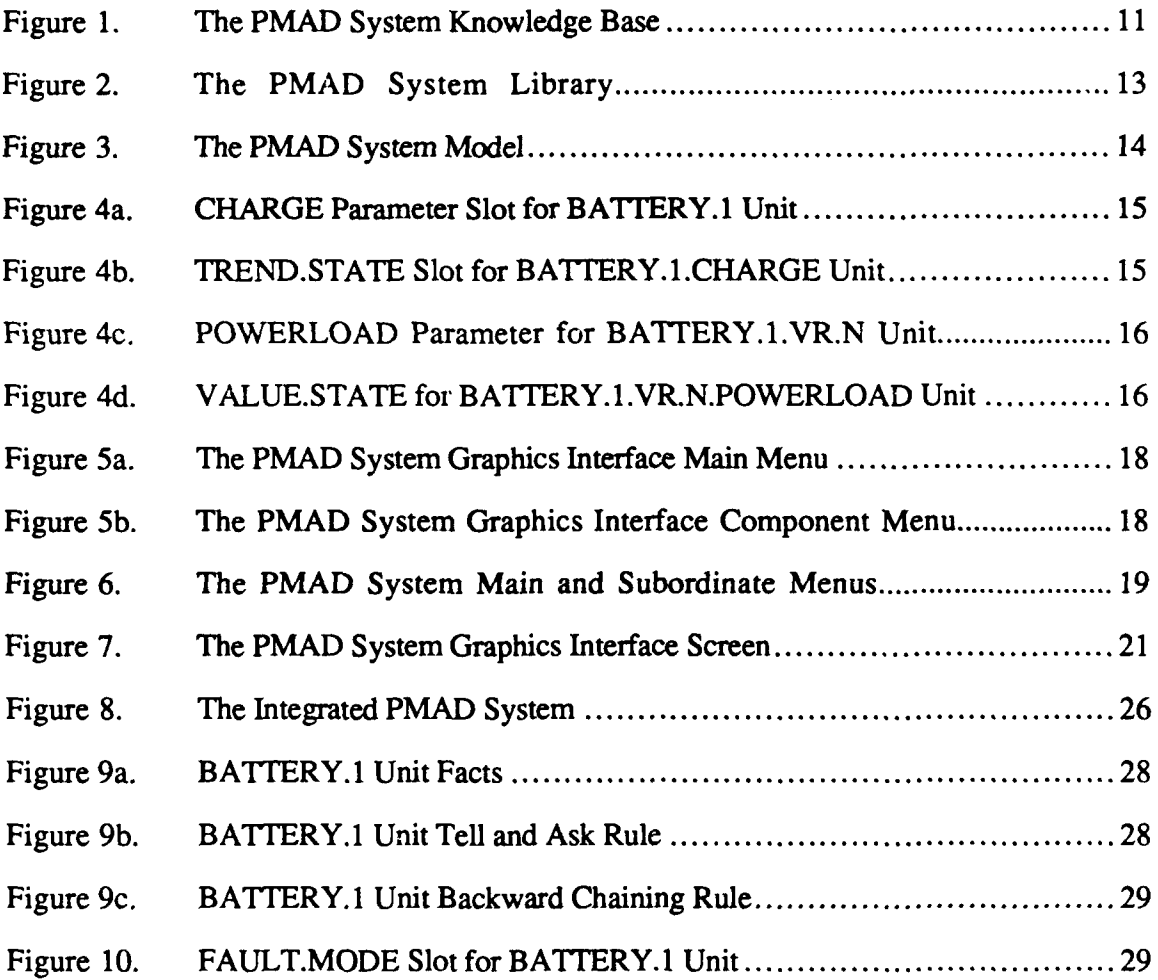

#### **ACKNOWLEDGMENTS**

**I** would like to thank NASA Ames Research Center in Sunnyvale, California for the support and cooperation of its personnel during the course of this research. Mr. Henry Lum, Chief of the Information Sciences Division, and Mrs. Carla Wong and Mr. William Erickson of the Systems Automony Demonstration Project office provided me with documents, computer resources and their time, all of which were invaluable to me in the development of this prototype. I am thankful to Mr. William McKellar (the NASA Ames staff assistant) and Mr. Robert Jay ( the Naval Postgraduate School (NPS) deputy comptroller) for setting up my travel funding account at the Naval Postgraduate School for trips between NPS and NASA Ames.

I would also like to thank the entire NPS computer Science staff for their time and patience in helping me upload and debug alpha-tested software, learn how to utilize the resources in the AI and Graphics and Video labs and troubleshoot PC modem problems over the phone. I would especially like to thank Lois Brunner, Professor Robert McGhee and Professor Michael Zyda for their wonderful support and for sharing their knowledge, wisdom and friendship with me.

I would like to thank Hania La Born for contributing her invaluable time, extraordinary talent and everlasting patience in supporting me during this endeavor. I would like to thank my parents for their calm support over the last two years in comforting phone calls and pleasant visits. I am thankful for LT Beth Allinder. She buoyed me during difficult times and provided me with the type of honest and caring friendship like that of a sister. Finally, I would truly like to thank LT Kevin Scott for his strength and support in helping me cope with and get through unexpected surgery, his undying faith in me and my abilities and for his loving friendship that I will cherish for a lifetime.

Without all of the efforts of these individuals and organizations, none of this would have been possible. Thank you.

# **I. INTRODUCTION**

#### **A. DESCRIPTION**

**Space... the final frontier.** Mankind has always had a desire to explore space. This desire has been accompanied **by** a dream for a permanent structure in space on which people can live while observing and collecting data on Earth's solar system. This dream has already been realized **by** the Soviet Union with its currently operational manned MIR Space Station. The United States is attempting to realize this same dream **by** striving to develop, design and employ a manned space station **by** the late 1990's.

**The** space station will need a smooth mechanism for the collection, processing and storage of data and dissemination of information. It will also need a method for monitoring the major systems on the space station, isolating predicted and actual faults, diagnosing the problem and providing a possible solution. Such a system would probably involve an amalgam of three technologies: computer expert systems, computer graphics, and computer networks.

Most major systems on the space station will utilize an expert system. This expert system will contain specific knowledge about the major system to include an indepth model, rules for the diagnosis of system or component failures and the capability to provide possible solutions to diagnosed problems. There will be a simple graphics interface that will be the main interface to the expert system for the astronauts. This will be necessary to enable the United States to save resources on astronaut training on the expert systems. This interface will require some form of networking to allow the graphics interface and the expert system to communicate. It will provide autonomy on the space station, insuring a safe environment that will allow the crew to perform to their maximum potential.

#### **B. PURPOSE.**

This thesis presents a high-level fault diagnosis prototype for the NASA Space Station Power Management and Distribution (PMAD) system. This prototype serves as a proposed training tool for NASA in the training of new personnel on space station expert systems.

#### C. THESIS OUTLINE.

The following outline of this thesis lays a clear path for the discussion of the PMAD system prototype. Chapter II provides a background on the NASA project and Chapter III provides an overview of the PMAD system prototype. Chapters IV through VI describe the software involved in the expert system, the graphics and communications interfaces, respectively. Chapter VII presents the integrated PMAD system prototype utilizing a consolidation of the concepts presented in Chapters IV through VI. It also provides an analysis of the PMAD system prototype and briefly discusses the PMAD System Manual. Chapter VIII closes the thesis with results and ideas for the expansion of the PMAD system prototype. It also discusses proposed NASA utilization of the prototype as well as its practical usage by the United States Navy.

# **II. NASA PROJECT BACKGROUND**

# **A. AUTOMATION AND SPACE STATION**

On July 18, 1984, the United States Congress passed Public Law 98-371 that stated that NASA would identify "specific Space Station systems which advance automation and robotics technologies, not in use in existing spacecraft, and that the development of such systems shall be estimated to cost no less than 10 per centum of the total Space Station costs." [Ref. l:pp. 80-81] In response to this legislation, NASA established an Advanced Technology Advisory Committee (ATAC) with the express purpose of reporting on the potential uses and impacts that automation and robotics could have in the Space Station program [Ref. I:p. 81].

The Office of Aeronautics and Space Technology granted approval for the Systems Autonomy Demonstration Program (SADP) in November 1985. The SADP was created to address NASA's need to develop, integrate and demonstrate various technologies for incorporation into the Space Station. The organization that was given the lead on the SADP was the Ames Research Center Information Sciences Office. Four milestone demonstrations are envisioned to occur from 1988 through 1996. Each demonstration includes more difficult tasks in order to integrate more complex autonomous capabilities into a technologically advancing society. [Ref. 1:p. **811**

#### B. THE **SADP**

The SADP was set up as a joint venture between the Ames Research Center (ARC) and the Johnson Space Center (JSC), research and operation centers, respectively. ARC functions involve the following:

**3**

- \* "Program-wide planning, scheduling, budgeting, and evaluation
- In-house conduct of a significant portion of the core technology effort
- \* Coordination of the core technology efforts conducted at sites other that ARC
- \* Overall management of the development of the automation technologies into software and hardware suitable for integration into the demonstration framework
- Provision of the technical support essential for facilitating the transfer of technologies to future Space Station activities." [Ref. l:p. **S 1**

The role of JSC includes:

- \* "Supply of the application domain expertise necessary to guide the development of software and hardware tools in order to support the demonstration
- Adaptation of the core technology products to the specific demands of the demonstration environment
- **"** Actual conduct of the milestone demonstrations
- Promotion of the transfer of the developed and demonstrated technologies into Space Station applications." [Ref. l:pp. 81-82]

#### C. THE THERMAL CONTROL SYSTEM DEMONSTRATION

A major objective of the 1988 demonstration is the automated monitoring, operation, and control of a complete mission operations subsystem [Ref. 1:p. 82]. The Space Station Testbed Facility at **JSC** was identified as a demonstration site for the Space Station Thermal Management System. **A** main goal of the Testbed is to develop, test and evaluate these new technologies for the Space Station via ground-base simulations [Ref. **I:p. 82].** As part of these simulations, "a knowledge-based support system has been developed to provide fault recognition, diagnosis and isolation, monitoring and design and configuration aids for the thermal testbed." [Ref. **I:p. 82]**

#### **D. THE POWER CONTROL SYSTEM DEMONSTRATION**

The **1990** demonstration will focus on the automated control of multiple subsystems. It will show the coordinated control of multiple subsystems. It will also demonstrate operator aids for unanticipated failures, planning and reasoning about nonstandard procedures. NASA has already begun its preparation for this demonstration by beginning the design of the Power Control System **(PCS).** The **PCS** Testbed Facility is located at the Lewis Research Center while autonomous technologies for PCS are being developed by ARC. This M.S. thesis presents a high-level prototype for the PCS, the Power Management and Distribution (PMAD) system prototype. An overview of the PMAD system prototype design and associated hardware and software will be discussed in Chapter III. [Ref. 1:p. 83]

# **III. THE PMAD SYSTEM PROTOTYPE OVERVIEW**

The PMAD system prototype involves the use of a *LISt Processing (LISP)* machine (which runs expert system software), a color graphics workstation and associated software. Paragraphs **III.A** through III.C discuss the roles played by these machines and their software in comprising the PMAD System.

#### **A.** THE SYMBOLICS **3675 LISP MACHINE**

The Symbolics 3675 **LISP** machine is manufactured by Symbolics, Inc. The PMAD system utilizes the Symbolics because it has the largest memory and disk capacity of the 3600 series Symbolics machines, enabling it to accommodate the software necessary to run the PMAD system.

The Symbolics runs the Genera **7.1** operating system and utilizes the LISP artificial intelligence language. The expert system software available on this machine is the Knowledge Engineering Environment (KEE) Expert System Shell. KEE is a window (screen partition) and mouse oriented program that provides the functionality needed for development of the PMAD system knowledge base. The mouse is a pointing device with three buttons that can perform certain operations and that can be moved around on a flat surface.

The NASA *Model Toolkit (MTK)* is additional support software for the PMAD system which sets up a template for the development of a knowledge base for any type of system that can be broken down into components. **MITK** enables the placement of general icons (picture representations) for these components into a window called the *Library.* The icons in this Library window are used to create specific instances of the components which, when pieced together with connections and connection links, comprise a picture or diagram of the system in another window called the Model. All of the Symbolics software enables the setting up of an environment where fault diagnosis can be performed. The performance of this fault diagnosis will be discussed in Chapter VII.

## **B.** THE **SILICON** GRAPHICS, **INC.,** IRIS-3120 GRAPHICS WORKSTATION

The IRIS is a high performance color graphics workstation with mouse interface manufactured by Silicon Graphics, Inc. The IRIS runs the **ATT** system 5.3 version of the UNIX operating system. The IRIS comes with the *Multiple EXposure (MEX)* window manager which provides a pop-up menu facility. The operating system and MEX both utilize the *C* structured programming language. The IRIS's main feature is a set of graphics and utility routines that provide high-level and low-level graphics support. **All** of this software assists in providing the PMAD system with a simple color graphics interface.

#### **C. THE COMMUNICATIONS** SOFTWARE **INTERFACE**

Both of the aforementioned machines utilize the Transmission Control Protocol/Internet Protocol (TCP/IP) standard to communicate with each other. The Symbolics uses LISP functions written on top of TCP/IP to enable ease of use by the user. The IRIS uses TCP/IP and an intercomputer communications package that can be customized to communicate with other IRIS, Symbolics or Texas Instruments Explorer machines.

#### **D. SUMMARY**

The associated software for the Symbolics and the IRIS have been discussed in a general fashion in this chapter. In Chapters IV and V the software for these machines is discussed in detail along with a brief discussion on how the different software layers interrelate to support the PMAD system.

# **IV. SYMBOLICS LISP MACHINE SOFTWARE**

#### **A. THE LAYERS**

There are four major software layers that the PMAD system utilizes on the Symbolics. Each one plays a significant role in the support of the PMAD system. The following paragraphs give a brief description of each layer.

#### **1.** Genera Version **7.1**

The operating system on the Symbolics is Genera 7.1. It provides a total operating environment for LISP processing. This includes manipulating the screen using the mouse. The mouse is a pointing device with three buttons that can perform certain operations and that can be moved around on a flat surface. Also, included in the Genera 7.1 environment are the control of the keyboard and the creation and selection of windows. [Ref. 2:pp. 6-9]

#### 2. Common LISP

Common LISP is the result of an attempt to consolidate variations of LISP into a collection of capabilities that could be considered a language. LISP functions are quite similar to a glorified hand calculator; i.e., arguments and an operation to be performed are typed in and LISP does the operation and prints out an answer. It is this evaluative behavior that makes Common LISP a popular language in the Artificial Intelligence field. [Ref. 3:p. xii]

#### **3. The KEE Expert** System Shell **3.1**

KEE is a development system for building expert systems. An expert system has a knowledge base that is composed of information blocks called *units.* These units contain *slots* which represent information about these units and how that information relates to other units. Slots have values that can contain descriptive information (facts) or procedural information (rules). [Ref. 4:pp. 4-8]

KEE enables the user to not only organize facts and rules in the expert system's knowledge base, but also allows their manipulation through the use of an *inference engine.* [Ref. 5:p. 16]. An inference engine prioritizes facts and rules, executes them and based on the rules' results, adds new facts to the knowledge base. Thus, KEE enables the easy use and expansion of an expert system.

#### 4. The **NASA** Model Toolkit (MTK)

The Model Toolkit (MTK) is a package developed to be closely integrated with a number of KEE version **3.1** utilities (that provide basic support for a number of MTK functions) in order to provide expert system developers support for designing and implementing expert systems that utilize model-based reasoning. Such reasoning is necessary since many expert system problems in simulation, monitoring, and fault diagnosis concern physical systems. It is this model-based reasoning that MTK uses to organize the PMAD system knowledge base. [Ref. **6:p.** 21

#### *a. The PMAD System Knowlege Base*

MTK provides the basic organization for representing the physical and conceptual components that comprise a physical system *(structures),* the ways that these components interact with each other *(connections)* and the crucial measurements *(parameters)* that define how these components can change over time. [Ref. 6:p. 2]

(1) Structures. MTK represents objects to be modelled in a system by units called structures of which there are two types, component and functional (only component structures will be discussed) [Ref. 6:p. 5]. Component structures represent distinct physical objects. Some examples of such objects in the PMAD system are joints, switches and batteries.

9

**i i I I I I I**

(2) Connections. Within MTK there are units called connections which represent how one structure may effect another. Such influences can be the transfer of energy such as heat, electricity or force [Ref. 6:p. **6].** The PMAD system connections are called electrical.connections.

**(3)** Parameters. Significant measurable values in the PMAD system are represented in MTK **by** parameters. Two types of parameters are used, simple and complex. Simple parameters are used to handle a single qualitative value. Complex parameters are used to handle parameters that need to represent both quantitative and qualitative values. Also, parameters can be associated with both structures and connections. The PMAD system utilizes complex parameters. They are charge.level, power.level and voltage.level. These examples, as well as those in paragraphs IV.A.4.a(1) and IV.A.4.a(2) above, can be seen in the PMAD system knowledge base representation in Figure **1.** [Ref. 6:p. **71**

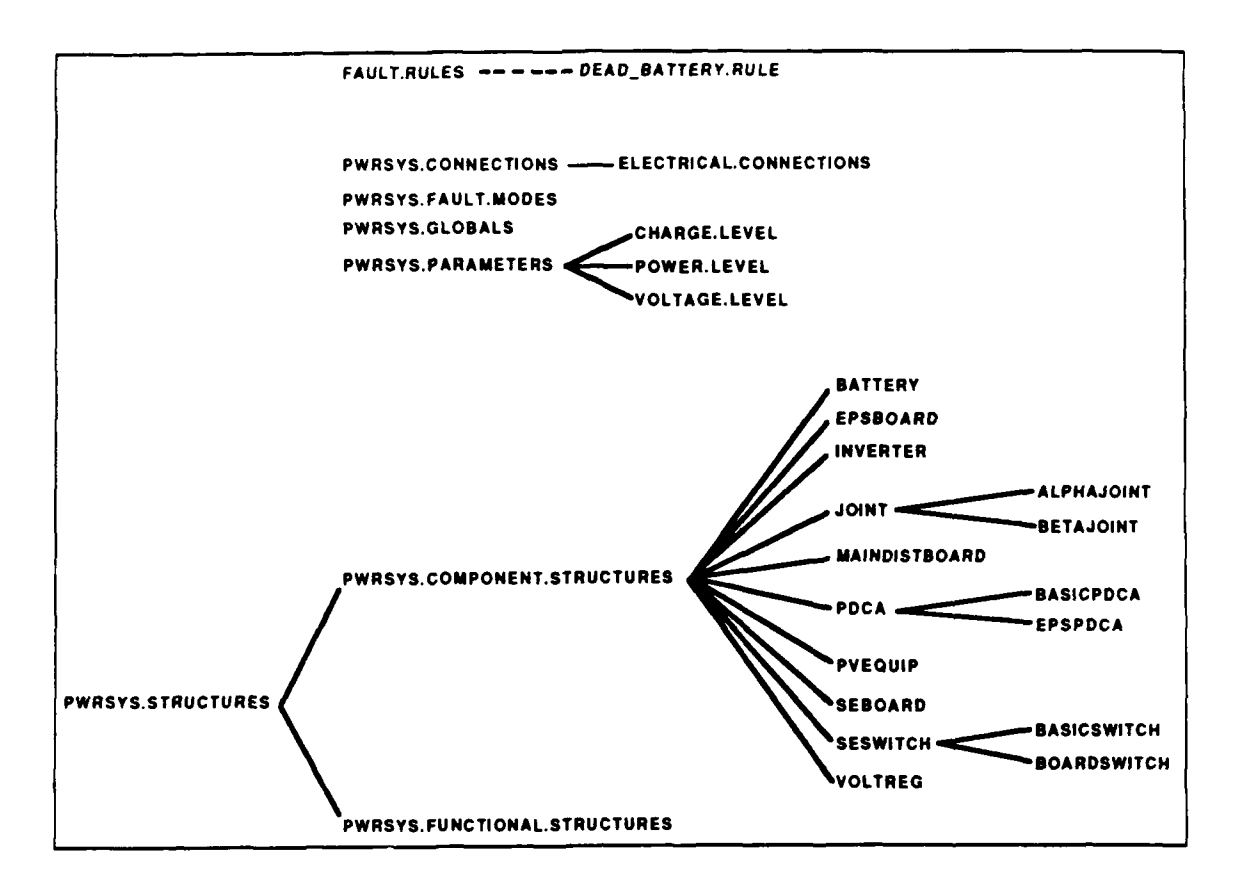

Figure **1.** The PMAD System Knowledge *Base*

Within these parameter units are slots. The slots of the most importance are called value, value.state and trend.state. The value slot contains the numerical or range value of the parameter. The value.state slot contains the information on the parameter labelled either negative, zero or positive. The trend.state slot has information on the parameter of either steady, increasing or decreasing. Examples of these slots are discussed later in this chapter. [Ref. **6:pp. 7-8]**

#### *b. The PMAD System Library*

The library has knowledge bases and an icon window associated with it. Collectively, the library builds domain-specific representations on top of MTK's generic structures [Ref. **6:p. 11.** The icons in the library window can be modified to exactly resemble physical component structures and their associated connections. The PMAD system library can be seen in Figure 2.

#### *c. The PMAD System Model*

The model is quite similar to the library, in that it uses definitions made in the library knowledge base, except it contains specific instances of components and defines how these components interact. The PMAD system model can be seen in Figure 3. [Ref. 6:p. **1]**

#### **B. THE INTEGRATION OF THE LAYERS**

Now that all of the major software layers for the Symbolics that relate to the PMAD system have been explained, the integrated software environment will be discussed. The battery component will be the source of the examples.

The battery component structure (or class) in the PMAD system knowledge base in Figure 1 is represented in the PMAD system library by a battery class icon in Figure 2 that has three connections,  $vr.n$  (voltage regulator node), n (negative) and p (positive). The battery component is also represented in the PMAD system model in Figure 3 by another icon that is an instance of the battery class icon in the library in Figure 2. This model icon is shown to be linked or connected to the voltage regulator through the battery's vr.n connection. The battery's n and **p** connections are unlinked. This instance of the battery is known to the model knowledge base as battery.l.

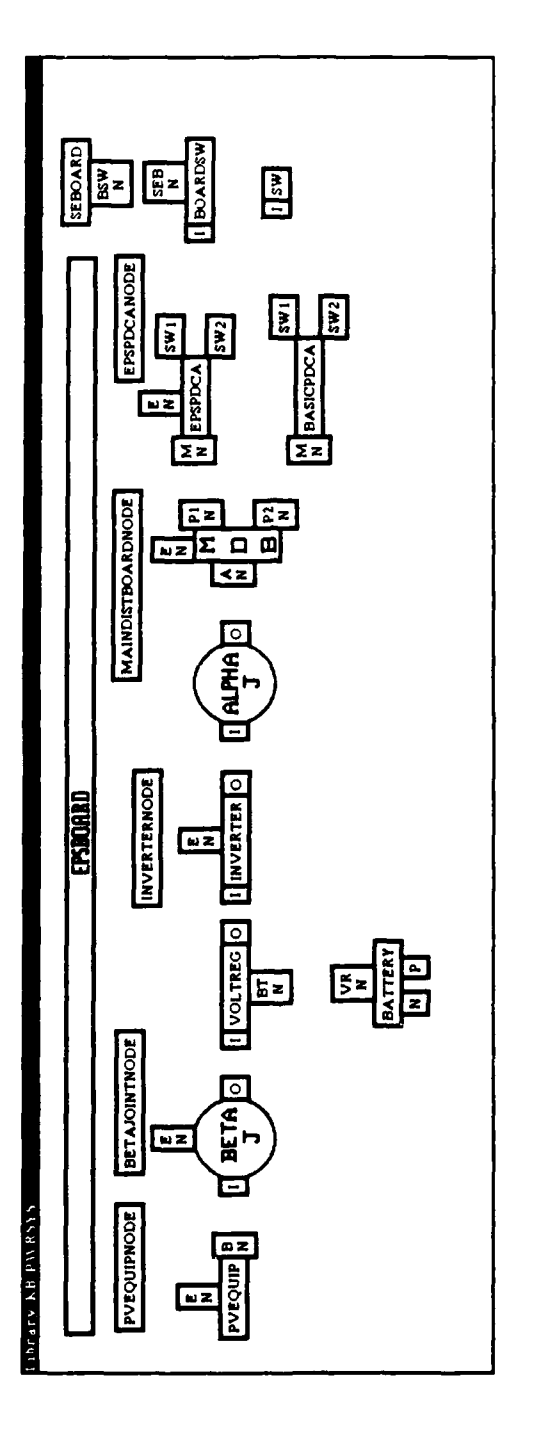

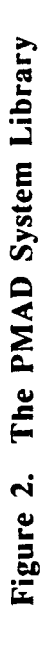

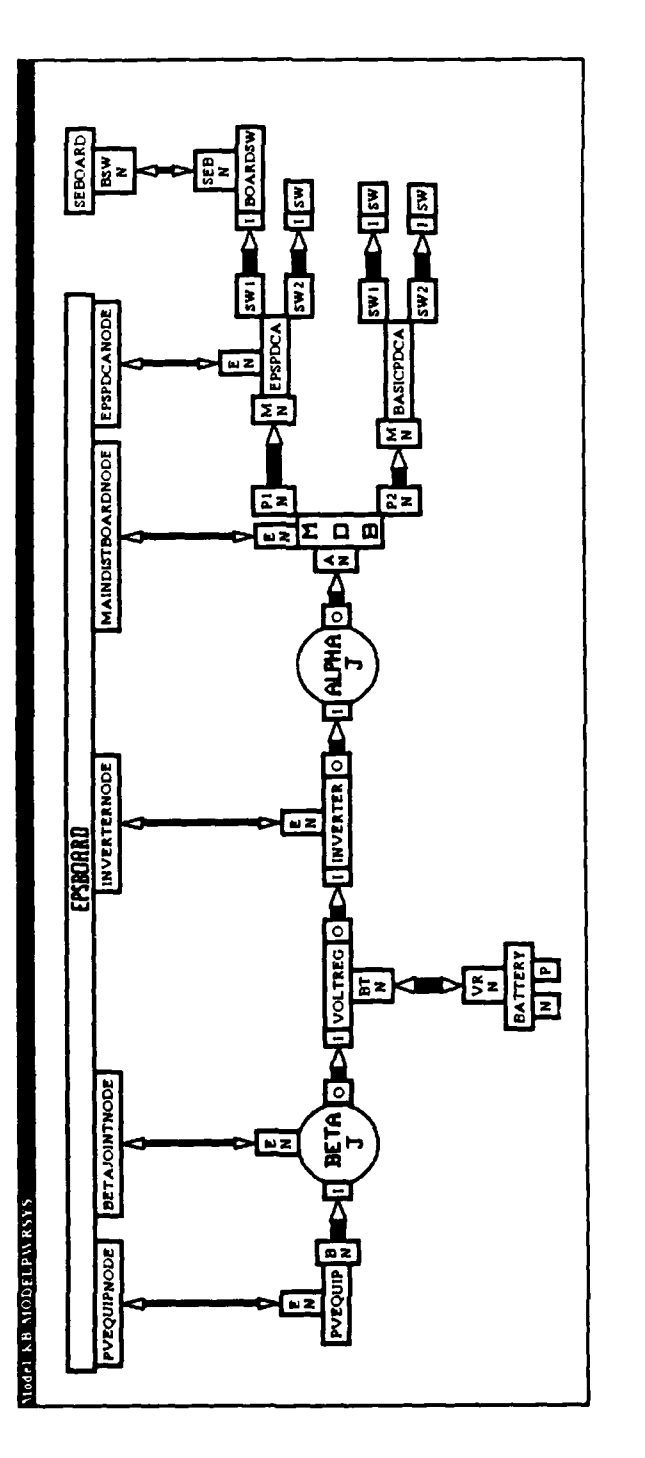

Figure 3. The PMAD System Model

Battery.1 also has parameters that are associated with itself and its connections. There is a unit called battery. 1. charge which contains information about the charge on battery.1. The battery.1.charge unit mainly keeps track of the trend.state of the charge on battery.1. The battery.1.vr.n connection unit has a parameter unit associated with it called battery.1.vr.n.powerload. This parameter unit's main function is to keep track of the value.state of the powerload on the vr.n connection on battery.1.

Figures 4a and 4b show partial output of the battery.1 structure and the battery. I.charge parameter units and their important slots. Figures 4c and 4d show partial output of the battery.1.vr.n connection and the battery.1.vr.n.powerload parameter units and their important slots.

| (Output) The BATTERY. 1 Unit in MODELPWRSYS Knowledge Base |
|------------------------------------------------------------|
| BOwn slot: CHARGE from BATTERY.1                           |
| Inheritance: OVERRIDE.VALUES                               |
| ValueClass: CHARGE.LEVEL in PWRSYS                         |
| Cardinality Max: 1                                         |
| Cardinality.Min: 1                                         |
| Values: BATTERY, 1.CHARGE                                  |
|                                                            |

Figure 4a. CHARGE Parameter Slot for BATTERY.1 Unit

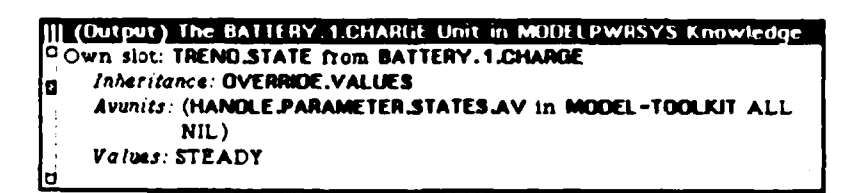

Figure 4b. TREND.STATE Slot for BATTERY.1.CHARGE Unit

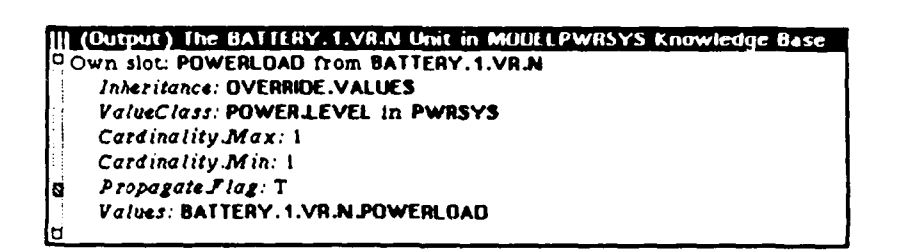

Figure 4c. POWERLOAD Parameter for BATTERY.1.VR.N Unit

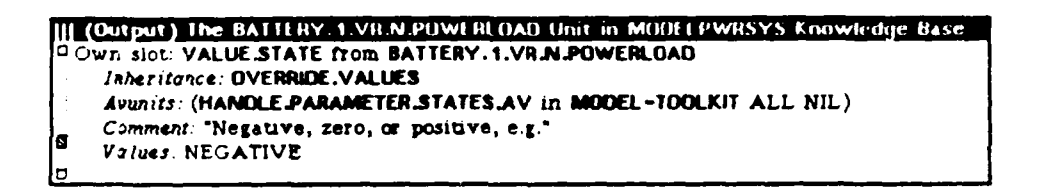

Figure 4d. VALUE.STATE for BATTERY.1.VR.N.POWERLOAD Unit

# **V. THE IRIS GRAPHICS WORKSTATION**

This chapter discusses the various software layers of the IRIS and how they interrelate.

## A. **THE** LAYERS

There are four major software layers that the PMAD system utilizes on the IRIS. Each one provides a building block on which the PMAD system can be firmly supported. The following paragraphs give a brief descriptive of each layer.

#### 1. UNIX ATT Version **5.3**

The PMAD system relies on the UNIX operating system. UNIX allows the user to set up a custom environment that allows more ease of use of the applications on the IRIS. It also is the foundation for many programs since the operating system has many useful tools that can be utilized with the C programming language, the primary language of all UNIX operating system-based machines. [Ref. 7:p. ix]

## 2. **The C Programming Language**

C is a programming language that has economy of expression, modem flow of control and data structures and a diverse set of operators. C is not considered a high-level language and is not limited to any particular area of application. It is this generality that makes C more effective and convenient for many tasks than supposedly more powerful languages. [Ref. **7:p.** ix]

#### **3. The MEX Window Manager**

**MEX** allows for the creation of several independent displays or windows on the screen of an IRIS workstation [Ref. 8:p. 78]. One of the most useful features of MEX is its pop-up menu facility which enables a clean interface with the three button mouse on the IRIS.

Utilizing MEX and the mouse, the user can click on white space and select options off the main menu depicted in Figure 5a or click on a component or connection (in blue) and select options off the component menu shown in Figure 5b. The main menu and its subordinate menus are displayed in Figure 6. Since the main menu contains all the options that are available at lower level menus, it will drive the following discussion.

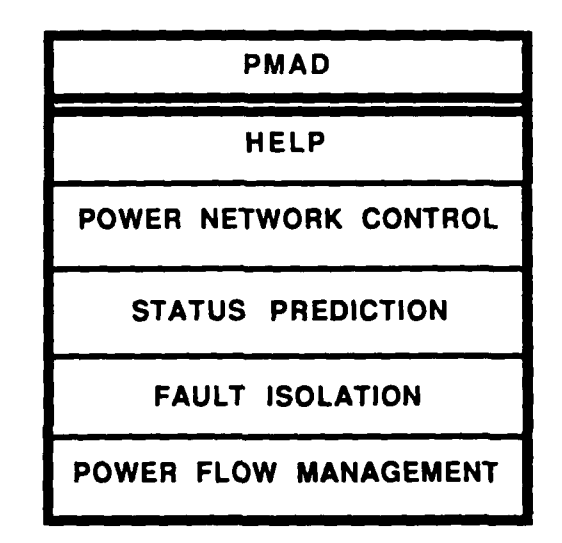

**Figure Sa. The PMAD System Graphics Interface Main Menu**

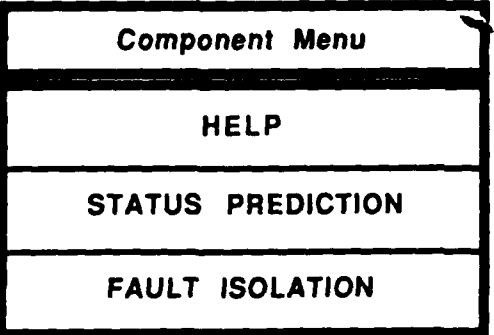

**Figure 5b. The PMAD** System **Graphics Interface Component Menu**

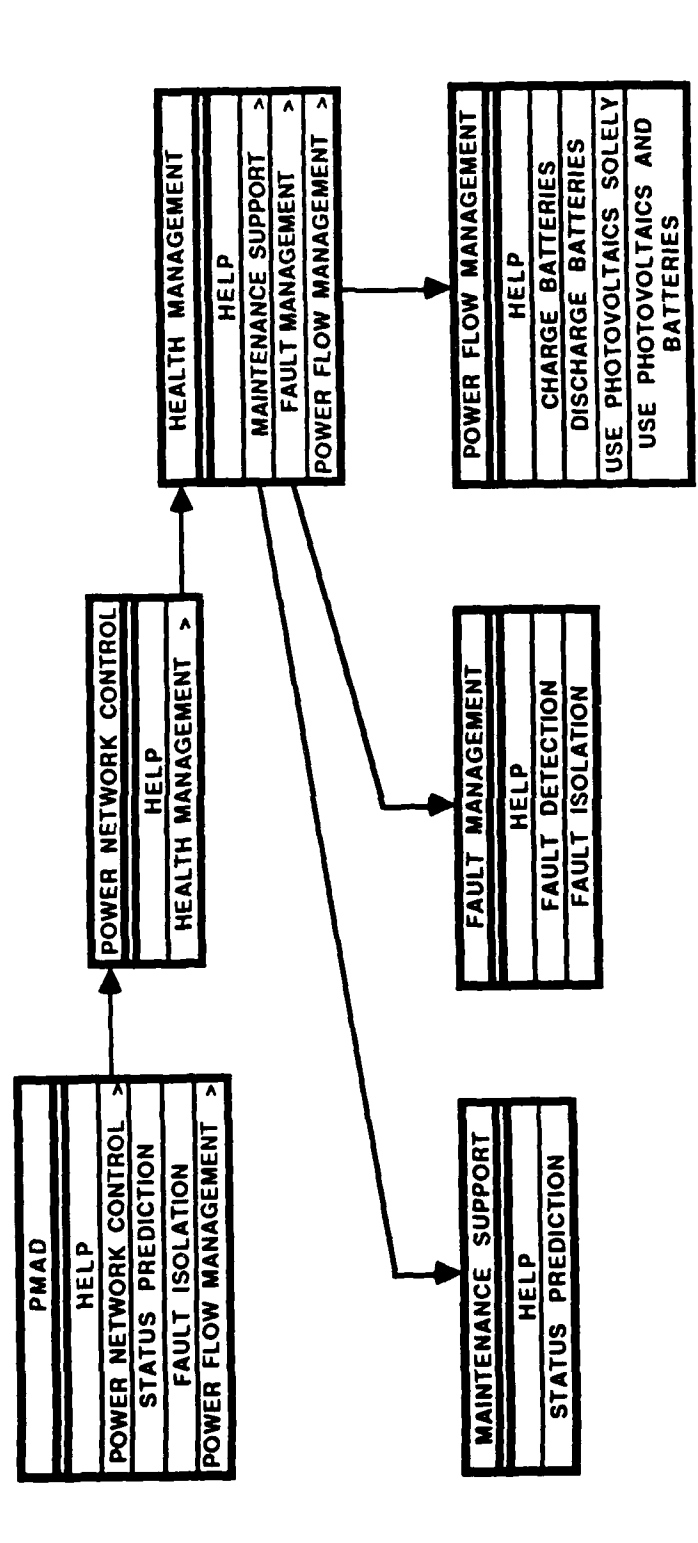

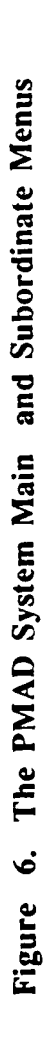

MEX allows the user to access the main menu help panel of the PMAD system, lower level menus and their help panels. It also provides access to the animation panel that depicts the flow of power through the system. The main menu enables the user to conduct system evaluations to determine whether or not predicted or actual faults exits. Similarly, the component menu enables the evaluation of predicted or actual single component failures.

#### **4.** The Silicon Graphics **GL** Package

The PMAD system utilizes the graphics and utility routines provided on the IRIS to support high- and low- level graphics. These routines support the use of C, FORTRAN and Pascal language routines. The IRIS graphics package supports, but is not limited to, the following routines: drawing, coordinate transformation, pattern and font, input and output, object creation and editing, curve and surface and shading. [Ref. 8:p. 2]

## **B. THE INTEGRATION OF THE LAYERS**

All four of the discussed layers work together to provide the simplicity in the PMAD system graphics interface. The UNIX operating system, C programing language, MEX and the graphics package enable the depiction of the PMAD system in Figure 7. The user is able to have a color graphics interface and a pop-up menu facility in the same screen.

## **VI. THE COMMUNICATIONS INTERFACE**

The PMAD system communications interface utilizes the Inter-computer Communication Package (which is comprised of LISP and C code) developed by students at the Naval Postgraduate School [Ref. **91.** This package utilizes the TCP/IP standard and the UNIX client/server socket stream capability. The high-level routines for this package have been tested on different machines to include the Symbolics and the IRIS. An IRIS can be either a server waiting for a client to call and establish a connection or the client. The Symbolics LISP machine must always be the client. This is because "the IRIS simulates the environment and the Symbolics simulates intelligence. The environment must exist before intelligence can be applied to it." This package enables the passing of integers, single floating point numbers, single characters and character strings from the IRIS to the Symbolics and vice versa. [Ref. 10:p. 1]

The following is a brief discussion of the IRIS and the Symbolics portions of this interface. The directory which contains all of the necessary code for the Inter-computer Communications Package can be viewed on the IRIS (IRIS2) at the Naval Postgraduate School Graphics and Video Laboratory. Additional details are available in [Ref. **91.**

#### A. THE IRIS

In the utilization of TCP/IP and C, two ports are necessary to establish communication with each machine. These ports are connected to sockets in TCP/IP (which can be conceptually thought of as electrical sockets in a wall). Once the two channel link has been established, each channel is used in an asynchronous mode; i.e., enabling reading and writing of information as desired by both ends of the link. There are three different ways to establish the link with another machine. The simplest is using the function machinepath to create a link between two machines. Since this is the only method used by the PMAD system it is the only one that will be discussed. [Ref. **10:p. 11**

In utilizing the machinepath function certain rules must be followed. Once the call to machinepath has been made, other dynamic allocation (such as makeobject calls to the graphics library) cannot be made and only one machinepath call can be made in a program. There are two independent processes, receive and send, that communicate with the PMAD system C application program using the **machinepath**. Each receive process sleeps after receiving a message for its socket until its buffer is emptied by the application program and each send process sleeps after sending a message to its socket until the application program requests that it send another message. This method reduces processing overhead. Once finished with communications, the links created by machinepath can be broken with the function deletemachinepath. This function deletes the links from memory, kills the receive and send processes and shuts down and closes the TCP/IP socket connections. [Ref. 10:pp. 1-2]

## B. **THE** SYMBOLICS

Within the LISP artificial intelligence language exists the *Flavor System.* This system is a "mechanism for defining and creating active objects, that is objects which 'remember' their state and 'know' how to perform certain operations." A *flavor* is a class of such objects, while conversely, each object of this type is an instance of that flavor. Two primary characteristics of a flavor are the set of state variables that an instance of a flavor has (instance variables) and the set of operations that may be performed on all instances of that flavor. The operations that may be performed on these flavor instances are implemented by functions called *methods.* These methods provide behavior for instances of a flavor. [Ref. 1 1 :pp. 97-99]

The important flavor in the Inter-computer Communication Package implemented on the Symbolics is called conversation-with-iris. There is a method called put-iris which converts an argument of any type to a string and sends it to the IRIS host. The method get-iris returns the proper type, depending on what was sent. [Ref. 9:p. 4]

# **VII. THE INTEGRATED PMAD SYSTEM PROTOTYPE**

The expert system, graphics and communications interfaces come together smoothly to create the integrated PMAD system prototype. A conceptual picture of how these three portions of the PMAD system function together can be seen in Figure 8.

#### **A. THE** MAN-MACHINE INTERFACE

The man-machine interface is based on the concept that an astronaut on a space station will utilize a graphics interface with an expert system running in the background and a communications interface linking the two together. The astronaut will instruct the expert system through the graphics interface to run a system or component check on the PMAD system. The graphics interface determines which type of evaluation was requested and send that information through the communications interface to the expert system. The expert system receives the information and, based on the type of evaluation requested, executes the appropriate rules in the knowledge base and sends the resulting status back to the graphics interface and the astronaut. Based on the status of the component(s), the graphics interface either flashes the component(s) red if failed or yellow if predicted to fail for a system check [Ref. 12:p. **711.** For a single component check, the graphics interface flashes a component green if the component is functioning properly.

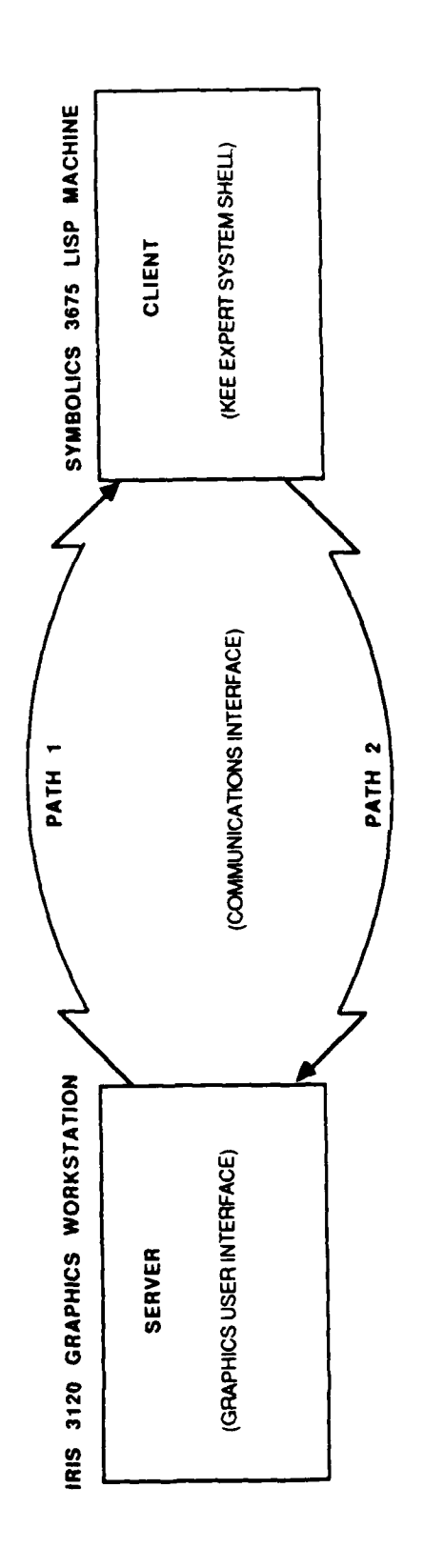

PATH 1: SEND TYPE NUMBER AND COMPONENT NUMBER

PATH 2: SEND COMPONENT STATUS AND COMPONENT NUMBER

Figure 8. The Integrated PMAD System

# **B. FAULT DIAGNOSIS**

The expert system for the **PMAD** system receives information from the graphics interface as stated in paragraph **VI.A** above. The expert system utilizes this information to perform fault diagnosis **by** accessing facts that have been inserted into the knowledge base (simulating sensors that gather information for the PMAD system) and **by** executing fault diagnosis rules written in the KEE expert system shell *Tell and Ask* language. Tell and Ask is a high level English-like language that enables the composition of if-then rules and the use of the forward and backward chaining (part of the KEE inference engine). A forward chaining algorithm searches through the knowledge base to find facts to satisfy the if-portion of a rule. If it can satisfy all the conditions of the if-portion, the then-portion is deduced to be true and is added as a fact to the knowledge base. A backward chaining algorithm starts with the then-portion of a rule, also called the goal, and searches back through the knowledge base to find the facts needed to prove the then-portion true. That means finding all the facts to satisfy the if-portion or finding the then-portion as a fact already in the knowledge base. The results are then sent back to the graphics interface via the communications interface. The battery structure will be utilized to illustrate this fault diagnosis concept.

The graphics interface, when queried by a user, will request a component check on battery.1 (known to the graphics as #5). This component number and the type of check (status prediction for predicted failure (0) or fault detection for actual failure (1)) are sent via the communications interface to the expert system. In this case it will be a one (1) for an actual failure.

Figure 9a shows the facts for battery.1 and its connections that were inserted into the PMAD system knowledge base prior to establishing communications with the IRIS. Figure 9b shows the external form of the Tell and Ask fault rule for battery.l. Figure 9c
shows the Tell and Ask backward chaining rule for battery.1. This backward chaining rule, when executed, will use the asserted facts and the fault rule to determine if battery. 1 has failed. (Note that the backward chaining rule is written in a form that allows for a complete system check or a single component check, whichever is requested.) If the thenportion of the backward chaining rule is found to be true, then a slot in battery.1 called fault.mode has its value changed to failed. This slot of battery.1 is shown in Figure **10.** This information is then sent back to the graphics interface in the form of a component number **(5)** and a message containing the appropriate color to flash the component and a status for the component ("R-The fault.mode *of battery.1* is failed," the  $R'$  in the message representing the color red).

> **(detun Init-vaIuesl ()** (assert '(the value.state of battery.1.vr.n.powerload is negative() (assert '(the trend.state of battery.1.charge is steady))  $\lambda$

#### Figure 9a. BATTERY.1 Unit Facts

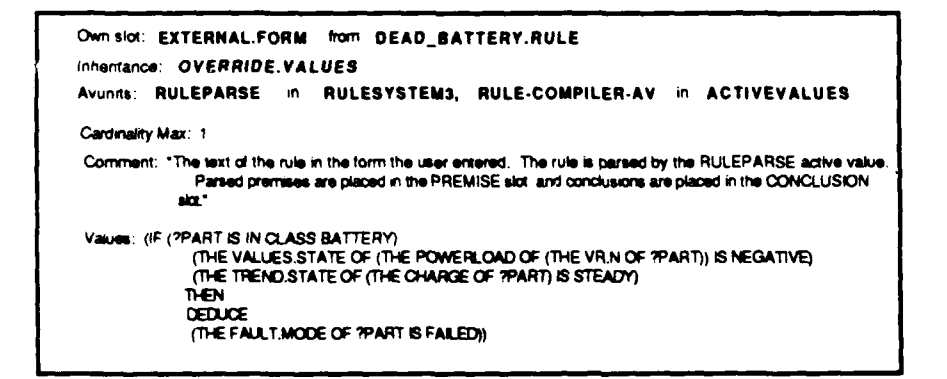

Figure **9b.** BATTERY.1 Unit Tell and Ask Rule

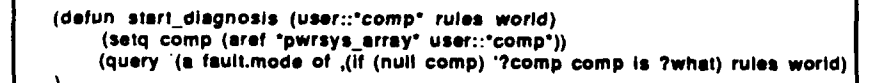

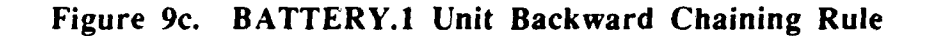

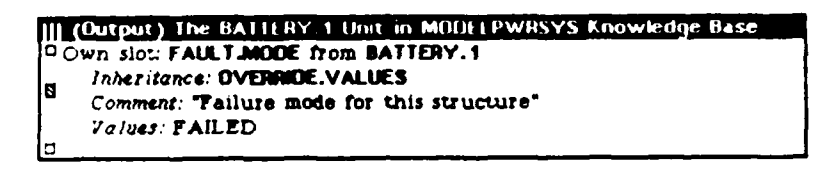

**Figure 10. FAULT.MODE Slot for BATTERY.! Unit**

#### **C. THE PMAD SYSTEM ANALYSIS**

The PMAD system, being composed of an expert system, graphics interface and communicatins interface, makes it very complex. Both the Symbolics and the IRIS rely on mouse interfaces when dealing with the PMAD system. The use of so many different interfaces causes the PMAD system to be a system with a delicate balance. If any one of these interfaces fail,, that delicate balance will be disrupted and the PMAD system prototype will not function.

The fault diagnosis rules for the component connections determine a failure or predicted failure by utilizing probability routines called faultroutine and statusroutine (both routines are listed in Appendix B) instead of actual Tell and Ask fault rules.

Having the IRIS with its MEX window manager pop-up menu facility, helps to make the PMAD system environment easier to navigate and more organized. The help menus at each level of the pop-up menus have a toggle feature that alternates between specific help for that menu and information on the use of the mouse. This on-line help enables a new user to more easily use the PMAD system. Therefore, although the PMAD system is complex and needs total coordination between its several parts, its setup will enable it users (astronaut trainees for the Space Station) to be more efficient at their main tasks by reducing collateral duties pertaining to systems monitoring.

### **D. THE PMAD SYSTEM MANUAL**

This manual, attached as Appendix **A,** contains information on how to utilize the PMAD system. It also contains suggested ways to expand the existing system that will make it more useful and efficient.

## **VIII. CONCLUSIONS AND RECOMMENDATIONS**

#### **A. CONCLUSIONS**

The PMAD system prototype proved to be viable. Although not totally completed and error-free, the PMAD system validated the concept of using graphics as a main interface while leaving the expert system transparent to the user. Although KEE was utilized in the design of this prototype, one other expert system shell, ART, was briefly considered. Although a useful tool and faster in processing than KEE, ART did not provide the necessary ease of use associated with KEE that is paramount in getting individuals quickly up to speed on an expert system shell. Not only was the PMAD system a successful prototype, it also enabled the expansion of knowledge in artificial intelligence, expert systems and their software support tools.

#### B. **RECOMMENDATIONS**

#### **1. PMAD System Prototype Expansion**

In order to stay on the cutting edge of technology, one must be willing to expand or improve. The following paragraphs contain ideas for possible expansion of the PMAD system.

#### *a. On the Symbolics*

Currently, there is only one fault rule written for the PMAD system and that is for the battery component. Fault rules need to be written for the other components and their connections. Also, as was stated in Chapter VII, the fault rules for the connections of the components in the PMAD system knowledge base can be written in the KEE Tell and Ask Language, instead of using probability functions. Finally, the PMAD system library

and model icons can be modified to more closely resemble the components that they are representing.

#### *b. On the IRIS*

Given more detailed information on the PMAD system, the current high level diagram can be extended or PAN/ZOOM capabilities for individual components can be developed. Extended screens can be implemented utilizing an icon in the middle of each side of the screen or, as an option, off of the PMAD system main menu. PAN/ZOOM options could be added to the existing pop-up component menu. Finally, a training program could be a choice off the main or component menu that would allow users to practice diagnosing component and system faults based on provided scenarios. This program would be displayed in the lower left quadrant of the PMAD system graphics interface display.

#### 2. **NASA Utilization of PMAD System Prototype**

The NASA SADP had the concept of developing an expert system with color graphics as a more clearly understandable side display. This prototype delivers a different perspective on the foreseen interface by having the color graphics as the controller with the expert system running transparently to the user. This prototype could enable the accelerated training of new personnel on artificial intelligence projects by giving them a prototype to learn on that is simple and in step with the current goals of NASA. It is a prototype idea that can be expanded, modified and completedly changed. This flexibility is the true beauty of the PMAD system prototype. It will provide the ability to stimulate ideas for its improvement and, as a result, sharpen the minds of those who will design the actual Power Control System.

#### **3.** Practical Application to the United States Navy

Today's Navy currently relies heavily on satellites for navigation. As a result, there are many naval personnel that stand long hours of watch at ground statins, monitoring the health and welfare of these satellites. If the idea of the PMAD system prototype was modified to accomodate satellites (such as monitoring, change of station and fault diagnosis) then many of the individuals already performing this task manually, as a full time job, could be utilized in a more efficient capacity. It will be costly to incorporate such a system into the existing framework but, it is foreseen that such systems as the PMAD system prototype will reduce the wear and tear on a most precious resource, people.

## **APPENDIX A**

# THE POWER **MANAGEMENT AND DISTRIBUTION** (PMAD) SYSTEM PROTOTYPE **MANUAL**

## TABLE OF CONTENTS

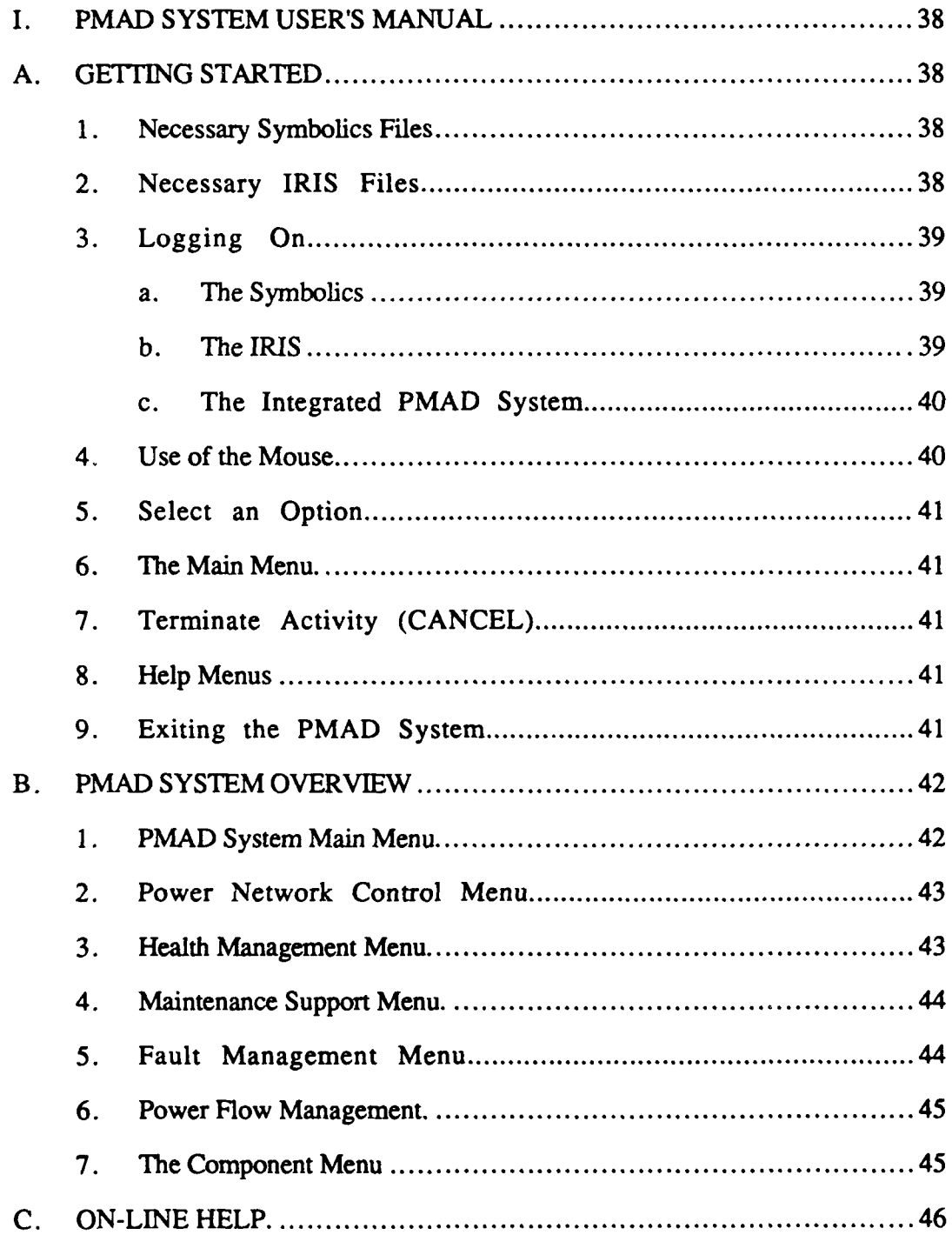

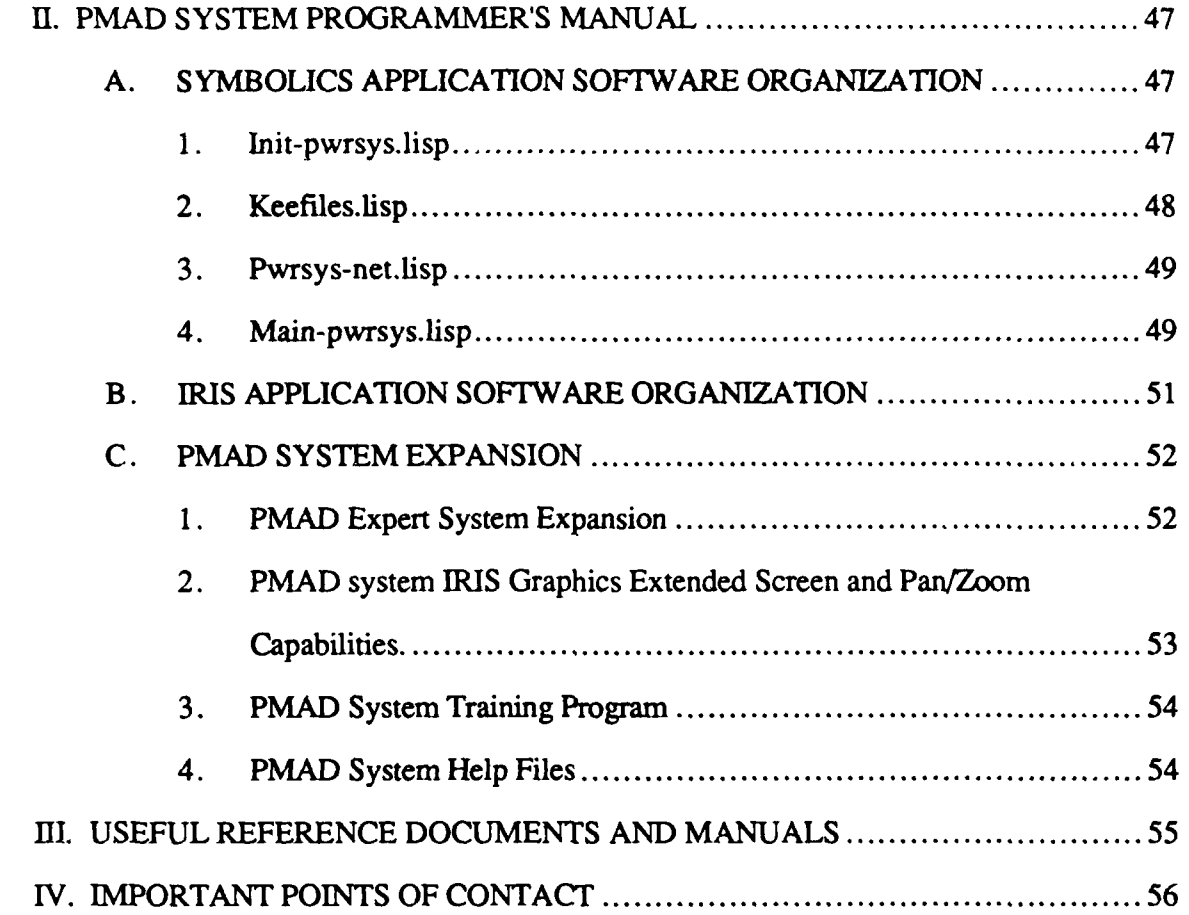

## **LIST OF FIGURES**

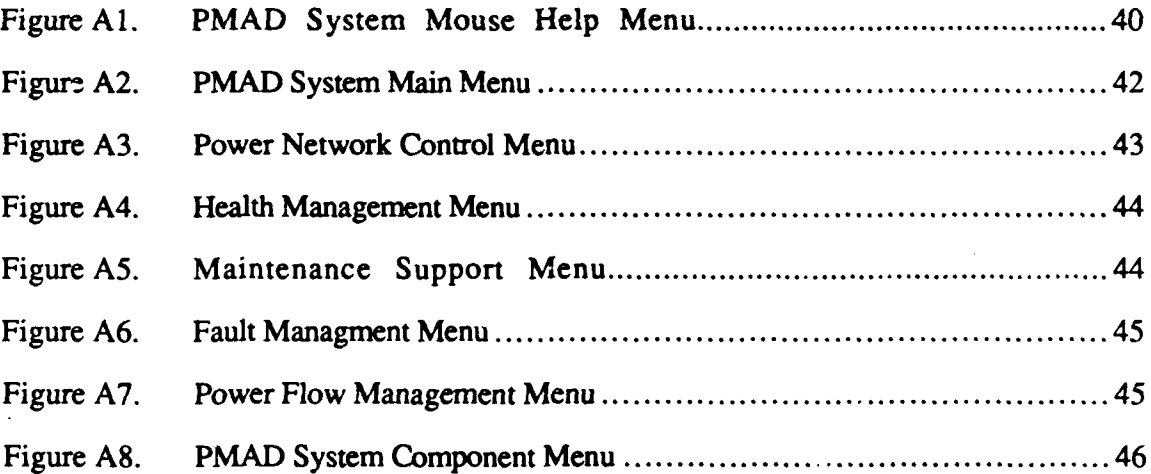

#### **I. PMAD SYSTEM USER'S MANUAL**

This manual is for those who will utilize the PMAD system. You should familiarize yourself with the **IRIS 3120** graphics workstation, the Symbolics **3675** LISP machine and their associated software before trying to use the system. It may make the first few accesses to the PMAD system more pleasant.

#### **A.** GETTING STARTED

In order to get started on using the PMAD system, you must have an account on both the Symbolics and the IRIS and have access to the NASA directory on both machines. Once you have become oriented on both machines, the following files should be copied to your directory on the respective machine.

#### **1.** Necessary Symbolics Files

As was stated, access to the NASA directory on the Symbolics is needed. The necessary files will be set up for use. Also the init.lisp file that sets up your Symbolics environment should contain the following **LISP** command: (load "syml:>sys>site>thermal.translations") to enable you to access the PMAD system.

#### 2. Necessary IRIS Files

Access to the NASA directory on the IRIS is needed. The necessary files will be available for use. Your **,login** file that sets up your IRIS environment should include the following line:

#### alias pmad source **runprog**

to enable you to access the PMAD system with fewer commands.

38

#### **3.** Logging On

#### *a. The Symbolics*

Make sure the system in booted up in Genera 7.1 with KEE 3.1. At the "Command:" prompt type "login" and a space. You will then be prompted for your user name. Type in "NASA" and a CR. The Symbolics should run the init.lisp file and load the syml::sys>site>thermal.translations file. Hit SELECT-K to bring up KEE. At the LISP Listener window type the LISP command (load file kt:build-system :mtk) to bring up MTK. Then click the left mouse button on the KEE icon, choose the load KB option and load the following knowledge bases: syml:>NASA>pwrsys and sym1:>NASA>modelpwrsys. Once loaded, click the middle mouse button on the MODELPWRSYS knowledge base in the KB window. Position the resulting window, MODELPWRSYS UNITS, in a convenient location. Click the left mouse button on MODELPWRSYS.GLOBALS and choose the send message option. On this window choose the initialize parameters option. Now, at the LISP Listener window type the command (SET PACKAGE COMMON-LISP-USER). Then type the command (load "main-pwrsys.lisp"). After this file is loaded you are ready to proceed to section I.A.3.b.

#### *b. The IRIS*

You will need both a side terminal and the IRIS graphics workstation. Since the communications package sends status messages to the screen, the side terminal must be used as the logon machine. So, at the "IRIS Login" prompt, input your account name and a carriage return (CR). At the password prompt, input your password and a CR. You will then be prompted for a terminal type. Type **vtl00** and a CR. Change to the NASA directory by typing cd /user/work/NASA and a CR.

#### *c. The Integrated PMAD System*

To run the PMAD system program, type "PMAD" at the IRIS system prompt. The window manager, MEX, will be invoked on the IRIS workstation, making its current screen CONSOLE and then the graphics interface of the PMAD system will be displayed on the IRIS. Two messages should come up on the side terminal saying "Awaiting connection with SYMI". At this time, go over to the Symbolics (SYMI) and type the LISP command (sympwrsys) at the LISP Listener. This command starts the Symbolics portion of the PMAD system running. Now the system is ready to use.

#### 4. Use **of** the Mouse

The mouse has three buttons with functions as described in Figure **AL.**

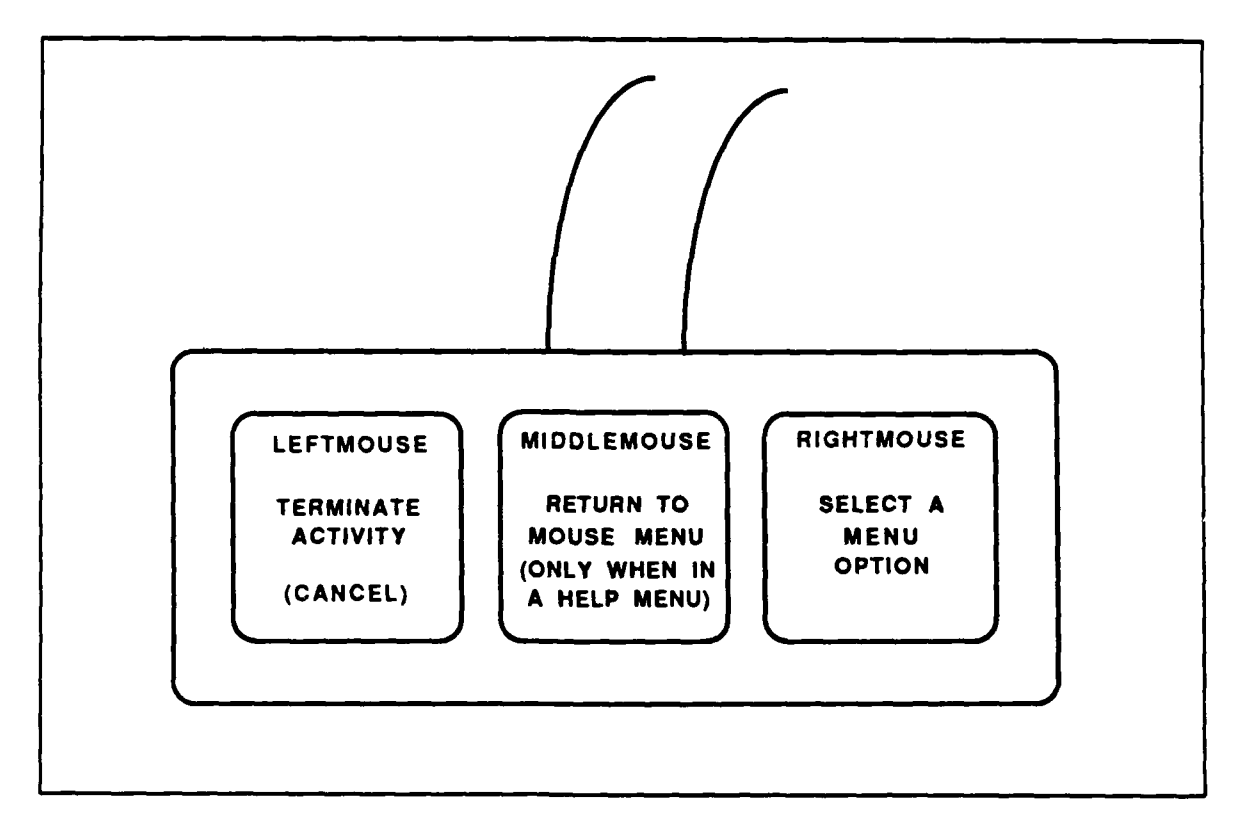

**Figure Al. PMAD System Mouse Help Menu**

#### **5.** Select an Option

To select an option, press the right mouse button to bring up the desired menu panel. Options with an arrow in the right hand comer have submenus that can be displayed **by** scrolling off either end of that particular menu. Once you have reached an option you desire, release the mouse button. Additionally, once done with a selected option and the display, press LEFT MOUSE (CANCEL) to go back to the main menu level.

#### **6.** The Main **Menu**

The main menu panel **of** the PMAD system can always be reached **by:** (1) pressing the RIGHT MOUSE or, if several levels down, (2) rolling the mouse off of all options letting go of right mouse and then pressing it again as in option 1.

#### **7.** Terminate Activity (CANCEL)

This option will terminate fault simulations, power flows and help menus. It returns you to the main menu level which can be reached as explained in Section I.A.6.

#### **8.** Help Menus

To choose a particular help menu, press the RIGHT MOUSE, move cursor to the HELP option and release the mouse button. The help menu has a toggle feature which lets you toggle between the mouse diagram above and specific help for that menu. To leave a help menu, press the cancel key, MIDDLE MOUSE.

#### **9.** Exiting the **PMAD** System

To exit the program, press the RIGHT MOUSE, place cursor on EXIT option and release. The connections between the **IRIS** and the Symbolics will automatically be closed.

41

#### B. **PMAD SYSTEM OVERVIEW**

This section provides an overview of the PMAD system. This includes all menus and their options, along with a brief description of each.

#### 1. PMAD System Main Menu

The PMAD system Main Menu represents a system based on a photovoltaic power supply with battery back-up. It would normally include options for HELP, POWER CONDITIONING, POWER DISTRIBUTION and POWER NETWORK CONTROL. For simplicity, only the HELP and POWER NETWORK CONTROL options were implemented. The STATUS PREDICTION and FAULT ISOLATION and POWER FLOW MANAGEMENT options exists are lower level menus and were added to the main menu for ease of access. POWER NETWORK CONTROL and POWER FLOW MANAGEMENT have submenus. Flow of power through the system can be seen by clicking menu option POWER FLOW MANAGEMENT and scrolling off of its left or right side. STATUS PREDICTION and FAULT ISOLATION enable the running of a complete system check to determine whether a predicted or an actual failure has occurred somewhere in the PMAD system. A diagram of the PMAD System Main Menu can be seen in Figure A2.

| <b>PMAD</b>            |  |
|------------------------|--|
| <b>HELP</b>            |  |
| POWER NETWORK CONTROL  |  |
| STATUS PREDICTION      |  |
| <b>FAULT ISOLATION</b> |  |
| POWER FLOW MANAGEMENT  |  |

**Figure A2. PMAD System Main Menu**

#### 2. Power Network Control Menu

The Power Network Control menu is designed to break down system analysis into smaller subtasks which can be managed independently and more efficiently. It would normally include options for HELP, DISTRIBUTION **MANAGEMENT, LOAD** MANAGEMENT, HEALTH MANAGEMENT and COMMAND/ DATA I/F. Again, only the HELP and HEALTH MANAGEMENT options were implemented. HEALTH MANAGEMENT has submenus. This menu can be seen in Figure A3.

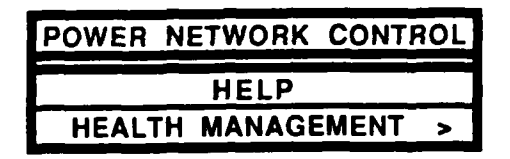

**Figure A3. Power Network Control Menu**

#### **3. Health Management Menu**

The Health Management menu's function is to monitor the health of the PMAD system and to predict its future status to enable parts' replacement before failure. The options are HELP, MAINTENANCE SUPPORT, FAULT MANAGEMENT and POWER FLOW MANAGEMENT. POWER FLOW MANAGEMENT is not one of the original options but was added to provide the user animation that shows the different ways power may flow through the PMAD system. All options except HELP have submenus. This menu can be seen in Figure A4.

| <b>MANAGEMENT</b><br><b>HEALTH</b> |  |
|------------------------------------|--|
| <b>HELP</b>                        |  |
| <b>MAINTENANCE SUPPORT</b>         |  |
| <b>FAULT MANAGEMENT</b>            |  |
| POWER FLOW MANAGEMENT              |  |

Figure A4. Health Management Menu

#### 4. Maintenance Support Menu

The Maintenance Support menu provides information needed to carry out service procedures, both unscheduled and routine, and step-by-step instructions for these procedures to include contingency information to handle foreseeable problems. The options would normally be HELP, STATUS PREDICTION, PREVIOUS MAINTENANCE SCHEDULING, NETWORK SOLUTION, MONITORING and HISTORY RECORDS GENERATION. The only options implemented were HELP and STATUS PREDICTION. This menu can be seen in Figure A5.

| <b>MAINTENANCE</b> |      | <b>SUPPORT</b>    |  |
|--------------------|------|-------------------|--|
|                    | HELP |                   |  |
| <b>STATUS</b>      |      | <b>PREDICTION</b> |  |

Figure **AS.** Maintenance Support Menu

#### **5.** Fault Management Menu

The Fault Management menu provides options that enable the detection of an abnormal state in the PMAD system, the isolation of faults that cause this state and suggested actions that could bring the system back to an operational state. The options that would normally be present are HELP, FAULT DETECTION, FAULT ISOLATION,

FAULT COMPENSATION and FAULT LOGGING. The only implemented options are HELP, FAULT DETECTION and FAULT ISOLATION, where FAULT DETECTION and FAULT ISOLATION currently call the same detection routine. This menu can be seen in Figure A6.

| <b>FAULT MANAGEMENT</b> |
|-------------------------|
| HELP                    |
| <b>FAULT DETECTION</b>  |
| <b>FAULT ISOLATION</b>  |

Figure **A6.** Fault Managment Menu

#### **6.** Power Flow Management

The Power Flow Management menu's purpose is to show the flow of power through the system. The options are HELP, CHARGE BATTERIES, DISCHARGE BATTERIES, USE PHOTOVOLTAIC SOLELY, USE PHOTOVOLTAIC AND BATTERIES. This menu can be seen in Figure A7.

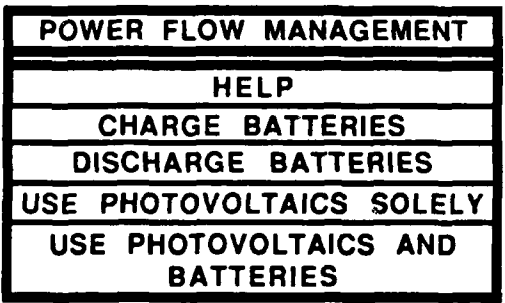

#### Figure **A7.** Power Flow Management Menu

#### **7.** The Component Menu

The Component Menu provides options HELP, **FAULT ISOLATION** and STATUS PREDICTION. These options when chosen from the Component menu enable the checking of only a single component vice a complete system's check. This menu can be seen in Figure A8.

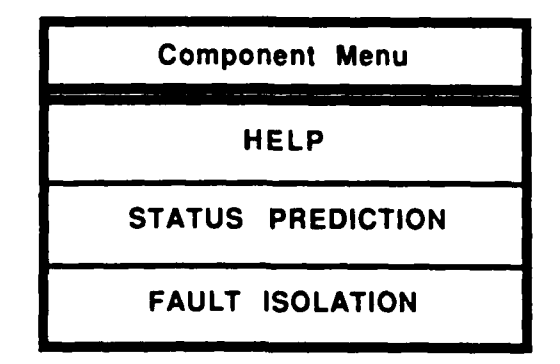

Figure **AS.** PMAD System Component Menu

## **C. ON-LINE** HELP

This manual, in its entirety, will be available in a file called README. It can be viewed by typing the command pmadman.

### **H.** PMAD SYSTEM PROGRAMMER'S **MANUAL**

This manual is for those who would like to modify the PMAD system. This manual discusses applications software on the Symbolics and the IRIS and possible ideas for PMAD system expansion. Before attempting modifications, it is recommended that the following courses be taken before utilizing this system:

**CS3313** - Introduction to Artificial Intelligence,

CS4202 **-** Introduction to Computer Graphics, and

CS4313 **-** Computers for Artificial Intelligence.

#### A. SYMBOLICS **APPLICATION** SOFTWARE ORGANIZATION

The application software developed on the Symbolics is consolidated into four LISP files: init-pwrsys.lisp, keefiles.lisp, pwrsys-net.lisp and main-pwrsys.lisp. **The** subroutines that these files consist of will be discussed in this section. Familiarization with packages and how they interrelate on the Symbolics will be quite helpful, especially the packages **COMMON-LISP-USER** and KEE, since the LISP command (zl:pkggoto [package name]) is used throughout the LISP files in order to transfer control between these two packages.

#### **1.** Init-pwrsys.lisp

This file contains functions that are used to set up the initial PMAD system environment under the package COMMON-LISP-USER, before package KEE functions are utilized. This file consists of the following variable declarations (all variables with asterisks **(\*)** around them are global, known to all the files).

- \*typenum\* **-** This variable holds the type of system check requested (zero (0) for fault detection and one (1) for status prediction).
- \*message **out\* -** This variable holds the message that is sent from the Symbolics to the **IRS** containing the status of the component that was checked.

user::\*comp\* **-** This variable holds the component number sent from the IRIS to the USER package on the Symbolics.

- \*randnum\* **-** This variable holds the random number generated to determine if a connections of component has failed.
- user::\*fault list\* **-** This variable holds the list of failed components based on backward chaining through the facts and rules of the PMAD system knowledge base.
- **\*part\* -** This variable holds the component from the pwrsys-array that corresponds to the component number sent from the IRIS.
- \*data **in\* -** This variable holds information sent from the IRIS to the Symbolics.
- \*data **out\* -** This variable holds information sent from the Symbolics to the IRIS.
- \*finished processing This variable holds the flag sent from the Symbolics to the IRIS to signal the end of processing for that particular system or component check.
- The following functions are used:
- randroutine This routine generates the random number to be used by the faultroutine and predictedroutine.
- faultroutine **-** This routine determines, based on whether the random number from randroutine was between 0.9 and 1.0, if the component connection in question (\*comp\*) has failed.
- predictedroutine **-** This routine determines, based on whether the random number from randroutine was between **0.8** and 1.0, if the component connection in question (\*comp\*) is predicted to fail.
- process data **-** This routine determines whether the part in question is a component or a component connection (part number 0 or 15 through 30). If the part is a connection, it runs the appropriate probability function, depending on the type of check desired.

#### 2. Keefiles.lisp

This file contains those functions that need to run on the Symbolics under

package KEE. They are as follows:

- start diagnosis **-** This routine sets a variable equal to a component or connection from the PMAD system component and connection array.
- \*pwrsys array<sup>\*</sup> That variable is used in the backward chaining rule that determines fault occurrences.
- init-valuesl **-** This routine inserts facts concerning the battery.1 component into the PMAD system knowledge base.
- reset-valuesl **-** This routine deletes facts concerning the battery.1 component from the PMAD system knowledge base.
- **\*pwrsys** array\* **-** An array of the components and connections of the PMAD system knowledge base.
- \*predicted array\* **-** This is an array of messages for the predicted failure of PMAD system components and connections, using the names that correspond to those on the graphics interface side of the PMAD system.
- \*fault array\* This is an array of messages for the failure of PMAD system components and connections, using the names that correspond to those on the graphics interface side of the PMAD system.
- \*okay array\* This array is only accessed when a single component check results in a correctly functioning component.
- check predicted array This routine determines which predicted failure message to send back to the IRIS.
- check fault array This routine determines which failed message to send back to the IRIS.
- output routine This routine takes a line in the fault list that is generated from the results of backward chaining through the PMAD system knowledge base and, based on whether it was an actual or predicted failure, runs the check predicted array or check fault array routine and sends the appropriate message to the IRIS.
- process list This routine cycles through the fault list, line by line, in order to provide the IRIS with information on PMAD system components and connections.

#### **3.** Pwrsys-net.lisp

This file contains the functions, flavors and methods that run under package

COMMON-LISP-USER and that enable the Symbolics to communicate with the IRIS.

This code was developed by Sehung Kwak and Captain Andy Nelson. Please see Major

Ted Barrow's M.S. Thesis dated June 1988 for detailed descriptions of the functions in

this file. The following are two functions that were set up to provide ease in utilization of

this *file.*

receive data **-** Method for the Symbolics to receive information (integers, single floating-point numbers, single characters and characters strings) from the IRIS.

send data - Method for the Symbolics to send information to the IRIS.

#### 4. Main-pwrsys.lisp

This file controls the Symbolics portion of the PMAD system. It loads the previously mentioned files, connects the Symbolics to the IRIS **by** executing the start talking function which resides in pwrsys-net.lisp and contains the functions that have primary control of the PMAD system on the Symbolics, sympwrsys.

Sympwrsys initializes the variables that signal the end of a system or component check (\*finished processing\*) or the end of communications between the two machines (\*done\*). It changes the current packages to KEE and inserts the facts concerning battery.1 into the PMAD system knowledge base. It then returns the current package to COMMON-LISP-USER.

The large do loop will loop until the \*done\* variable is set to true. Diagnostic print messages are still in the code due to the debugging that was in process at the time of the printing of this manual. Data is sent from the IRIS to the Symbolics in the form of the type of check desired (predicted or actual failure or end of communications flag) and a component number (corresponding to a component, connection or complete system check).

When the end of communication flag (999) is received, the stop-talking function is executed, the \*done\* variable is set to true and communication is terminated. Otherwise, the type of check and component number are saved in variables \*typenum\* and user::\*comp\*, respectively. Sympwrsys then calls the process-data function. The variable \*part\* is set to the input component number. **If** \*part\* corresponds to the kee::\*pwrsysarray entry 'nil' (for system check) then run the block LISP code (progn) to process the fault list (if any) returned from the process data function by executing the kee::process-list function. Otherwise, run the progn that processes the single message in the fault list using the kee::process list function.

Both progn sections send the component number and a status message back to the IRIS. Before connection is broken, the facts concerning battery.I are retracted from the PMAD system knowledge base using the reset-valuesl command and the current package is changed back to **COMMON-LISP-USER.**

*50*

#### **B. IRIS APPLICATION SOFTWARE ORGANIZATION**

This section will provide more of an overview of **IRIS** application software since in-

line documentation is provided. Also, when possible, files of similar subject will be

grouped together.

Makefde **- A** file that enables an organized method for compiling files.

README **-**An on-line version of the entire PMAD system manual.

- Header files **-** Shared.h contains information for the files that utilize communications software. Pwrsys.h contains numerical definitions for the PMAD system parts, a structure definition for these parts and other useful declarations.
- Help files **- Help.c contains the** main control module for all the help menus called help menu. It toggles between specific help and the mouse help. It also contains the processhelp routine that enables the creation and display of specific help for the current menu. faulthelp.c, healthhelp.c, mainhelp.c, maintspthelp.c, mousemenhelp.c, nethelp.c and pwrflowhelp.c contain the help menu text for their respective menus.
- Executable files **-** Nasapwrsys brings up the PMAD system with communications capability when executed. Nonetpwrsys brings up the PMAD system without the communications. Runprog is a command file that invokes the MEX window manager and that executes the nasapwrsys file.
- Newpwrsys.c **-**This is the primary control module for the entire graphics interface. It is mouse-oriented and utilizes the IRIS window manager, MEX.
- Component files **-** The componenthit.c file contains routines that determine whether the current mouse location corresponds to a component hit. The compmenu.c file contains the routine that displays the menu that provides the choice of items that are predicted to fail or that have actually failed. This menu is only seen when the nonetpwrsys executable file is run.
- Diagram.c **-** This file contains the routine that creates the different objects in the PMAD system diagram, make diagram. It also contains the routines that change all objects in the PMAD system diagram back to their original color after processing, cleanup flow and cleanup diagram, and that call all the objects in the PMAD system for screen display, call diagram.
- Compstat.c **-** This file contains routines faultisolation **and statusprediction that** check for actual and predicted faults in the system, respectively. The componentstatus routine checks the status of individual components in the diagram. Routine process message determines whether to flash a component red, yellow or green and displays the status message, based on messages received from the Symbolics.
- **Pwrflow.c -** This file contains routines that show the flow of power from the photovoltaic equipment to the **battery (charge battery),** the flow of power from the batteries through the rest of the system (discharge battery), the flow of power from the photovoltaic equipment throughout the rest of the system (use pv only) and the flow of power from the photovoltaic equipment and the batteries throughout the rest of the system (use pv and batteries).
- Object files **- All** of the ".c" files discussed previously have a ".o" file associated with them. These ".o" files are the compiled versions of their ".c" source code.

#### **C.** PMAD SYSTEM **EXPANSION**

Now that the applications software for each machine has been discussed, ideas for PMAD system expansion will be presented. This presentation not only includes these ideas, but also methods for their implementation.

#### **1.** PMAD Expert System Expansion

Currently there is only one fault rule written for the PMAD system knowledge base and that is for the battery.1 component. Fault rules need to be written for the other components and their connections. Before modifying the PMAD system, you should understand the KEE *Tell and Ask* language and how to write the external.form of a fault rule. Also, familiarity with the **ZMACS** editor on the Symbolics would be helpful. The following paragraphs will explain how to add a fault rule to the PMAD system knowledge base.

**If** your KEE environment does not have an output window displayed, choose the desktop option in the top left-hand corner. Choose the create output window option and follow the instructions provided **by** KEE.

Using the mouse, place the cursor on the PWRSYS knowledge base inside the KB window and click the left mouse button. **A** PWRSYS menu **will** pop-up. Choose the display option **by** placing the cursor there using the mouse and clicking the left mouse button. The output window will display the contents of the PMAD system knowledge base.

Place the cursor on the FAULT.RULES class at the top of the PMAD system knowledge base and click the left mouse button. Choose the "create new unit" option off of the pop-up menu and follow the instructions that are provided. When asked to input the external.form of the rule, realize that if an input error is made it can be corrected **by** backspacing or **by** saving what is already typed (with proper LISP syntax) and editing it using the ZMACS editor.

## 2. PMAD System IRIS Graphics **Extended Screen and** Pan/Zoom Capabilities

Given more detailed information on the PMAD system, a programmer can either extend the current high-level diagram or develop Pan/Zoom capabilities for the individual components. Extended Screens of the current high-level diagram can be done utilizing icons in the middle of the four corners of the screen (which can be created as objects) or as an option off of the PMAD system main pop-up menu. Depending on where the cursor is positioned, a corresponding extended screen will appear.

Pan/Zoom options can be added to the existing component pop-up menu. When chosen, that option could note the component in question and, based on that information, bring up a detailed schematic of that component. In either case, extended screen or pan/zoom, the following files should be considered for modification:

- Diagram.c will need objects added to represent the new portion of the screen or the detailed schematic of the component.
- Pwrsys.h will need "#define" statements that represent these additions.

Newpwrsys.c wih need to call the **Loutine** that will perform these new tasks.

**Compmenu.c** and componenthit.c will need to reflect the additions of new components.

#### **3.** PMAD System Training Program

**A** training program could be written for the PMAD system. It would be a choice off of the main or component pop-up menu of the graphics interface. That would allow practicing of diagnosing faults that are chosen from a data base of system fault scenarios. This system can be displayed in the lower left quadrant of the IRIS screen. It could be an independent program that is pulled into the PMAD system through the pop-up menus. It would need to be incorporated into the graphics using the method already used **by** the PMAD system help routines, while still displaying the portion of the system desired for viewing.

#### 4. PMAD System Help Files

The help files for the PMAD system on the IRIS can be expanded to contain detailed information. The following suggested method for expansion will use mainhelp.c for the example.

In the static str8O, array add the desired number of quoted lines of information, not to exceed **80** characters per line. Change the **NUMHELP1** definition at the top of the file (from three **(3))** to reflect that desired number.

### **HI. USEFUL REFERENCE DOCUMENTS AND MANUALS**

The following list is provided to assist those who will be working with the PMAD system prototype:

Barrow, T., *Distributed Computer Communications in Support of Real- Time Visual Simulations,* Master's Thesis, Naval Postgraduate School, Monterey, California, June 1988.

Bromley, H., and Lamson, R., *LISP Lore: A Guide to Programming the LISP Machine,* Kluwer Academic Publishers, 1987.

Erickson, W., and Nienart, J., *MTK Reference Manual and User Guide (draft),* 10 April 1988.

Erickson, W., and others, "NASA Systems Autonomy Demonstration Program: A Step Toward Space Station Automation," *SPIE Space Station Automation II,* v. 729, 1986.

*IntelliCorp KEE Software Development System User's Manual,* IntelliCorp, 1986.

*IRIS User's Guide: Volume I Graphics Programming,* Silicon Graphics, Inc., 1986.

Kernighan, B., and Ritchie, D., *The C Programming Language,* Prentice-Hall, Inc., 1978.

Martin Marietta Denver Aerospace Task I Study Report MCR-86-583, *Space Station Automation of Common Module Power Management and Distribution,* by Miller, W., and others, July 1986.

*User's Guide to Symbolics Computers,* Symbolics, Inc., July 1986.

Wilensky, R., *Common LlSPcraft,* W. W. Norton & Company, Inc., 1986.

## **IV. IMPORTANT POINTS OF CONTACT**

In case the references listed in the previous section do not answer specific questions,

the following points of contact are provided:

Dr. Henry Lum MS244-7 **NASA** Ames Research Center Moffett Field, **CA** 94035 **AUTOVON** 359-6544 **COMMERCIAL** 1-415-694-6544

Ms. Carla Wong MS244-18 **NASA** Ames Research Center Moffett Field, **CA** 94035 COMMERCIAL 1-415-694-4294

Mr. William Erickson MS244-18 **NASA** Ames Research Center Moffett Field, **CA** 94035 **AUTOVON 359-3369** COMMERCIAL **1-415-694-3369**

Dr. Robert McGhee Department of Computer Science Naval Postgraduate School Monterey, **CA 93943-5100 AUTOVON** 878-2449 COMMERCIAL 1-408-646-2449

Dr. Michael Zyda Department of Computer Science Naval Postgraduate School Monterey, **CA 93943-5000 AUTOVON** 878-2449 **COMMERCIAL** 1-408-646-2449

Lois Brunner Joint Command, Control and Communications Academic Group Naval Postgraduate School Monterey, **CA 93943-5000 AUTOVON 878-2618** COMMERCIAL **1-408-646-2618**

LT Gina L. Hester Fleet Surveillance Support Command Chesapeake, VA 23322-5010 COMMERCIAL 1-804-421-8203

## **APPENDIX B**

## **PMAD SYSTEM SOURCE LISTING**

## **MAIN-P WRSYS.LISP**

(load "init-pwrsys.lisp")

(load "pwrsys-net.lisp")

(load "keefiles.lisp")

```
(user: :start-talking)
```

```
(defun sympwrsys)
```
(setq \*done\* 'nil) (setq \*finished-processing\* **555)**

(zl:pkg-goto 'kee)

(kee::init-values1)

(zl:pkg-goto 'common- lisp-user)

```
(do ()
  (*done*)
  (progn (princ "Awaiting data from LRIS2.")
      (setq *data_in* (user::receive_data))
      (if (= *data_in* 999)(progn (user::stop-talking)
             (setq *done* 't)
         (progn (setq *typenum* *data-in*)
             (print *data-in*)
             (setq *data_in* (user::receive_data))
             (print *data_in*)(\text{setq user::*comp* *data_in*})(process-data *typenum* *data_in* user::*comp*)
```

```
(print kee::*fault_list*)
             (setq *part* (aref kee::*pwrsys_array* *data_in*))
              (if (eq *part* 'nil)
                (progn (if (car kee::*fault-list*)
                       (process_list kee::*faultlist*)(progn (zl:pkg-goto 'common-lisp-user)
                           (user::send-data "NO SYSTEM PROBLEMS")
                            (user:: send-data *finished-processing*)
                       \lambda\lambda\lambda)
              (if (car kee::*fault_list*)(kee::process_list kee::*fault_list*)
                 (progn (setq *data_out* *data_in*)
                     (print *data-out*)
                     (setq *message_out* (aref kee::*okay_array* *data_out*))
                     (princ * message_out*)(zl:pkg-goto 'common-lisp-user)
                     (user::send\_data * message\_out*)(user::send_data *data_out*)(user::send -dama "END OF COMPONENT CHECK')
                     (user::send_data *finished_processing*)
                \rightarrow\rightarrow\rightarrow\lambdaester-vaues)
    (zlpk-gto'omonlis-ue)
(kee::reset-values1)
(zl:pkg-goto 'common-lisp-user)
```
 $\mathcal{F}$ 

 $\lambda$ 

## **INIT-PWRSYS.LISP**

```
(load "sym1:>sys>site>thermal.translations")
```

```
(defvar *done* nil)
(defvar *typernum* nil)
(defvar *message out* nil)
(defvar user::*cornp* nil)
(defvar *randnum* nil)
(defvar user::*fault_list* nil)
(defvar *part* nil)
(defvar *data-jn* nil)
(defvar *data-out* nil)
(defvar *fmished-processing* nil)
(defun randroutine ()
     (setq user: :num, (random 1001))
     (setq *randnum* (I user::num 1000))
\mathcal{E}(defun faultroutine, (user::*comp* rand)
     (if (> rand 0.8)
        (progn (zl:pkg-goto 'kee)
            (assert '(a fault.mode of ,(aref *pwrsys-array* user:: *comp*) is failed))
        \lambda\lambda\mathcal{E}(defun predictedroutine (user:: *comp* rand)
     (if (> rand 0.9)
        (progn (zl:pkg-goto 'kee)
             (assert '(a fault.mode of ,(aref *pwrsys-aray* user:: *comp*)
                    is predicted failure))
        \lambda\lambda\lambda
```

```
(defun process_data (type partnum user::*comp*)
     (cond ((or (= partnum 0) (and (>= partnum 15)
                         (<= partnuin 50)))
            (randroutine)
            (if (= type 0)
                (faultroutine user::*comp* *randnuni*)
                (predictedroutine user::*comp* *randnum
           \lambda\lambda\lambda
```
(setq user::\*fault-list\*

 $\overline{\phantom{a}}$ 

(kee: :start-diagnosis user: :\*comp\* 'kee::fault.rules 'kee: :basicworld))

**61**

## **PWRSYS-NET.LISP**

**-\*-** Mode: **LISP;** Syntax: Common-lisp; Package: **USER -**

handy macro to have in the send message farthur down

```
(defmacro loopfor (var init test exp I &optional exp2 exp3 exp4 exp5)
  "(prog 0
      (setq ,var ,init)
      tag
         ,expl
         ,exp2
         ,exp3
         ,exp4
         ,exp5
         (setq ,var (1+ ,var))
         (if (= ,var ,test) (return t) (go tag))))
(defun convert-number-to-string (n)
 (princ-to-string n))
(defun convert-string-to-integer (str &optional (radix 10))
 (do ((j 0 (+ j 1))
    (n 0 (+ (* n radix) (digit-char-p (char strj) radix)))) ((= j (length str)) n)))
(defun find-period-index (str)
  (catch 'exit
   (dotimes (x (length str) nil)
    (if (equal (char str x) (char "." 0))
       (introw 'exit x))))(defun get-leftside-of-real (str &optional (radix 10)) (do ((j 0 (1+j))(n 0 (+ (* n radix) (digit-char-p (char str j) radix)))<br>((or (null (digit-char-p (char str j) radix)) (= j (length str))) n)))(defun get-rightside-of-real (sir &optional (radix 10))
 (do ((index (1+ (find-period-index sir)) (1 + index))
     (factor 0.10 (* factor 0.10))
     (n 0.0 (+ n (* factor (digit-char-p (char str index) radix))))) ((= index (length str)) n))
```
(defun convert- string-to-real (str &optional (radix **10)) (+** (float (get-leftside-of-real str radix)) (get-rightside-of-real str radix)))

(defvar \*iris-port1\* 1027) ; this is the send port<br>(defvar \*iris-port2\* 1026) ; this is the receive port (defvar \*iris-port2\* 1026) ; this is the receive port (defvar \*local-talk-port\* 1500) ; this is the local send port (defvar \*local-listen-port\* 1501) <br>(defvar \*local-listen-port\* 1501) ; this is the local receive port

(defflavor conversation-with-iris ((talking-port-number  $*iris-port.*$ )  $($ listening-port-number \*iris-port2\*) (local-talk-port-number \*local-talk-port\*) (local-listen-port-number \*local-listen-port\*) (talking-stream) (listening-stream) (destination-host-object)  $\lambda$ **0** :initable-instance-variables)

(defmethod (:init-destination-host conversation-with-iris) (name-of-host) (setf destination-host-object (net:parse-host *namne-of-host)))*

(defmethod (:start-iris conversation-with-iris)  $()$ (setf talking-stream (tcp:open-tcp- stream destination-host-object talking-port-number local-talk-port-number)) (setf listening-stream (tcp:open-tcp- stream destination-host-object listening-port-number local-listen-port-number)) **"A** conversation with the iris machine has been established")

(defmethod (:reuse-iris conversation-with-iris) **0**

)<br>st technical (editor) and the state of the state of the state of the state of the state of the state of the sta etq \*tcp-handler1\* (send ip::\*tcp-handler\* :get-por

talking-port \*tcp-handler1\*

listening-port \*tcp-handler2\*))
```
(defun read-string (stream num-chars)
 (let ((out-string ""))
  (dotimes (i num-chars)
   (setf out-string (string-append out-string (read-char stream))))
  out-string))
```

```
(defmethod (:get-iris conversation-with-iris) 0
 (let* ((typebuffer ..)
     (\text{lengthbuffer "})<br>
(buffer "")
      (buffer "
      (buffer-length 1))
  (progn
    (setf typebuffer
        (read-string listening-stream 1))
   (setf lengthbuffer
        (read-string listening-stream 4))
    (setf buffer-length
        (convert-string-to-integer lengthbuffer))
    (setf buffer
        (read-string listening-stream buffer-length))
```

```
(cond ((equal typebuffer "I") (convert-string-to-integer buffer))
   ((equal typebuffer "R") (convert-string-to-real buffer))
   ((equal typebuffer "C") buffer)
   (t \text{ nil}))))
```
(defvar \*step-var\* 0)

(defun my-write-string(string stream) (let\* ((num-chars (length string))) (dotimes (i num-chars) (write-char (aref string i) stream))))

(defmethod (:put-iris conversation-with-iris) (object)

(let\* ((buffer (cond

((equal (type-of object) 'bignum) (convert-number-to-string object)) ((equal (type-of object) 'fixnum) (convert-number-to-string object)) ((equal (type-of object) 'single-float) (convert-number-to-string object)) ((equal (type-of object) 'string) object)

 $(t$  "error" $)))$ 

(buffer-length (length buffer))

(typebuffer (cond ((equal (type-of object) 'bignum) "I") ((equal (type-of object) 'fixnum) **"I")** ((equal (type-of object) 'single-float) "R") ((equal (type-of object) 'string) "C")  $(t''\tilde{C}''))$ 

(lengthbuffer (convert-number-to-string buffer-length)))

(progn

(my-write-string typebuffer talking-stream) (send talking-stream :force-output)

 $(if (= (length lengthbuffer) 4)$ (write-string lengthbuffer talking-stream) (progn (loopfor \*step-vat\* (length lengthbuffer) 4 (write-string "0" talking-stream))

(my-write-string lengthbuffer talking-stream)  $)$ 

(send talking-stream :force-output)

(my-write-string buffer talking-stream) (send talking-stream :force-output)

 $))$ 

(defmethod (:stop-iris conversation-with-iris)  $\Omega$ (progn (send talking-stream :close) (send listening-stream :close)))

(setq \*commhandler\* (make-instance 'conversation-with-iris)) (send \*commhandler\* :init-destination-host 'iris2)

(defun start-talking () (send \*commhandler\* :start-iris)) (defun stop-talking0 (send \*comrhandler\* :stop-iris) (send \*comm\_handler\* :reuse-iris))

 $(\text{defun send_data}(x))$ (send \*corm\_handler\* :put-iris x))

(defun receive data () (send \*comhandler\* :get-iris))

;(setq myvar (receive\_data))

;(send\_data "1") ; 1 1.0 "1 1 1" ;(send\_data 1) ; 1 1.0 "1 1 1" ;(send-data **1.0) 1 1.0 "1 1I"**

### **KEEFILES.LISP**

**;\*-** Mode: LISP; Syntax: Common-lisp; Package: KEE -\*-

```
(defun start-diagnosis (user.:*comp* rules world)
     (setq comp (aref *pwrsys array* user::*comp*))
     (query '(a fault.mode of ,(if (null comp) '?comp
            comp) is ?what) rules world)
\lambda(defun init-values1 ()
    (assert '(the value.state of battery. l.vr.n.powerload is negative))
(assert '(the trend.state of battery. l.charge is steady)) )
(defun reset-values 1 0
    (initialize.keeworlds)
    (retract '(the value.state of battery. l.vr.n.powerload is negative))
(retract '(the trend.state of battery. 1.charge is steady)) )
(defvar *pwrsys array* (make-array '(52) :initial-contents
```
•(epsboard. 1 pvequip. **I** betajoint. **I** voltreg.1 battery. **I** inverter. **I** alphajoint. 1 maindistboard. 1 epspdca.1 basicpdca. 1 seboard.1 boardswitch. 1 basicswitch. 1 basicswitch.2 basicswitch.3 epsboard. 1.pvequipnode epsboard. 1 betajointnode epsboard. 1 inverternode epsboard. **1.** maindistboardnode epsboard. 1 epspdcanode, pvequip. 1 e.n pvequip.1.b.n<br>betajoint.1.i betajoint.1.e.n betajoint. **1**.0 voltreg.  $1.i$ voltreg. 1.bt.n voltreg. 1.0 battery. 1.vr.n inverter. 1.i  $inverter. 1.e. n$ inverter. 1.0 alphajoint. 1.i alphajoint. 1.0 maindistboard. 1 .a.n maindistboard. 1.e.n maindistboard.1.pl.n maindistboard.1.p2.n epspdca. 1 .m.n epspdca. 1.e.n epspdca. 1 sw 1  $epspdca.1.sw2$ basicpdca.1.m.n basicpdca. **1.** sw 1 basicpdca. 1.sw2 seboard.1.bsw.n boardswitch.1.i boardswitch. 1.seb.n basicswitch. 1.i basicswitch.2.i basicswitch.3.i nil))

 $\lambda$ 

(defvar \*predicted.-array\* (make-array *'(5 1)* :initial-contents '("Y-THE **FAULT.MODE** OF **EPSCNTL IS** PREDICTED-FAILURE" "Y-THE **FAULT.MODE** OF **PVEQIJIP IS** PREDICTED-FAILURE" "Y-THE **FAULT.MODE** OF **BETAJ IS** PREDICTED-FAILURE" "Y-THE **FAULT.MODE** OF VOLTREG **IS** PREDICTED-FAILURE" "Y-THE **FAULT.MODE** OF BATiTERIES IS PREDICTED-FAILURE" "Y-THE **FAULT.MODE** OF DC\_AC\_RNVERT **IS** PREDICTED-FAILURE" "Y-THE **FAULT.MODE** OF **ALPHAJ IS** PREDICTED-FAILURE" "Y-THE **FAULT.MODE** OF **MAINDIST IS** PREDICTED-FAILURE" "Y-THE **FAULT.MODE** OF **PDCA1 IS** PREDICTED-FAILURE" "Y-THE **FAULT.MODE** OF **PDCA2 IS** PREDICTED-FAILURE" "Y-THE **FAULT.MODE** OF **SESWCNTL IS** PREDICTED-FAILURE"

"Y-THE **FAULT.MODE** OF SWi\_1 IS PREDICTED-FAILURE" "Y-THE **FAULT.MODE** OF SWI\_2 **IS** PREDICTED-FAILURE" "Y-THE **FAULT.MODE** OF SW2\_1 **S** PREDICTED-FAIILURE" "Y-THE **FAULT.MODE** OF SW2\_2 **IS** PREDICTED-FAILURE" "Y-THE **FAULT.MODE** OF **EPSPVNODE** IS PREDICTED-FAILURE" "Y-THE **FAULT.MODE** OF **EPSBJTNODE** IS PREDICTED-FAILURE" "Y-THE **FAULT.MODE** OF EPSIN4VERTNODE **IS PREDICTED-FAILURE"** "Y-THE **FAULTMODE** OF **EPSMDBNODE IS** PREDICTED-FAILURE" "Y-THE **FAULT.MODE** OF **EPSPDCA1NODE IS** PREDICTED-FAILURE" "Y-THE **FAULT.MODE** OF **PVEQUIPEPSNODE IS** PREDICTED-FAILURE" "Y-THE **FAULT.MODE** OF **PVEQUIPBJTNODE IS** PREDICTED-FAILURE" "Y-THE **FAULT.MODE** OF **BJTPVEQUIPNODE** IS PREDICTED-FAILURE" "Y-THE **FAULT.MODE** OF **BJTEPSNODE IS** PREDICTED-FAI]LURE" "Y-THE **FAULTMODE** OF **BJTVOLTREGNODE IS** PREDICTED-FAI]LURE" "Y-THiE **FAULT.MODE** OF VOLTREGBJTNODE **IS** PREDICTED-FAILURE" "Y-THE **FAULT.MODE** OF VOLTREGBA ITNODE **IS** PREDICTED-FAILURE" "Y-THE **FAULT.MODE** OF VOLTREGINVERTNODE **IS** PREDICTED-FAI]LURE' "Y-THE **FAIJLT.MODE** OF BA'ITVOLTREGNODE **IS** PREDICTED-FAILURE" "Y-THE **FAULT.MODE** OF INYERTVOLTREGNODE **IS** PREDICTED-FAI]LURE" "Y-THE **FAULTMODE** OF INVERTEPSNODE **IS** PREDICTED-FAILURE" "Y-THE **FAULT.MODE** OF INVERTAJTNODE **IS** PREDICTED-FAILURE" "Y-THE **FAULT.MODE** OF **AJT[NVERTNODE IS** PREDICTED-FAI]LURE" "Y-THE FAULT.MODE OF AJTMDBNODE IS PREDICTED-FAILURE" "Y-THE **FAULTMODE** OF **MDBAJTNODE** IS PREDICTED-FAI]LURE" "Y-THE FAULT.MODE OF MDBEPSNODE IS PREDICTED-FAILURE" "Y-THE **FAULT.MODE** OF **MDBPDCA INODE IS** PREDICTED-FAILURE" "Y-THE **FAULTMODE** OF **MDBPDCA2NODE** IS PREDICTED-FAILURE", "Y-THE **FAULTMODE** OF **PDCA IMDBNODE IS** PREDICTED-FAILURE" "Y-THE **FAULTMODE** OF **PDCA1EPSNODE IS** PREDICTED-FAILURE" "Y-THE **FAULT.MODE** OF PDCA1SW1 **INODE** IS PREDICTED-FAILURE", "Y-THE **FAULTMODE** OF **PDCAISW12NODE IS** PREDICTED-FAILURE" "Y-THE **FAULTMODE** OF **PDCA2MDBNODE IS** PREDICTED-FAILURE" "Y-THE FAULT.MODE OF PDCA2SW21NODE IS PREDICTED-FAILURE" "Y-THE **FAULTMODE** OF **PDCA2SW22NODE IS** PREDICTED-FAIILURE" "Y-THE **FAULT.MODE** OF **SESWCNTLSW1 INODE** IS PREDICTED-FAILURE" "Y-THE **FAULTMODE** OF SW **11 PDCA1INODE IS** PREDICTED-FAILURE" "Y-THE **FAULT.MODE** OF SWI **1SESWCNTLNODE IS** PREDICTED-FAILURE" "Y-THE **FAULT.MODE** OF **SW12PDCAINODE IS** PREDICTED-FAILURE" "Y-THE **FAULT.MODE** OF **SW21PDCA2NODE IS** PREDICTED-FAILURE" "Y-THE **FAULT.MODE** OF **SW22PDCA2NODE IS** PREDICTED-FAILURE"))  $\lambda$ 

(defvar \*fault-array\* (make-mrry **'(5 1)** :initial-contents ("R-THE **FAULT.MODE** OF **EPSCNTL IS FAILED"** "R-THE **FAULT.MODE** OF **PVEQUIP** IS **FAILED"** "R-THE **FAULTMODE** OF **BETAJ IS FAILED"** "R-THE **FAULT.MODE** OF **VOLThEG IS FAILED"** "R-THE **FAULTMODE** OF BATT'ERIES **IS FAILED"** "R-THE **FAULTMODE** OF DC\_-AC\_INVERT **IS FAILED"** "R-THEE **FAULT.MODE** OF **ALPHAJ IS FAILED"**

"R-THE **FAULTMODE** OF **MAINDIST IS FAILED"** "R-THE **FAULT.MODE** OF **PDCA1 IS** FAILED" "R-THE **FAULT.MODE** OF **PDCA2 IS** FAILED" "R-THE **FALJLT.MODE** OF **SESWCNTL IS FAILED"** "R-THE **FAULT.MODE** OF SWI1 **IIS FAILED"** "R-THE **FAULT.MODE** OF SWI\_21IS **FAILED":** "R-THE **FAULT.MODE** OF SW2\_1l IS **FAILED"** "R-THE **FAULT.MODE** OF SW2\_2 **IS FAILED"** "R-THE **FAULT.MODE** OF EPSPiVNODE **IS FAILED"** "R-THE **FAULT.MODE** OF **EPSBJTNODE IS FAILED"** "R-THE **FAULT.MODE** OF EPSINVERTNODE **IS FAILED"** "R-THE **FAULT.MODE** OF **EPSMDBNODE IS FAILED"** "R-THE **FAULT.MODE** OF **EPSPDCA1NODE IS** FAILED" "R-THE **FAULT.MODE** OF *PVEQUIPEPSNODE* **IS FAILED"** "R-THE **FAULT.MODE** OF **PVEQUIPBJTNODE IS** FAILED" "R-THE **FAULT.MODE** OF **BJTPVEQUIPNODE** IS FAILED" "R-THE **FAULTMODE** OF **BJTEPSNODE IS** FAILED" "R-THE **FAULT.MODE** OF **BJTVOLTREGNODE** IS **FAILED"** "R-THE **FAULT.MODE** OF **VOLTREGBJTNODE** IS **FARLED"** "R-THE **FAULT.MODE** OF VOLTREGBAITNODE IS FAILED" "R-THE **FAULT.MODE** OF VOLTREGINVERTNODE **IS** FAILED" "R-THE **FAULT.MODE** OF BAITrVOLTREGNODE **IS FAILED"** "R-THE **FAIJLT.MODE** OF IN4VERTVOLTREGNODE IS **FARLED"** "R-THE **FAULT.MODE** OF **INVERTEPSNODE** IS **FAILED"** "R-THE **FAULT.MODE** OF **iVERTAJTNODE** IS **FAILED"** "R-THE **FAULT.MODE** OF AJTINVERTNODE IS **FARLED"** "R-THE **FAIJLT.MODE** OF **AJTMDBNODE IS FAILED"** "R-THE **FAULT.MODE** OF **MDBAJTNODE IS** FARLED" "R-THE **FAULT.MODE** OF **MDBEPSNODE IS FARLED"** "R-THE **FAULT.MODE** OF **MDBPDCA1NODE IS FAILED"** "R-THE **FAULT.MODE** OF **MDBPDCA2NODE** IS **FAILED"** "R-THE **FAULT.MODE** OF **PDCAIMDBNODE IS FAILED"** "R-TH-E **FAULT.MODE** OF **PDCA1EPSNODE** IS **FARLED"** "R-THE **FAULTMODE** OF **PDCA1ISW11INODE** IS **FAILED"** "R-THE **FAULTMODE** OF **PDCAISW12NODE 1S FAILED"** "R-THE **FAULT.MODE** OF **PDCA2MDBNODE IS** FAILED" "R-THE **FAULT.MODE** OF **PDCA2SW21NODE IS FAILED"** "R-THB **FAULT.MODE** OF **PDCA2SW22NODE** IS FAILED" "R-THE **FAULT.MODE** OF **SESWCNTLSW1 INODE IS FAILED"** "R-THE **FAULT.MODE** OF SWI **1PDCA1NODE IS FAILED"** "R-THE **FAULT.MODE** OF SWI **ISESWCNTLNODE IS FAILED"** "R-THB **FAULT.MODE** OF **SW12PDCAlNODE IS FAILED"** "R-THE **FAULTMODE** OF **SW2IPDCA2NODE IS** FAILED" "R-THE **FAULTMODE** OF **SW22PDCA2NODE IS FAILED"))** €

(defvar \*okay-array\* (make-array *'(5 1)* :initial-contents **'("G-THE FAULT.MODE** OF **EPSCNTL IS** OKAY" **"G-THE FAULT.MODE** OF **PVEQUIP IS** OKAY" **"G-THE FAULT.MODE** OF **BETMJ IS** OKAY"

**"G-THE FAULT.MODE** OF VOLTREG IS OKAY" **"0-THE FAULT.MODE** OF BAT TERLES **IS** OKAY" **"0-THE FAULT.MODE** OF DC\_-ACINVERT **IS** OKAY" **"0-THE FAULT.MODE** OF **ALPHA) IS** OKAY" **"0-THE FAULT.MODE** OF MAINDIST **IS** OKAY" **"0-THE FAULT.MODE** OF **PDCA I IS** OKAY" **"G-THE FAULT.MODE** OF **PDCA2** IS OKAY" **"0-THE FAIJLT.MODE** OF **SESWCNTh IS** OKAY" **"0-THE FAULT.MODE** OF SWi\_ **IIS** OKAY" **"0-THE FAULT.MODE** OF SWi\_2 IS OKAY" "G-THE FAULT.MODE OF SW2<sup>1</sup> IS OKAY" **"G-THE FAULT.MODE** OF SW2\_2 **IS** OKAY" **"0-THE FAIJLT.MODE** OF **EPSPVNODE IS** OKAY" **"0-THE FAULT.MODE** OF **EPSBJTNODE IS** OKAY" **"0-THE FAULT.MODE** OF EPSINVERTNODE IS OKAY" **"0-THE FAULT.MODE** OF **EPSMDBNODE IS** OKAY" **"0-THE FAULT.MODE** OF **EPSPDCA1NODE** IS OKAY" **"G-THE FAULT.MODE** OF **PVEQUlPEPSNODE IS** OKAY" **"G-THE FAULT.MODE** OF **PVEQUIPBJTNODE IS** OKAY": **"0-THE FAULT.MODE** OF **BJTPVEQUIPNODE** IS OKAY" **"0-THE FAULT.MODE** OF **BJTEPSNODE** IS OKAY" **"0-THE FAULT.MODE** OF **BJTVOLTREGNODE IS** OKAY" **"G-THE FAULT.MODE** OF VOLTREGBJTNODE IS OKAY" **"G-THE FAULT.MODE** OF VOLTREGBATTNODE **IS** OKAY" **"0-THE FAULT.MODE** OF VOLTREOINVERTNODE **IS** OKAY" **"0-THE FAULT.MODE** OF BAiTVOLTREGNODE **IS** OKAY" **"0-THE FAULT.MODE** OF INVERTVOLTREGNODE **IS** OKAY" **"0-THE FAULT.MODE** OF INVERTEPSNODE **IS** OKAY" **"G-THE FAULT.MODE** OF INVERTAJTNODE **IS** OKAY" **"0-THE FAULT.MODE** OF **AJTINVERTNODE IS** OKAY" **"0-THE FAULT.MODE** OF **AJTMDBNODE IS** OKAY" **"0-THE FAULT.MODE** OF **MDBAJTNODE** IS OKAY" **"0-THE FAULT.MODE** OF **MDBEPSNODE IS** OKAY" **"0-THE FAULT.MODE** OF **MDBPDCA1NODE** IS OKAY" **"0-THE FAULT.MODE** OF **MDBPDCA2NODE IS** OKAY" **"0-THE FAULT.MODE** OF **PDCA1IMDBNODE IS** OKAY" **"0-THE FAULT.MODE** OF **PDCAIEPSNODE IS** OKAY" **"0-THE FAULT.MODE** OF **PDCA 1SW 11NODE IS** OKAY" **"0-THE FAULT.MODE** OF **PDCA1ISW 12NODE IS** OKAY" **"0-THE FAULT.MODE** OF **PDCA2MDBNODE IS** OKAY" **"0-THE FAULT.MODE** OF **PDCA2SW2INODE IS** OKAY" **"0-THE FAULT.MODE** OF **PDCA2SW22NODE IS** OKAY" **"0-THE FAULT.MODE** OF SESWCNTLSWI **INODE IS** OKAY" **"0-THE FAULT.MODE** OF SWI **IPDCA1NODE IS** OKAY" **"0-THE FAULT.MODE** OF **SW11ISESWCNTLNODE** IS OKAY" **"G-THE FAULT.MODE** OF **SW12PDCA INODE IS** OKAY" **"0-THE FAULT.MODE** OF **SW21PDCA2NODE IS** OKAY" **"0-THE FAULT.MODE** OF **SW22PDCA2NODE IS** OKAY"))  $\lambda$ 

**71**

```
(defun check-predicted-amry (comp)
     (do (index 0 (1+ index)))
        (> index 50)
        (if (eq comp (aref *pwrsys_array* index))(progn (setq user::*message_out* (aref *predicted_array* index))
               (princ *message_out*)
               (setq *data-out* index)
               (print *data.out*)\lambda\lambda\mathcal{Y}\lambda(defun check _fault~array (comp)
     (do (index 0 (1+ index)))
        (> index 50)
        (if (eq comp (aref *pwrsys_array* index))(progn (setq *message_out* (aref *fault_array* index))
               (princ *message_out*)
               \left(\text{setq *data-out* index}\right)(print *data-out*)
          \lambda\lambda\lambda\lambda(defun output-routine (line)
     (cond ((eq (sixth line) 'failed)
          (check fault-array (fourth line))
         λ
         ((eq (sixth line) 'predicted-failure)
          (check-predicted array (fourth line))
     \lambda(zl:pkg-goto 'common-lisp-user)
     (user::send\_data *message_out*)(user::send\_data *data.out*)\mathcal{E}(defun process_list (list)
     (cond ((null (cdr list))
          (output\_routine (car list))(zl:pkg-goto 'common-lisp-user)
          (user::send-data "END OF SYSTEM CHECK")
```
(user::send\_data \*finished\_processing\*) **)** (**t** output\_routine (car list)) )<br>(process\_list (cdr list))

 $\mathcal{L}$ 

### **MAKEFILE**

- $CFLAGS = -Zg Zf Im -Idbm g$
- COMM **=** /work/hester/commdir/
- $OBIS1 = newpwrsys.$ o compmenu.o\ componenthit.o\ compstat.o\ diagram.o\ faulthelp.o\ healthhelp.o\ help.o\ maintspthelp.o\  $main help.$ o mousemenhelp.o\ nethelp.o\ pwrflow.o\ pwrflowhelp.o

 $OBJS2 = $(COMM)_{10}_{15}$  *single.o* \$(COMM)mpath.o\ \$(COMM)semaphore.o\ \$(COMM)shareseg.o\ \$(COMM)supporr.o

- pwrsys: **\$(OBJS 1) \$(OBJS2)** cc -o pwrsys **\$(OBJSI1) \$(OBJS2) \$(CFLAGS)** -lbsd
- \$(OBJS1): pwrsys.h
- \$(COMM)mpath.o: \$(COMM)shared.h cc -c -o \$(COMM)mpath.o \$(COMM)mpath.c **\$(CFLAGS)**
- \$(COMM)support.o: \$(COMM)shared.h cc -c -o \$(COMM)support.o \$(COMM)support.c **\$(CFLAGS)**
- \$(COMM)semaphore.o: cc -c -o \$(COMM)semaphore.o \$(COMM)semaphore.c **\$(CFLAGS)**
- \$(COMM)io-single.o: \$(COMM)shared.h cc -c -o \$(COMM)io--single.o \$(COMM)io-single.c **\$(CFLAGS)**
- \$(COMM)shareseg.o: cc -c -o  $\mathcal{S}(COMM)$  shareseg.o  $\mathcal{S}(COMM)$  shareseg.c  $\mathcal{S}(CFLAGS)$

### **PWRSYS.H**

#include <strings.h> #include "stdio.h" #include **"gl.h"** #include "device.h" #include "math.h" #include "/work/hester/commdir/shared.h" #define INITXVALUE 0 #define INITYVALUE 0 #define menuymin 43.8 #define menuymax 131.5 #define menulxmin 43.0 #define menu2xmin 150.8 #define menu3xmin 322.5 #define menu4xmin 494.2 #define menu5xmin 665.9 #define menu6xmin 837.6 #define EPSCNTL 0 #define PVEQUIP 1 #define **BETAJ** 2 #define VOLTREG 3 #define BATTERIES 4 #define DC\_AC\_INVERT 5 #defime ALPHAJ 6 #define MAINDIST 7  $\#$ define PDCA $1 \qquad 8$ #define PDCA2 9 #define SESWCNTL 10  $#define SW111111$ #define  $SW1_2$  12<br>#define  $SW2_1$  13 #define SW2\_1 13 #define SW2\_2 14 #define EPSPVNODE 15 #define EPSBJTNODE 16 #define EPSINVERTNODE **17** #define EPSMDBNODE 18 #define EPSPDCA 1NODE 19 #define PVEQUIPEPSNODE 20 #define PVEQUIPBJTNODE 21 #define BJTPVEQUIPNODE 22 #define BJTEPSNODE 23 #define BJTVOLTREGNODE 24 #define VOLTREGBJTNODE 25

#define VOLTREGBATITNODE 26 #define VOLTREGLNVERTNODE 27 #define BATTVOLTREGNODE 28 #define INVERTVOLTREGNODE 29 #define INVERTEPSNODE 30 #define INVERTAJTNODE 31 #define AJTINVERTNODE 32 #define AJTMDBNODE 33 #define MDBAJTNODE 34 #define MDBEPSNODE 35 #define MDBPDCA1NODE #define MDBPDCA2NODE 37 #define PDCA 1MDBNODE 38 #define PDCA1EPSNODE 39<br>#define PDCA1SW11NODE 40 #define PDCA1SW1INODE 40 #define PDCA1SW12NODE 41 #define PDCA2MDBNODE 42 #defime PDCA2SW21NODE 43 #define PDCA2SW22NODE #define SESWCNTLSW1 INODE 45 #define SWI1PDCA1NODE 46 #define SW11SESWCNTLNODE 47 #define SW12PDCA1NODE 48 #define SW21PDCA2NODE 49 #define SW22PDCA2NODE<br>#define EPSCN1 51 #define EPSCN1 51 #define EPSCN2 52 #define EPSCN3 #defime EPSCN4 54 #define EPSCN5 #define **CNO** 56 #define CN1a 57<br>#define CN1b 58 #define CN1b 58<br>#define CN2 59 #define CN2 59<br>#define CN3 60 #define CN3  $\#$ define CN4 61 #define CN5 62<br>#define CN6 63 #define CN6 63<br>#define CN7a 64 #define CN7a 64<br>#define CN7b 65 #define CN7b #define CN8a 66  $\#$ define CN8b 67  $\#$ define CN8c 68 #define CN8d 69 #define SESWCN 70 #define XMAXDIAGRAM 7.0 #define YMAXDIAGRAM 9.5 #define FLASHBLACKR 61 #define FLASHBLACKY **78** #define EXIT 99 #define PWRWINX 1 10

```
#define PWRWINX2 1000
#define PWR WINY 1 10
#define PWRWINY2 730
#define CHECKSYSTEM 51
#define FINISHED_PROCESSING 555
```
typedef char str80[80];

struct sys\_component { Object objname; Tag tagname; int voltievel; int freqlevel; char volttype[4];

str80 compstatus;

struct sys\_component power[100];

Machine remotemachine;

char comnbuffer[LARGESTREAD];

float commfloat;

int commint;

 $\cdot$ 

## **SHARED.H**

\*\*\*\*\*\*\*\* \*\*\* \*\* \*\*\*\*\*\*\*\* \*\*\*\*\*\*\*\*\*\*\*\*\*\*\*\* \*\*\*\*\*\* \*\*\*\*\*\*\*\*\*\*\*\*\*\*\*\*\*\*\*\*\*\*\*\*\*\* \*\*\*\*\*\*\*\*\*\*\*\*\*\*\*\*\*\*\*\*\*\* **\*** TITLE **:** Inter-Computer Communication Package \* **\* MODULE:** shared.h **, \*** VERSION: 4.0 **, \* DATE** : **15** December **<sup>1987</sup> \* \*** AUTHOR: Theodore H. Barrow **\*\*\*\*\*\*\*\*\*\*\*\*\*\*\*\*\*\*\* \*\*\*\*\*\*\*\*\*\*\*\*\*\*\*\*\* \*\*\*\*\*\* \*\*\*\*\*\*\*\* \*\* \*\*\*\*\*\*\*\* \*\*\*\* \*\*\* \*** HISTORY: **\* \*** VERSION: **1.0 . \*** DATE : 6 February 1987 **\* \*** AUTHOR : Michael J. Zyda **\*** DESC. : Contains all defines and special constants for shared **\*** memory socket *system.* **\*** VERSION: 2.0 **, \*** DATE :27May1987 **, \*** AUTHOR : Theodore H. Barrow **\*** DESC. : Added a typedef of structure for use by various routines. **\*** Added message types for high level read/write protocol. **\* VERSION: 3.0 \*** DATE : 21 October 1987 **, \*** AUTHOR : Theodore H. Barrow **,** DESC. : Changed dependencies of buffer calculation constants so that only one need change. Added additional message types. **\*** VERSION: 4.0 **, \*** DATE : **15** December 1987

*\** AUTHOR: Theodore H. Barrow

**DESC.** : Added field to buffer set so that each link would have its

own area to handle partial receipt of messages.

\*\*\*\*\*\*\*\*\*\*\*\*\*\*\*\*\*\*\*\*\*\*\*\* *\*\* \*\*\*\*\*\*\*\*\*\*\** \*\*\*\*\*\*\*\*\* *\* \*\*\*\*\*\*\* \*\*\** \*\*\*  $\mu$ 

the following 3 defines are the changeable parameters

LARGESTREAD MUST be divisible by 4<br> $*/$ 

#define SENDLOCATION "/work/hester/commdir/send" */\** the name of the program to run for the sender \*/

#define RECEIVELOCATION "/work/hester/commdi/rceive" */\** the name of program to run for the receiver *\*/*

#define LARGESTREAD 252 /\* the largest read (i.e. buffer size) *\*/*

*/\** The following defines are constants or are derived from LARGESTREAD *\*/*

#define SENDEROFFSET (LARGESTREAD **+** 4) */\** the sender data starts here *\*/*

#define WSENDEROFFSET (SENDEROFFSET / 4)/\* long word offset for sender data *\*/*

#define RECEIVEROFFSET 0 /\* the receiver data starts at byte 0 *\*/*

#define WRECEIVEROFFSET 0 **/\*** the receiver data starts at long word 0 *\*/*

#define PROTOCOLHOLDOFFSET (SENDEROFFSET \* 2) /\* holding area starts after sender area **\*/** #define MAXSHAREDSIZE (PROTOCOLHOLDOFFSET **+** 12)/\* the number of bytes in the

shared segment *\*/*

#define CHARACTER\_TYPE 'B' /\* code for characters \*/<br>#define INTEGER\_TYPE 'I' /\* code for integers \*/ #define INTEGERTYPE T */\** code for integers *\*/* #define FLOATTYPE 'R' */\** code for floats **\*/** #define CHARACTERARRAYTYPE **'C'** /\* code for character arrays *\*/* #define INTEGERARRAYTYPE **'J'** /\* code for integer arrays *\*1* #define FLOATARRAYTYPE **'S'** */\** code for float arrays *\*/*

#define CHARACTERSIZE 1 **/\*** character size in bytes *\*/* #define INTEGERSIZE sizeof(1) */\** integer size in bytes *\*/* #define FLOATSIZE sizeof(1.0) **/\*** float size in bytes **\*/**

*/\** the following is the structure type definition needed for each machine you want to communicate to...

```
typedef struct
          char *segment; /* ptr to shared memory segment *1
          int shmid; /* system generated shared mem. id */
          int sendsem; /* semaphore used to wakeup the sender
                    process.<br>*/
          int receivesem; /* semaphore used to wakeup the
                     receiver process... */
        } Machine;
```
*\*/*

# **HELP.C**

#include "pwrsys.h"

### **HELP\_MENU**

The main control module for help menus

**help-menu(menunum) int** menunum; **(**

> short **data;** Boolean **CANCEL;**

**CANCEL = FALSE;**

mousemenu();

while (!CANCEL) ſ if  $(qtest()$ switch(qread(&data)) /\* Cancel to depart loop *\*/* case REDRAW: reshapeviewport(); break;

> case LEFTMOUSE: CANCEL **=** TRUE; break;

#### case RIGHTMOUSE: mousemenu(); break;

#### case MIDDLEMOUSE: processhelp(menunum); break;

default: break; **} }**

 $\frac{1}{2}$  /\* end while \*/ *}/\** end help-menu *\*/*

#### *\*\** \* \* \*\*\*\*\*\* \*\* \* \*\* \*\* \* \*\*\* \*\* \*\* \* \*\* \* \*\* \*\* \*\* \*\*\*\*\* \*\*\*\* \* \*\* \* \*\* \*\* \*\* \*\* \*\*\*\* \*\* \* \*\* \*\*\* \*\*\*

#### PROCESSHELP

Allows the creation and display of specific help for current menu

processhelp(menunum) int menunum; *{* color(BLUE); clear); color(WHITE); switch(menunum) ( case 1: mainhelp(); break; case 2: nethelp(); break; case 3: healthhelp(); break; case 4: maintspthelp $()$ ; break; case 5: faulthelp $()$ ; break;

case 6: pwrflowhelp();<br>break;

 $\}$  /\* end process<br>help \*/

# **MAINHELP.C**

```
#include <strings.h><br>#include "stdio.h"<br>#include "gl.h"<br>#include "pwrsys.h"
#define NUMHELP1 3
mainhelp()
\mathbf{I}static str80 helpmain [NUMHELP1] =
   \left\{ \right."Hi, I'm main help.",
      "Use RIGHT MOUSE to return to mouse help menu."
    \}int j;
   float incr;
   for(j = 0; j < NUMHELP1; j = j + 1)
    \mathbf{f}\text{incr} = 6.0 - (0.2 * (\text{float})\text{j});cmov2(2.0, incr);charstr(helpmain[j]);
    \mathcal{E}swapbuffers();
```

```
\frac{1}{2} /* end mainhelp */
```
# NETHELP.C

```
#include <strings.h><br>#include "stdio.h"<br>#include "gl.h"<br>#include "pwrsys.h"<br>#define NUMHELP2 3
nethelp()
\overline{\mathcal{L}}static str80 helpnet[NUMHELP2] =
   \left\{ \right."Hi, I'm net help.",
      "Use RIGHT MOUSE to return to mouse help menu."
    \cdotint j;
   float incr;
   for(j = 0; j < \text{NUMHELP2}; j = j + 1)\{incr = 6.0 - (0.2 * (float));
       cmov2(2.0, incr);
       charstr(helpnet[j]);
    \mathbf{)}swapbuffers();
```

```
}/* end nethelp */
```
# **HEALTHHELP.C**

```
#include <strings.h>
#include "stdio.h"
#include "gl.h"
#include "pwrsys.h"
#define NUMHELP3 3
healthhelp0 {
 static str8O helphealth[NUMHELP3] = I
    "Hi, I'm health help.",
  "Use RIGHT MOUSE to return to mouse help menu." 1;
  int j;
  float incr,
  for(j = 0; j < NUMHELP3; j = j + 1)
     incr = 6.0 - (0.2 * (float));
     cmov2(2.0, incr);
  charstr(helphealth[j]); }
  swapbuffers();
```

```
}/* end healthhelp */
```
# MAINTSPTHELP.C

```
#include <strings.h><br>#include "stdio.h"
#include "gl.h"<br>#include "pwrsys.h"<br>#define NUMHELP4 3
maintspthelp()
  static str80 helpmaintspt[NUMHELP4] =\mathbf{f}"Hi, I'm maintspt help.",
      "Use RIGHT MOUSE to return to mouse help menu."
   \};
   int j;
   float incr;
   for(j = 0; j < \text{NUMHELP4}; j = j + 1)€
      incr = 6.0 - (0.2 * (float));
      cmov2(2.0, incr);charstr(helpmaintspt[j]);
    \mathcal{L}swapbuffers();
```

```
}/* end maintspthelp */
```
## **FAULTHELP.C**

```
#include <strings.h>
#include "stdio.h"
#include "gl.h"
#include "pwrsys.h" #define NUMB-ELP5 3
faulthelp()
ł
  static str80 helpfault[NUMHELP5] =
  \mathbf{I}"Hi, I'm fault help.",
   "Use RIGHT MOUSE to return to mouse help menu."
   int j;
   float incr,
  for(j = 0; j < NUMHELP5; j = j + 1)\text{incr} = 6.0 - (0.2 \cdot (\text{float})\text{j});cmov2(2.0, incr);
     charstr(helpfault[j]);}
  swapbuffers();
```

```
1/* end faulthelp *
```
## **PWRFLOWHELP.C**

```
#include <strings.h>
#include "stdio.h"
*include "gl.h"
*include "pwrsys.h"
#define NUMHELP6 3
pwrflowhelp()
 static str80 helppwrflow[NUMHELP6] =
  \mathbf{f}"Hi, I'm pwrflow help.",
  "Use RIGHT MOUSE to return to mouse help menu."
  int j;
  float incr,
  for(j = 0; j < NUMHELP6; j = j + 1)\mathbf{I}\text{incr} = 6.0 - (0.2 * (\text{float})\text{j});cmov2(2.0, incr);
     charstr(helppwrflow[j]);ì
  swapbuffers();
```
**1/\*** end pwrflowhelp ~

### MOUSEMENHELP.C

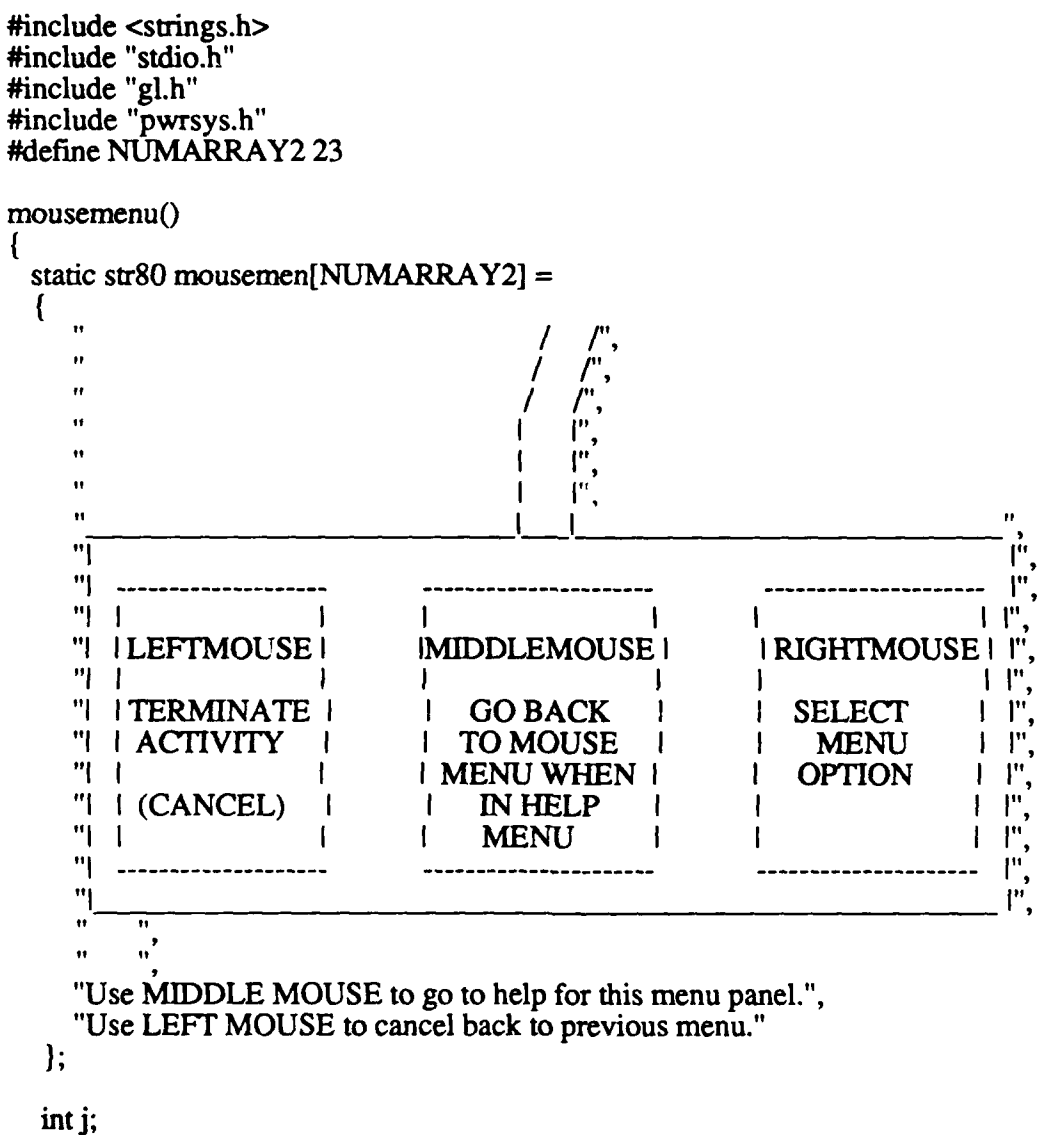

float incr,

color(BLUE);  $clear();$ color(WHITE); for( $j = 0$ ;  $j <$  NUMARRAY2;  $j = j + 1$ )  $\overline{1}$ incr =  $6.0 - (0.2 * (float))$ ;<br>cmov2(2.0, incr);<br>charstr(mousemen[j]);  $\mathbf{I}$ 

swapbuffers();

 $\}$  /\* end mousemenu \*/

### NEWPWRSYS.C

#include "pwrsys.h" MAIN() This is the primary control module for the entire menu interface. It is mouse-oriented and utilizes the IRIS window manager, MEX. LEFT MOUSE (MOUSE3) -> Pop up a Menu (CANCEL) RIGHT MOUSE (MOUSE1) -> Select a Menu  $main()$ Ł /\* menu item names  $*/$ short data: static int pupval = 1; int level1, level2, level3, level4a, level4b, level4c, leveld; int compnum; /\* initialize the IRIS system  $*/$ initialize(); /\* orthographic projection 2D for world coordinate system  $*/$ ortho2(0.0, 9.5, 0.0, 7.0);  $/*$  set mouse limits  $*/$ 

setvaluator(MOUSEX, INITX VALUE, **0,** XMAXSCREEN); setvaluator(MOUSEY, INITY VALUE, 0, YMAXSCREEN);

**/\*** define two blinking colors **-**

one to flash between black and yellow for predicted faults one to flash between black and red for actual faults \*

mapcolor(FLASHBLACKY, **0, 0, 0);** mapcolor(FLASHBLACKR, **0, 0, 0);**

blink(32, FLASHBLACKR, **255, 0, 0);** blink(32, FLASHBLACKY, **255, 255, 0);**

 $/*$  build the system diagram  $*/$ 

make\_diagram();

- $/*$  build pop-up menus  $*/$
- level4c = defpup("POWER FLOW %t | Help %x13 | Charge Battery %x14  $\land$ Discharge Battery %x15 **I** Use Voltaics %x16 N Use Voltaics **&** Batteries %x17");
- $level4b = defpup("FAULT MANAGEMENT \%t | Help %x11 N$ Fault Detection %x12");
- level4a **=** defpup("MAINTENANCE SUPPORT %t **I** Help %x9 **I** Status Prediction %xlO");
- $level3 = defpup("HEALTH MANAGEMENT %t | Help %x5 N)$ Maintenance Support %x6 %m | Fault Management %x7 %m N Power Flow  $\&\times 8\%$  %m", level4a, level4b, level4c);
- level2 **=** defpup("POWER NETWORK CONTROL %t **I** Help %x3 N\ Health Management %x4 %m", level3);
- $level1 = def_{\text{pump}}("P\text{MAD }\%t | \text{Help }\%x1 | \text{Power Network Control }\%x2 \%m \land ...$ Status Prediction %xlO **I** Fault Detection %x12 N\ Power Flow %x8 %m | EXIT %x99", level2, level4c);
- leveld **=** defpup("COMPONENT **STATUS** %t **I** Help %x5 **N\** Fault Detection %x12 **| Status Prediction %x10"**);

color( WHITE);  $clear()$ ; call\_diagram();  $swapbuffer()$ ;

```
machinepath(7, "nps-sym1", 1026, 1027, "server",
    &remotemachine);
 while(pupval != EXIT)
  ł
    if (qtest()ł
      switch(qread(&data))
       ł
         case REDRAW: reshapeviewport();<br>break;
         case RIGHTMOUSE: if (data == 1)
                    \mathcal{L}\text{component}(\cdot);if(compnum >= EPSCNTL
                     && compnum <= SW22PDCA2NODE)
                       pupval = dopup(leveld);
                     else
                       pupval = dopup(level1);)processmenuhit(pupval, compnum);
                    break;
         default: break;
       \mathbf{)}}
    color(WHITE);
    clear();call_diagram();
    swapbuffer(;
  \frac{1}{*} end while *conimint = 999;
  write_integer(&remotemachine, &commint);
 deletemachinepath(&remotemachine);
  blink(0, FLASHBLACKR, 255, 0, 0);
  blink(0, FLASHBLACKY, 255, 255, 0);<br>ginit();
  text();
  gexit();
  system("gclear\n");
/* end main *
```

```
94
```

```
PROCESSMENUHIT(PUPVAL)
    processmenuhit(pupval, num)
 int pupval;
ł
 int menunum;
 char help-fle[80]; /* help file for each menu level *
 switch(pupval)
   case -1:
   case 2:
   case 4:
   case 6:
   case 7:
   case 8:
   case 99: break;
   case 1: menunum = 1;
      help_menu(menunum);
      break;
   case 3: <math>menunum = 2;</math>help_menu(menunum);
      break;
   case 5: menunum = 3;
      help_menu(menunum);
       break;
   case 9: menunum = 4;
      help-menu(menunum);
      break;
   case 10: statusprediction(num);
       break;
   case 11: ;
      help_menu(menunum);
       break;
   case 12: faultisolation(num);
      break;
   case 13: menunum = 6;
```
help-menu(menunum); break; case 14: charge\_batt(); break; case 15: discharge\_batt(); break; case 16: use\_pv\_only(); break; case 17: use\_pv\_batt(); break; default: break; **/\*** end processmenuhit \*

### INITIALIZE()

This subroutine executes several routines that set up the graphics environment for this program.

 $initialize()$ 

 $\left\{ \right.$ 

```
keepaspect(XMAXSCREEN + 1, YMAXSCREEN + 1);
 prefposition(PWRWINX1, PWRWINX2, PWRWINY1, PWRWINY2);
  winopen("power");
  wintitle("SPACE STATION POWER MANAGEMENT & DISTRIBUTION SYSTEM
(PMAD)");
 winattach();
 doublebuffer;
 gconfig();
 qdevice(REDRAW);
 qdevice(RIGHTMOUSE);
 qdevice(MIDDLEMOUSE);
 qdevice(LEFTMOUSE);
1/* end initialize */
```
## **COMPONENTHIT.C**

#include "pwrsys.h"

#### **COMPONENTHIT**

The following functions determines if the current mouse location corresponds to a component item hit.

The assumption is made that the mouse moves in a world space that is the same as the screen space.

int componenthit()

**int i;** */\** temp loop counter *\*/*

**int** pos; **/\*** location of hit menu item *\*/*

float x,y; **/\*** location of valuator **\*/**

int inside\_rect();  $\prime^*$  function that returns true if x,y is inside the defined box **\*/**

int inside\_circ();  $\prime$  **function that returns true if x,y is inside** the defined circle *\*/*

static float comppos[49][5] **=**

**{** 0.4, 5.4, **8.0, 5.8,** EPSCNTL, 0.4, 4.4, 1.4, 4.8, PVEQUIP, 2.5, 4.4, 2.9, 4.8, VOLTREG, 2.0, 3.5, 3.4, 3.8, BATTERIES, 3.2, 4.4, 4.2, 4.8, DC\_AC\_INVERT, 6.4, 2.6, **6.8,** 5.0, MAINDIST, 7.4, 4.2, **8.0,** 4.8, PDCA1, 7.4, 3.0, 8.0, 3.6, PDCA2, 8.4, 5.4, 9.2, 5.8, SESWCNTL, 8.6, 4.6, 9.0, 5.0, SWI\_1, 8.6, 4.0, 9.0, 4.4, SWI\_2, **8.6,** 3.4, **9.0, 3.8, SW2\_1, 8.6, 2.8, 9.0, 3.2,** SW2\_2,

0.8, 5.3, 1.0, 5.4, EPSPVNODE, 1.9, 5.3, 2.1, 5.4, EPSBJTNODE, 3.6, 5.3, 3.8, 5.4, EPSINVERTNODE, 6.5, 5.3, **67,** 5.4, EPSMDBNODE, 7.6, 5.3, 7.8, 5.4, EPSPDCAINODE, 0.8, 4.S, 1.0, 4.9, PVEQUIPEPSNODE, 1.4, 4.5, 1.5, 4.7, PVEQUIPBJTNODE, 1.7, 4.5, 1.8, 4.7, BJTPVEQUIPNODE, 1.9, 4.8, 2.1, 4.9, BJTEPSNODE, 2.2, 4.5, 2.3, 4.7, BJTVOLTREGNODE, 2.4, 4.5, 2.5, 4.7, VOLTREGBJTNODE, 2.6, 4.3, 2.8, 4.4, VOLTREGBATTNODE. 2.9, 4.5, 3.0, 4.7, VOLTREGINVERTNODE, 2.6, 3.8, 2.8, 3.9, BATTVOLTREGNODE, 3.1, 4.5, 3.2, 4.7, INVERTVOLTREGNODE, 3.6, 4.8, 3.8, 4.9, INVERTEPSNODE, 4.2, 4.5, 4.3, 4.7, INVERTAJTNODE, 5.3, 3.8, 5.4, 4.0, AJTINVERTNODE, 5.8, 3.8, 5.9, 4.0, AJTMDBNODE, 6.3, 3.8, 6.4, 4.0, MDBAJTNODE, 6.5, 5.0, 6.7, 5.1, MDBEPSNODE, 6.8, 4.4, 6.9, 4.6, MDBPDCA1NODE, 6.8, 3.2, 6.9, 3.4, MDBPDCA2NODE, 7.3, 4.4, 7.4, 4.6, PDCA1MDBNODE, 7.6, 4.8, 7.8, 4.9, PDCA1EPSNODE, 8.0, 4.6, 8.1, 4.8, PDCA1SW11NODE, 8.0, 4.2, 8.1, 4.4, PDCA1SWl2NODE, 7.3, 3.2, 7.4, 3.4, PDCA2MDBNODE, 8.0, 3.4, 8.1, 3.6, PDCA2SW2INODE, 8.0, 3.0, 8.1, 3.2, PDCA2SW22NODE, 8.7, 5.3, 8.9, 5.4, SESWCNTLSW11NODE. 8.5, 4.6, 8.6, 4.8, SW 1PDCAINODE, 8.7, 5.0, 8.9, 5.1, SW11SESWCNTLNODE, 8.5, 4.2, 8.6, 4.4, SW12PDCA1NODE, 8.5, 3.4, 8.6, 3.6, SW21PDCA2NODE, 8.5, 3.0, 8.6, 3.2, SW22PDCA2NODE

float Sx, **Sy;**

Sx **=** getvaluator(MOUSEX); **Sy** = getvaluator(MOUSEY);

*/\** Compute world coordinates of mouse...\*/

 $x = (((9.5 - 0.0)/(PWRWINX2 - PWRWINX1)) * (Sx - PWRWINX1)) + 0.0;$  $y = (((7.0 - 0.0)/(PWRWINY2 - PWRWINY1)) * (Sy - PWRWINY1)) + 0.0;$ 

*/\** we assume that the mouse coordinates returned match world coords\*/

*/\** say that we have not yet found the hit *\*/*

```
pos = -1;
 for(i = 0; i \le 48; i = i+1)
  if (inside\_rect(x,y,compos[i] [0], compos[i] [1],comppos[i][2],comppos[i][3])/* this is the guy we have selected...
     set a flag indicating that this selection
    is the current component item */
   pos = compos[i][4];break;
  }
 \lambdaif (inside\_circ(x,y,2.0,4.6,0.2))pos = \overline{BETA}.
  else
    if(inside_circ(x,y,5.6,3.9,0.2))
    pos = ALPHAJ;
 return(pos);
}/* end componenthit */
                  INSIDE_RECT
 this function determines if (x,y) is inside the box defined by
 the coordinates (xmin,ymin)-(xmax,ymax)
  int inside_rect(x,y,xmin,ymin,xmax,ymax)
 float x,y; /* location of the cursor */
 float xmin,ymin,xmax,ymax; /* bounding box to check if cursor
is inside */
 if(((x > xmin) && (x < xmax)) && ((y > ymin) && (y < ymax)))
  return(TRUE);
 else
```
return(FALSE);<br>}

```
*************************************
/**
```
### INSIDECIRC

this function determines if (x,y) is inside the circle defined by the center coordinates (xcent, ycent) and the radius

# 

```
int inside_circ(x,y,xcent,ycent,radius)float x,y; /* location of the cursor */
  float xcent,ycent,radius; /* bounding box to check if cursor
is inside */ I
  float D;
  D = sqrt(((x - xcent) * (x - xcent)) + ((y - ycent) * (y - ycent)));
  if(D < radius)return(TRUE);
  else
    return(FALSE);
\mathcal{E}
```
# **COMPMENU.C**

\*\*\*\*\*\*\*\*\*\*\*\*\*\*\*\*\*\*\*\*\*\* **COMPMENU** Displays the menu that provides the choice of items that are predicted to fail or that have actually failed یل بلوچی پلوچی پلوچی چلوچی چلوچی پلوچی پلوچی پلوچی پلوچی چلوچی پلوچی چلوچی چلوچی پلوچی پلوچی چلوچی چلوچی چلوچی als als die sie der der der der der der der der der #include "pwrsys.h" #define NUMARRAY **120** compmenu(type) int type; ( static str80 compmenu[NUMARRAY1] **-**  $\ddot{\phantom{a}}$ \_\_\_\_\_\_\_ COMPONENTS MENU\_ \_\_\_  $\overline{1}$  $\ddot{\phantom{0}}$ **EPS** CONTROL BOARD **- 0** SWITCH 2-1 **- 18",**  $\ddot{\phantom{0}}$ EPS CONNECTION 1 - 1 SWITCH 2-2 - 19". EPS CONNECTION 2 2 **CONNECTION 0 -** 20",  $\ddot{\phantom{0}}$  $\ddot{\phantom{1}}$ EPS CONNECTION 3 - 3 CONNECTION 1a - 21"  $\ddot{\phantom{0}}$ EPS CONNECTION 4 - 4 CONNECTION 1b - 22".  $\ddot{\phantom{0}}$ EPS CONNECTION 5 - 5 CONNECTION 2 - 23". Ţ, PHOTOVOLTAIC EQUIP - 6 CONNECTION 3 - 24" ī, BETA JOINT - 7 CONNECTION 4 - 25" 11 VOLTAGE REGULATOR - 8 CONNECTION 5 - 26",<br>BATTERIES - 9 CONNECTION 6 - 27". n  $-9$  CONNECTION 6  $-27$ ". u DC-AC-INVERTER - 10 CONNECTION 7a - 28",<br>ALPHA JOINT - 11 CONNECTION 7b - 29". .,  $-11$  CONNECTION 7b  $-29$ ", .. MAIN DISTRIB BOARD **-** 12 CONNECTION **8a** - 20",  $\ddot{\phantom{a}}$ PWRDISTCNTL ASSEMI **-** 13 CONNECTION **8b** - 31", n PWRDISTCNTL ASSEM2 - 14 CONNECTION 8c - 32",  $^{\bullet}$ SYS ELEM SW CNTL - 15 CONNECTION **8d** - 33", Ħ SWITCH 1-1 **-** 16 **SYS ELEM** CONN **-** 34",  $\ddot{\phantom{0}}$ SWITCH 1-2 }; int j; float incr, char chr,

```
for(j = 0; j < NUMARRAY1; j = j + 1)
  incr = 6.0 - (0.2 * (float)j);
  cmov2(2.0, incr);
charstr(compmenu[j]);
if (type == 0)j = NUMARRAYl + 2;
  incr = 6.0 - (0.2 * (float)j);
  cmov2(2.5, incr);charstr("Enter the numbers corresponding to the items");
  j=j+1;incr = 6.0 - (0.2 * (float));
  cmov2(2.5, incr);
charstr("that have failed, separated by commas."); }
else
\mathcal{I}j = NUMARRAY1 + 2;incr = 6.0 - (0.2 * (float));
  \text{cmov2}(2.5, \text{incr});charstr("Enter the numbers corresponding to the items that");
  j = j + 1;incr = 6.0 - (0.2 * (float));
  cmov2(2.5, incr);
  charstr("are predicted to fail, separated by commas.");
\mathcal{E}
```

```
}/* end compmenu *1
```
# **DIAGRAM.C**

#include "pwrsys.h"

### MAKE DIAGRAM

Creates the thirty five different objects in the system diagram.

make-diagram()

int i;

ł

 $for(i = **EPSCNTL**; i < = **SESWCN**; i = i + 1)$ 

```
power[i].objname = genobj();makeobj(power[i].objname);
 power[i].tagname = gentag();maketag(powerfiJ.tagname);
```
switch(i)

ł

```
case EPSCNTL: color(BLACK);
            rect(0.4, 5.4, 8.0, 5.8);<br>cmov2(2.3, 5.5);
           charstr("ELECTRICAL POWER SYSTEM ");
           charstr("MANAGEMENT AND CONTROL");
           break;
```
**/\*** Photovoltaic equipment **-** the solar power source \*

case **PVEQUIP:** color(BLACK); rect(0.4, 4.4, 1.4, 4.8); cmov2(0.8, 4.65); charstr("PV") cmov2(O.5, 4.5); charstr("EQUIPMENT"); break;

**/\*** Betajoint - secondary rotation joint for solar panels *\*/*

case BETAJ: color(BLACK); circ(2.0, 4.6, 0.2); cmov2(1.9, 4.55); charstr("BJT"); break;

/\* Voltage Regulator between **PVEQUIP** and BATTERIES *\*1*

case VOLTREG: color(BLACK); rect(2.5, 4.4, 2.9, 4.8); cmov2(2.55, 4.65); charstr("VOLT"); cmov2(2.55, 4.5); charstr("REG"); break;

case BATTERIES: color(BLACK); rect(2.0, 3.5, 3.4, 3.8); cmov2(2.3, **3.6);** charstr("BATTERIES"); break;

/\* Converter of DC power to AC power \*/

case DC\_AC\_INVERT: color(BLACK); rect(3.2, 4.4, 4.2, 4.8); cmov2(3.45, 4.65); charstr("DC-AC"); cmov2(3.3, 4.5); charstr("INVERTERS"); break;

**/\*** Alphajoint - primary rotation joint for solar panels \*/

case ALPHAJ: color(BLACK); circ(5.6, 3.9, 0.2); cmov2(5.5, 3.85); charstr("AJT"); break;

/\* Main Distribution Board - distributes power throughout the rest of the system **\*/**

> case MAINDIST: color(BLACK); rect(6.4, **2.6,** 6.8, 5.0); cmov2(6.55,4.9); charstr("M"); cmov2(6.55,4.75); charstr $("A")$ ;

cmov2(6.55,4.6); charstr("I"); cmov2(6.55,4.45); charstr("N"); cmov2(6.55 *,4.25);* charstr("D"); cmov2(6.55,4. 10); charstr('T'); cmov2(6.55 ,3.95); charstr( "S **");** cmov2(6.55,3.80); charstr("T"); cmov2(6.55,3.65); charstr("R"); cmov2(6.55 *,3.50);* charstr("I"); cmov $2(6.55, 3.35)$ ; charstr("B"); cmov2(6.55,3.20); charstr("U"); cmov2(6.55,3.05); charstr("T"); cmov2(6.55,2.90); charstr("I"); cmov2(6.55,2.75); charstr("O"); cmov2 $(6.55, 2.6)$ ; charstr("N"); break;

**/\*** Power Distribution and Control Assemblies 1 and 2 \*

case PDCA1: color(BLACK); rect(7.4, 4.2, **8.0,** 4.8); *cmov2(7.45, 4.5);* charstr("PDCA **I");** break;

case **PDCA2:** color(BLACK); rect(7.4, **3.0, 8.0, 3.6);** cmov2(7.45, **3.3);** charstr("PDCA 2"); break;

**/\*** System Element Switch Control \*

case **SESWCNTL:** color(BLACK); rect(8.4, 5.4, 9.2, **5.8);** cmov2(8.45, **5.65);** charstr("SYS **ELEM");** cmov2(8.5, *5.5);*

charstr("SW **CNTL");** break;

**/\*** The four switches coming off the PDCAs *\**

- case SW1\_1: color(BLACK); rect(8.6, 4.6,9.0, *5.0);* cmov2(8.65, 4.7); charstr("SW11"); break;
- case SWI\_2: color(BLACK); rect(8.6, 4.0, **9.0,** 4.4); cmov2(8.65, 4.2); charstr("SW12"); break;
- case SW2\_1:  $zolor(BLACK);$ rect(8.6, 3.4, **9.0, 3.8);** cmov2(8.65, **3.5);** charstr("SW21"): break;
- case SW2\_2: color(BLACK); rect(8.6, **2.8, 9.0, 3.2);** cmov2(8.65, **3.0);** charstr("SW22"); break;
- case **EPSPVNODE:** color(BLUE);  $rectf(0.8, 5.3, 1.0, 5.4);$ break;
- case **EPSBJTNODE:** color(BLUE); rectf(1 *.9,5.3,2.1,5.4);* break;
- case EPSINVERTNODE: color(BLUE); rectf(3.6,5.3,3.8,5.4); break;
- case **EPSMDBNODE:** color(BLUE); *rectf(6.5,5.3,6.7,5.4);* break;
- case **EPSPDCA1NODE:** color(BLUE); rectf(7.6,5.3,7.8,5.4); break;

case **PVEQIJIPEPSNODE:** color(BLUE);  $rectf(0.8, 4.8, 1.0, 4.9);$ break;

case **PVEQUIPBJTNODE:** color(BLUE); rectf( *1.4,4.5,1.5,4.7);* break;

case BJTPVEQUIPNODE: color(BLUE);  $rect(1.7, 4.5, 1.8, 4.7);$ break;

case **BJTEPSNODE:** color(BLUE); rectf(1.9,4.8,2.1,4.9); break;

case **BJTVOLTREGNODE:** color(BLUE); rectf(2.2,4.5,2.3,4.7); break;

case **VOLTREGBJTNODE:** color(BLUE); rectf(2.4,4.5,2.5,4.7); break;

case VOLTREGBATTNODE: color(BLUE); rectf $(2.6, 4.3, 2.8, 4.4)$ ; break;

case VOLTREG1NVERTNODE: color(BLUE); *rectf(2.9,4.5,3.0,4.7);* break;

case BATTVOLTREGNODE: color(BLUE); rectf(2.6,3.8,2.8,3.9); break;

case INVERTVOLTREGNODE: color(BLUE); rectf(3. 1,4.5,3.2,4.7); break;

case INVERTEPSNODE: color(BLUE); rectf(3.6,4.8,3.8,4.9); break;

case **INVERTAJTNODE:** color(BLUE); rectf(4.2,4.5,4.3,4.7); break;

case **MJTINVERTNODE:** color(BLUE); rectf(5.3,3.8,5.4,4.0); break:

- case **AJTMDBNODE:** color(BLUE); rectf(5.8,3.8,5.9,4.0); break;
- case **MDBAJTNQDE:** color(BLUE); rectf(6.3,3. 8,6.4,4.0); break;

 $\mathbf{r}$ 

- case **MDBEPSNODE:** color(BLUE); rectf(6.5,5.O,6.7,5. 1); break;
- case MDBPDCA1NODE: color(BLUE); rectf(6.8,4.4,6.9,4.6); break;
- case **MDBPDCA2NODE:** color(BLUE); rectf(6.8,3.2,6.9,3.4); break;
- case **PDCA1IMDBNODE:** color(BLUE); rectf(7.3,4.4,7.4,4.6); break;
- case PDCA1EPSNODE: color(BLUE); rectf(7.6,4.8,7.8,4.9); break;
- case PDCA1SW11NODE: color(BLUE); rectf(8.0,4.6,8.1,4.8); break;
- case PDCA1SW12NODE: color(BLUE); rectf(8.0,4.2,8. 1,4.4); break;
- case **PDCA2MDBNODE:** color(BLUE); rectf(7.3,3.2,7.4,3.4); break;
- case **PDCA2SW21NODE:** color(BLUE); rectf(8.0,3.4,8. 1,3.6); break;
- case **PDCA2SW22NODE:** color(BLUE); rectf(8.0,3.0,8.1,3.2); break;
- case **SESWCNTLSW11INODE:** color(BLUE); *rectf(8.7,5.3,8.9,5.4);*

break;

case SW11PDCA1NODE: color(BLUE); recdf(8.5,4.6,8.6,4.8); break;

case **SW11SESWCNTLNODE:** color(BLUE); rectf(8.7,5.0,8.9,5.1); break;

case **SW12PDCA1NODE:** color(BLUE); rectf(8.5,4.2,8.6,4.4); break;

case SW21PDCA2NODE: color(BLUE); rectf(8.5,3.4,8.6,3.6); break;

case SW22PDCA2NODE: color(BLUE); rectf(8.5,3.0,8.6,3.2); break;

*/\** The five connections from **EPSCNTL** to other components *\*/*

case EPSCNI: color(BLACK); rectf(0.85, 4.9, **0.95, 5.3);** break;

case **EPSCN2:** color(BLACK); rectf(1.95, 4.9, **2.05, 5.3);** break;

- case EPSCN3: color(BLACK); rectf(3.65, 4.9, **3.75,** 5.3); break;
- case EPSCN4: color(BLACK); rectf(6.55, 5.1, 6.65, 5.3); break;
- case EPSCN5: color(BLACK); rectf(7.65, 4.9, 7.75, 5.3); break;

*/\** **CNO** through **CN8** - Connections between components that will show power flow through the system *\*1*

case CN0: color(BLACK); rectf(1.5, 4.55, **1.7,** 4.65); break;

- case CNIa: color(BLACK); rectf(2.3, 4.55, 2.4, 4.65); break;
- case CN1b: color(BLACK); rectf(2.65, 3.9, 2.75, 4.3); break;
- case CN2: color(BLACK); rectf(3.0, 4.55, 3.1, 4.65); break;
- case CN3: color(BLACK); rectf(4.3, 4.55, 4.8, 4.65); break;
- case CN4: color(BLACK); rectf(4.7, 3.85, 4.8, 4.55); break;
- case CN5: color(BLACK); rectf(4.8, 3.85, 5.3, 3.95); break;
- case CN6: color(BLACK); rectf(5.9, 3.85, 6.3, 3.95); break;
- case CN7a: color(BLACK); rectf(6.9, 4.45, 7.3, 4.55); break;
- case CN7b: color(BLACK); rectf(6.9, 3.25, 7.3, 3.35); break;
- case CN8a: color(BLACK); rectf(8.1, 4.65, 8.5, 4.75); break;
- case CN8b: color(BLACK); rectf(8.1, 4.25, 8.5, 4.35); break;
- case CN8c: color(BLACK); rectf(8.1, 3.45, 8.5, 3.55); break;
- case CN8d: color(BLACK); rectf $(8.1, 3.05, 8.5, 3.15)$ ; break;

*/\** System Element Switch Connections \*

```
case SESWCN: color(BLACK);
            rectf(8.75, 5.1, 8.85, 5.3);
           break;
```
default: break;

 $1/*$  end switch  $*/$ 

closeobj(); **S/\*** end for \*

} /\* end makediagram \*/

#### \*\*\*\*\*\*\*\*\*\*\*\*\*\*\*\*\*\*\*\*\*\*\*\* /\*\*\*\*\*\*\*

### **CLEANUP\_FLOW and CLEANUP\_DIAGRAM**

Procedure that changes all objects in system diagram to original color.

```
cleanup_flow()
  int i;
  for (i = CNO; i <= CN8d; i = i + 1)
   ŧ
     editobj(power[i].objname);
       objreplace(power[i].tagname);
        color(BLACK);
     closeobj();
)/* end cleanup-flow *
cleanup_diagram()
\left\{ \right.int i;
  for (i = <b>EPSCNTL</b>; i < = <b>SW2_2</b>; i = i + 1)editobj(power[i].objname);
        objreplace(power[i] .tagname);
        color(BLACK);
     closeobj();
   }
```

```
for (i = \text{EPSPVNODE}; i \leq \text{SW22PDCA2NODE}; i = i + 1)ł
    editobj(power[i].objname);
       objreplace(power[i].tagname);
       color(BLUE);
    closeobj();
  }
1/* end cleanup_diagram */
```
# CALL-DIAGRAM

Procedure that calls all the objects in the system diagram.

```
\bullet
```

```
call_diagram()
```
int ;

 $\mathbf{I}$ 

 $for (i = 0; i \le 70; i = i + 1)$ callobj(power[i].objname);

} /\* end call\_diagram \*/

# **PWRFLOW.C**

#include "pwrsys.h"

### CHARGE\_BATTERY

Show the flow of power from the photovoltaic equipment to the battery.

 $**$ \*\*\*\*\*\*\*\*\*\*\*\*\*\*\*\*\*\*\*\*\* 

charge\_batt()

 $\left\{ \right.$ 

int flashpoint, i, num, min, max:

Boolean CANCEL; short data;

**min** *=* **CNO;** max **=CN1b; i= 0;**  $num = min;$ flashpoint **= 0;**

```
CANCEL = FALSE;
```
while(!CANCEL) **I**

 $i = i + 1;$ 

*/\** Pause briefly, then move "electricity" flash *\*/*

$$
\begin{array}{c}\text{sleep}(1);\\ \{\\ i=0; \end{array}
$$

```
switch(flashpoint)
    case 0: editobj(power[num].objname);
             objreplace(power[num].tagname);
             color(RED);
          closeobi;
          editobj(power[max].objname);
             objreplace(power[max].tagname);
             color(BLACK);closeobj();
          break;
     case 1:
     case 2: editobj(power[num].objname);
             objreplace(power(num].tagname);
             color(RED);
          closeobj();
          editobj(power[num - 1].objname);
             objreplace(power[num - 1].tagname);
             color(BLACK);
          closeobj();
          break,
    default: break;
  \frac{1}{r} and switch \frac{1}{r}call_diagram();
  swapbuffers();
  flashpoint = (flashpoint + 1) % 3;
  if (num == max)num = min;else
     num = num + 1;1/* end if *
if (qtest())
\mathbf{I}switch(qread(&data))
    case REDRAW: reshapeviewport();
               break;
```

```
case LEFTMOUSE: CANCEL = TRUE;
                break;
      default: break;
     }
  \lambda}/* end while */
color(WITE);
clear();
cleanup_flow();swapbuffers();
```

```
/* end charge-batt /
```
# DISCHARGE\_BATTERY

Show the flow of power from the batteries through the rest of the system.

### 

discharge\_batt()  $\mathbf{f}$ **int** flashpoint, i, j, num, min, max;

Boolean CANCEL; short data;

 $min = CN1b$ ;  $max = CN8d;$ **i=** 0; **j= 0;**  $num = min;$ flashpoint  $= 0$ ;

CANCEL **=** FALSE;

```
while(!CANCEL)
  i = i + 1;sleep(1);
   \mathbf{I}i = 0;
     switch(flashpoint)
      \mathbf{I}case 0: editobj(power[num].objname);
                 objreplace(power[num].tagname);<br>color(RED);
              closeobj();
               for (j = num + 8; j \leq num + 11; j = j + 1)\mathbf{I}editobj(power[j].objname);<br>objreplace(power[j].tagname);
                    color(BLACK);
                  closeobj();
               <sup>)</sup>
               break;
        case 1:
        case 2:
        case 3.
        case 4:
        case 5: editobj(power[num].objname);
                  obireplace(power[num] .tagname);
                  color(RED);
               closeobj();
               editobj(power[num - 1].objname);
                  objreplace(powerlnum - 1].tagname);
                  color(BLACK);
               closeobj();
               break;
        case 6: for (j = num; j \leq num + 1; j = j + 1)\mathbf{I}editobj(power[j].objname);objreplace(power[j].tagname);
                    color(RED);
                  closeobj();
               \overline{\phantom{a}}
```

```
editobj(power[num - 1].objname);
            objreplace(power[num - I I.tagname);
             color(BLACK);
          closeobj();
          num = num + 1;break;
    case 7: for (i = num; j \leq num + 3; j = j + 1)\{editobj(power[j].objname);
               objreplace(power[j].tagname);
               color(RED);
             closeobj();
          for (i = num - 2; j \leq num - 1; j = j + 1)ł
             editobj(power[j].objname);
               objreplace(power[j].tagname);
               color(BLACK);
             closeobj();
           \mathbf{I}num = num + 3;break;
    default: break;
  \frac{1}{2} /* end switch */
  call_diagram();
  swapbuffers();
  flashpoint = (flashpoint + 1) % 8;
  if (num == max)num = min;
  else
     num = num + 1;)/* end if *
if (qtest()switch(qread(&data))
   \mathbf{f}case REDRAW: reshapeviewport();<br>break;
```
 $\mathbf{I}$ 

```
case LEFTMOUSE: CANCEL = TRUE;
                   break;
    default: break;<br>}
   \mathbf{I}\frac{1}{2} /* end while */
color(WHITE);
clear()
cleanup_flow()
swapbuffers()
```

```
\} /* end discharge_batt */
```
#### \*\*\*\*\*\*\*\*\*\*\*\*\*\*\* \*\*\*\*\*\*\*\*\*\*\*\*\*\*\*\*\*\*\*\*\*\*\*

# USE\_PV\_ONLY

Show the flow of power from the photovoltaic equipment throughout the rest of the system.

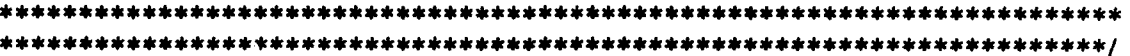

```
use-pv-only0 {
```
int flashpoint, i, j, num, min, max;

Boolean CANCEL; short data;

min **= CNO;**  $max = CN8d;$  $i = 0;$  $j = 0;$  $num = min$ ; flashpoint  $= 0$ ;

CANCEL = FALSE;

```
while(!CANCEL) {
  i = i + 1;sleep(1);
  \mathbf{f}i = 0;switch(flashpoint)
       case 0: editobj(power[numl.objname);
               objreplace(power[num].tagname);
               color(RED);
             closeobj();
```

```
for (i = num + 10; j \leq num + 13; j = j + 1)\mathbf{I}editobi(power[j].objname);
          objreplace(power[j].tagname);
          color(BLACK);
        closeobi;
      1
     break;
case 1:
case 3:
case 4:
case 5:
case 6: editobj(power[numl.objname);
        objreplace(power[num].tagname);
        color(RED);
     closeobj();
     editobi(power[num - 1].objname);
        objreplace(power[num - 1].tagname);
        color(BLACK);
     closeobi();
      if (flashpoint == 1)
        num = num + 1;
     break;
case 2: editobj(power[num].objname);
        objreplace(power[num].tagname);
        color(RED);
     closeobj();
     callobj(power[num].objname);
     editobj(power[num - 2].objname);
        objreplace(power[num - 2].tagname);<br>color(BLACK);
      closeobj();
     callobj(power[num - 21.objnarne);
      break;
case 7: for (i = num; j \leq num + 1; j = j + 1)\{editobj(power[j].objname);
          objreplace(power[j].tagname);
          color(RED);
        closeobj();
     callobj(powerfj].objname);
```
editobj(power[num **-** 1].objname); objreplace(power[num **-** I ].tagname); color(BLACK); clos**e**obj() callobj(powerfnum **-** 1].objnanie);  $num = num + 1;$ break

```
case 8: for (j = num; j \leq num + 3; j = j + 1)editobj(power[j].objname);
               objreplace(power[j].tagname);
               color(RED);
             closeobj();
          callobj(power[j].objname);
          for (j = num - 2; j \leq num - 1; j = j + 1)editobj(power[j].objname);
               objreplace(power[j].tagname);
                color(BLACK);
             closeobj();
          callobj(power[j].objname);
           }
          num = num + 3;break;
    default: break;
  \frac{1}{*} /* end switch */
  call_diagram();
  swapbuffer();
  flashpoint = (flashpoint + 1) % 9;
  if (num == max)
     num = min;
  else
     num = num + 1;\frac{1}{4} /* end if */
if (qtest()\mathbf{I}switch(qread(&data))
   ł
     case REDRAW: reshapeviewport();
                 break;
     case LEETMOUSE: CANCEL= TRUE;
                break;
     default: break;
   \mathcal{E}\overline{\phantom{a}}
```
**I/\*** end while \*

color( WHITE);  $clear();$ cleanup\_flow(); swapbuffers();

**1/\*** end use-pv-only ~

### 

# USE\_PV\_AND\_BATTERIES

Show the flow of power from the photovoltaic equipment and the batteries throughout the rest of the system.

use-pv-batt()  $\mathcal{L}$ int flashpoint, i, **j,** num, *nun,* max;

Boolean **CANCEL;** short data;

min = CN0; max **=CN8d;**  $i = 0;$ **j =0;**  $num = min;$ flashpoint  $= 0$ ;

**CANCEL = FALSE;**

while(!CANCEL) ſ  $i = i + 1;$ 

> sleep(1); Ł  $i = 0;$

> > switch(flashpoint)

```
\mathbf{I}case 0: editobj(power[num].objname);
          objreplace(power[num].tagname);
          color(RED);
        closeobj();
```

```
callobj(power[num].objname);
     for (j = num + 10; j \leq num + 13; j = j + 1)editobj(power[j].objname);
          objreplace(power[j].tagname);
          color(BLACK);
       closeobjO;
       callobj(power[j].objname);
     I
     break;
case 3:
case 4:
case 5:
case 6: editobj(power[num].objnarne);
       objreplace(power(num].tagname);
       color(RED);
     closeobj();
     callobj(power[num].objname);
     editobj(power[num - 1].objname);
       objreplace(power[num - I I.tagname);
        color(BLACK);
     closeobj();
     callobj(power[num - 1I.objname);
     break,
case 2: editobj(power[num].objname);
       objreplace(power[num].tagname);
        color(RED);
     closeobj();
     callobj(power[num].objname);
     for (i = num - 2; j \leq num - 1; j = j + 1)\mathbf{I}editobj(power[j].objname);
          objreplace(power[j].tagname);
          color(BLACK);
       closeobj;
     callobj(power[nurn - 21.objname);
     break,
```

```
case 1:
      \csc 7: \text{ for } (j = \text{num}; j \leq \text{num} + 1; j = j + 1)editobj(power[j].objname);
                  objreplace(power[j].tagname);
                  color(RED);
               closeobj();
               callobj(power[j].objname);
             -1
            editobj(power[num - 1I.objname);
               objreplace(power[num - 1].tagname);
               color(BLACK);
            closeobj();
            callobj(power[num - 1].objname);
            num = num + 1;
            break;
     case 8: for (j = num; j \leq num + 3; j = j + 1)I
              editobj(power[j].objname);<br>objreplace(power[j].tagname);
                 color(RED);
              closeobj();
              callobj(power[j].objname);
            for (j = num - 2; j \leq num - 1; j = j + 1)I
              editobj(power[j].objname);<br>objreplace(power[j].tagname);
                 color(BLACK);
              closeobi();
              callobj(power[j].objname);
            \mathbf{I}num = num + 3;break;
    default: break;
   \frac{1}{*} /* end switch */
  call_diagram();
  swapbuffer();
  flashpoint = (flashpoint + 1) % 9;
  if (num == max)num = min;
  else
     num = num + 1;1/* end if */
```

```
if (qtest())\mathcal{I}switch(qread(&data))
         case REDRAW: reshapeviewport();
                    break;
         case LEFTMOUSE: CANCEL = TRUE;
                    break;
         default: break;
       \mathbf{I}\mathbf{I}}/* end while ~
  color(WHITE);
  clear();
  cleanup_flow()
  swapbuffers();
} /* end use_pv_batt */
```
# **COMPSTAT.C**

#include "pwrsys.h"

### **FAULT** ISOLATION

Shows actual faults in systems

faultisolation(num) **int num;**

ł

 $\mathbf{R}$ 

**int** type;

 $type = 0;$ 

componentstatus(type, num);

### **STATUS** PREDICTION

Shows predicted faults in systems

statusprediction(num) int num;

**int** type;

 $type = 1$ ;

componentstatus(type, num);

 $\mathbf{I}$ 

ſ

# **COMPSTAT**

Checks the status of individual components in the diagram.

```
componentstatus(type, num)
 int type, num;
\{int i, index;
 Boolean CANCEL;
 short data;
 commint = type;
 write_integer(&remotemachine, &commint);
 if (sender_is_free(&remotemachine))
   if((num >= 0) && (num <= 50))
    \mathcal{L}commint = num;
    \mathcal{E}else
    \mathcal{L}commint = CHECKSYSTEM;
    -1
   write_integer(&remotemachine, &commint);
    process_message();
  J
  CANCEL = FALSE;
  while (!CANCEL)
   if (qtest()
```

```
switch(qread(&data))
  case REDRAW: reshapeviewport();<br>break;
```

```
case LEFTMOUSE: CANCEL = TRUE;
                    break;
         default: break;
       \mathcal{E}<sup>1</sup>
  \frac{1}{2} /* end while */
  system("clear\n");
  color(WHITE);
  clear;
  clean.up_diagram();
  swapbuffers();
I/* end componentstatus *
process_message()
  Boolean done;
  char compcolor, mess_pointer[80], commessage[80];
 while (!done)
  while (!receiver_has_data(&remotemachine));
  read_characters(&remotemachine, commbuffer,
    number_received(&remotemachine));
  while (!receiver_has_data(&remotemachine));
  read-integer(&remoternachine, comrnint);
  compcolor = commbuffer[O];
  if (compcolor = \mathcal{C}' is compcolor = \mathcal{V}' is compcolor = \mathcal{R}')
     editobj(power[commint].objname);
       objreplace(power[commint].tagname);
       switch(compcolor)
        \{\}case 'G: color(GREEN);
                 break;
          case 'Y': color(FLASHBLACKY);
                 break;
```

```
case 'R': color(FLASHBLACKR);
              break;
       default: break;
     \mathbf{)}closeobj();
  strcpy(mess_pointer, strchr(commbuffer, '-'));
  strcpy(commessage, mess-pointer);
\mathbf{I}else if (commint = FINISHED_PROCESSING)
  done = FALSE;
  strcpy(commessage, commbuffer);
-1
color(WHITE);
clear();swapbuffers();
clear();swapbuffers();
call_diagram();
color(BLACK);
cmov2(2.5, 1.0);
charstr(commessage);
sleep(1);
```

```
} /* end process_message */
```
### LIST OF **REFERENCES**

- **1.** Erickson, W., and others, **"NASA** Systems Autonomy Demonstration Program: **A** Step Toward Space Station Automation," *SPIE Space Station Automation II,* v. 729, 1986.
- 2. *User's Guide to Symbolics Computers,* Symbolics, Inc., July 1986.
- 3. Wilensky, R., *Common LLScraft,* W. W. Norton & Company, Inc., 1986.
- *4. IntelliCorp KEE Software Development System User's Manual,* IntelliCorp, 1986.
- *5.* Winston, P. H., "Artificial Intelligence: A Perspective," *Al in the 1980s and Beyond,* The MIT Press, 1987.
- 6. Erickson, W., and Nienart, J., *MTK Reference Manual and User Guide (draft),* 10 April 1988.
- 7. Kernighan, B., and Ritchie, D., *The C Programming Language,* Prentice-Hall, Inc., 1978.
- 8. *IRIS User's Guide: Volume 1 Graphics Programming,* Silicon Graphics, Inc., 1986.
- 9. Barrow, T., *Distributed Computer Communications in Support of Real- Time Visual Simulations,* Master's Thesis, Naval Postgraduate School, Monterey, California, June 1988.
- 10. Barrow, T., "Inter-computer Communication Package," unpublished paper, Naval Postgraduate School, Monterey, California, May 1988.
- 11. Bromley, H., and Lamson, R., *LISP Lore: A Guide to Programming the LISP Machine,* Kluwer Academic Publishers, 1987.
- 12. Martin Marietta Denver Aerospace Task I Study Report MCR-86-583, *Space Station Automation of Common Module Power Management and Distribution,* by Miller, W., and others, July 1986.

### **BIBLIOGRAPHY**

**Barrow, T.,** *Distributed Computer Communications in Support of Real- Time Visual Simulations,* Master's Thesis, Naval Postgraduate School, Monterey, California, June **1988.**

Barrow, T., "Inter-computer Communication Package," unpublished paper, Naval Postgraduate School, Monterey, California, May **1988.**

Bromley, H., and Lamson, R., *LISP Lore: A Guide to Programming the LISP Machine,* Kluwer Academic Publishers, **1987.**

Erickson, W., and Nienart, **J.,** *MTK Reference Manual and User Guide (draft),* **10** April **1988.**

Erickson, W., and others, **"NASA** Systems Autonomy Demonstration Program: **A** Step Toward Space Station Automation," *SPIE Space Station Automation II,* v. **729, 1986.**

*IntelliCorp KEE Software Development System User's Manual,* IntelliCorp, **1986.**

*IRIS User's Guide: Volume 1 Graphics Programming, Silicon Graphics, Inc., 1986. r* 

Kernighan, B., and Ritchie, **D.,** *The C Programming Language,* Prentice-Hall, Inc., **1978.**

Martin Marietta Denver Aerospace Task **I** Study Report **MCR-86-583,** *Space Station Automation of Common Module Power Management and Distribution,* **by** Miller, W., and others, July **1986.**

*User's Guide to Symbolics Computers,* Symbolics, Inc., July **1986.**

Wilensky, **R.,** *Common LISEcraft,* **W. W. Norton & Company, Inc., 1986.**

Winston, P. H., "Artificial Intelligence: **A** Perspective," *Al in the 1980s and Beyond,* **The** MIT Press, **1987.**

# **INITIAL DISTRIBUTION LIST**

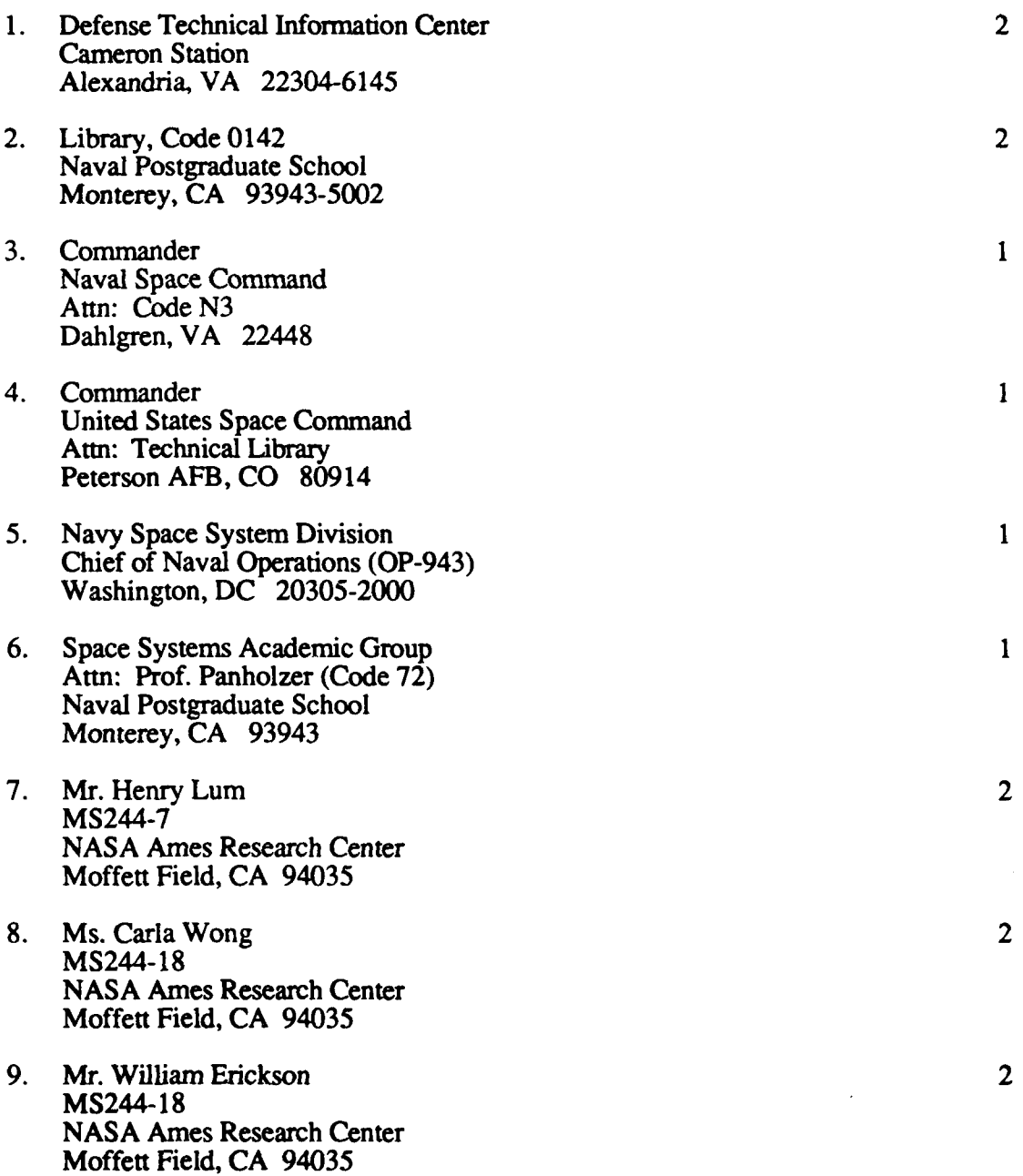

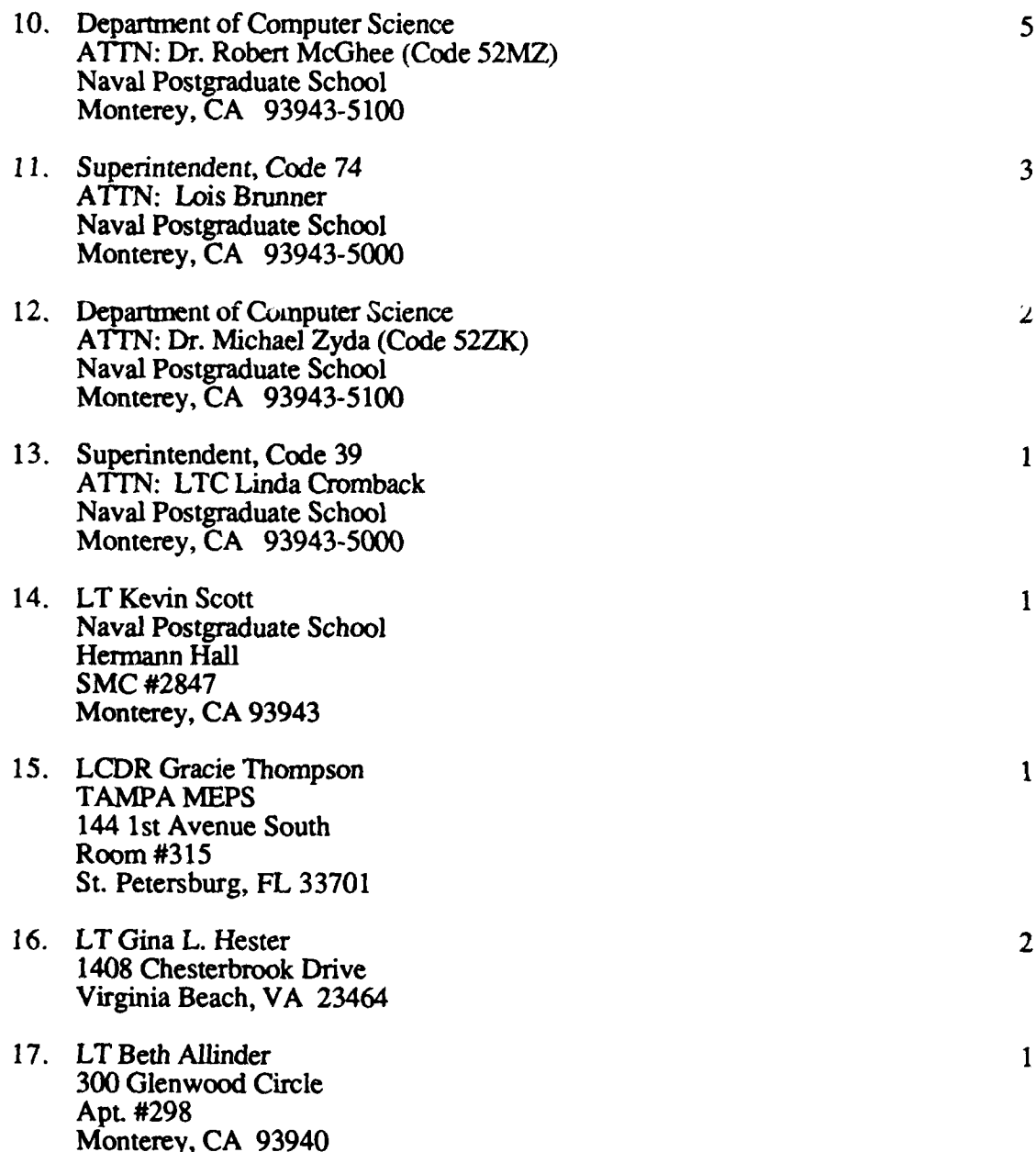